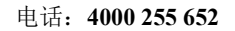

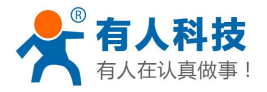

# **USR-WIFI232-D2** 嵌入式模组使用说明书

文件版本: V1.0.12

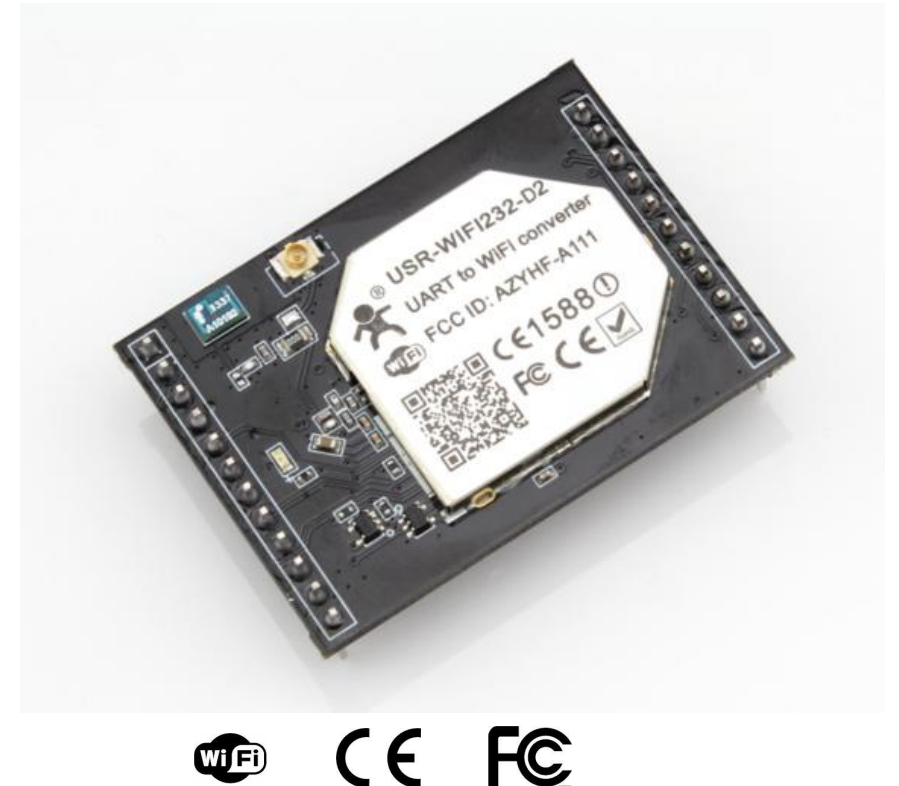

备注:本模块适用于 USR-WIFI232-D2 及其衍生产品。Wi-Fi 低功耗系列与本 系列不同,请参考对应文档。

注意: 本文基于固件版本为 V5.01D.01 及以上版本的模块进行的说明, 如果版 本低于此版本,有些功能不支持,敬请谅解。

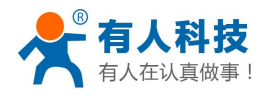

# 目录

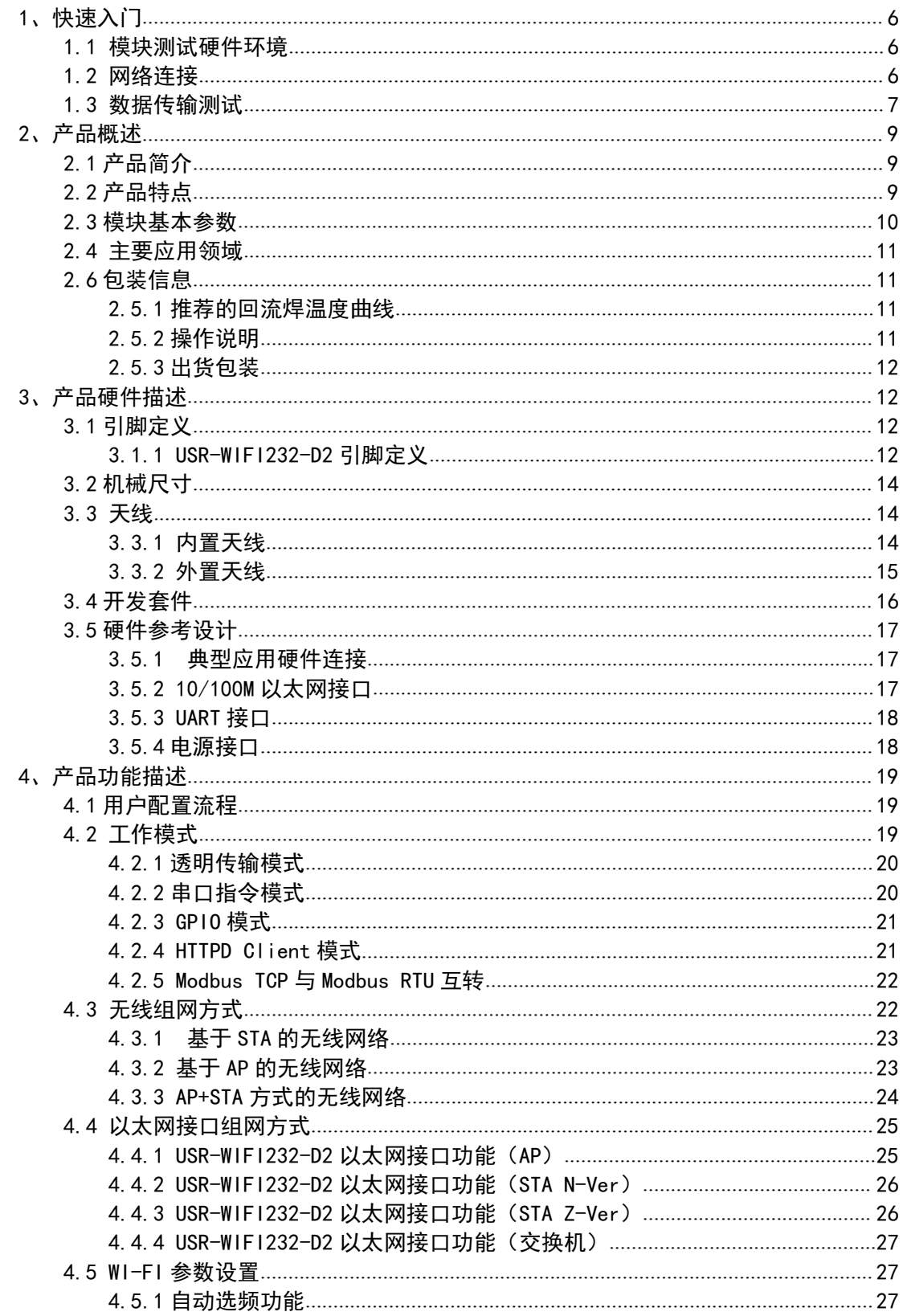

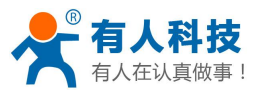

### USR-WIFI232-D2 使用说明书

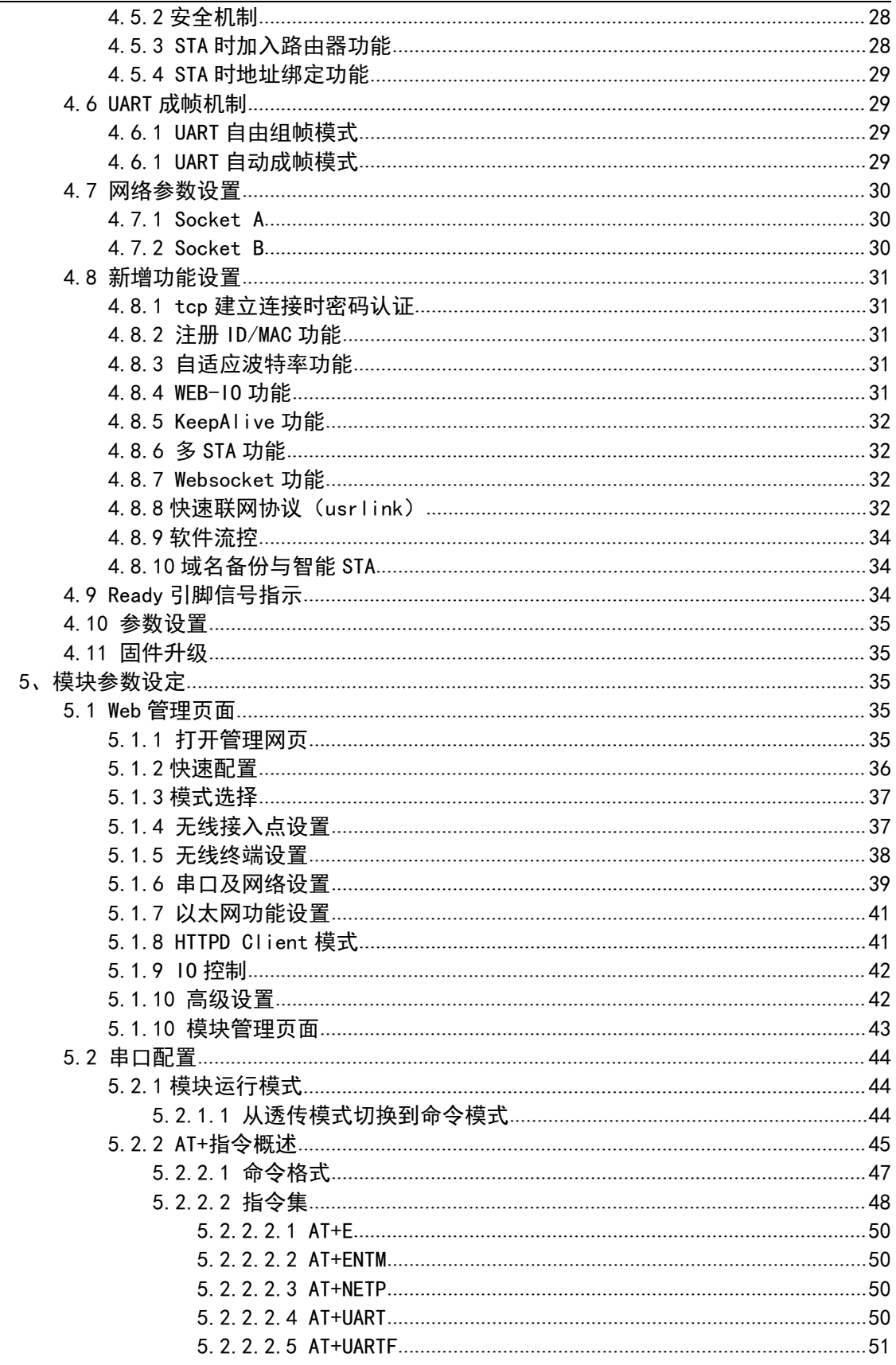

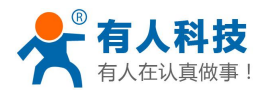

#### USR-WIFI232-D2 使用说明书

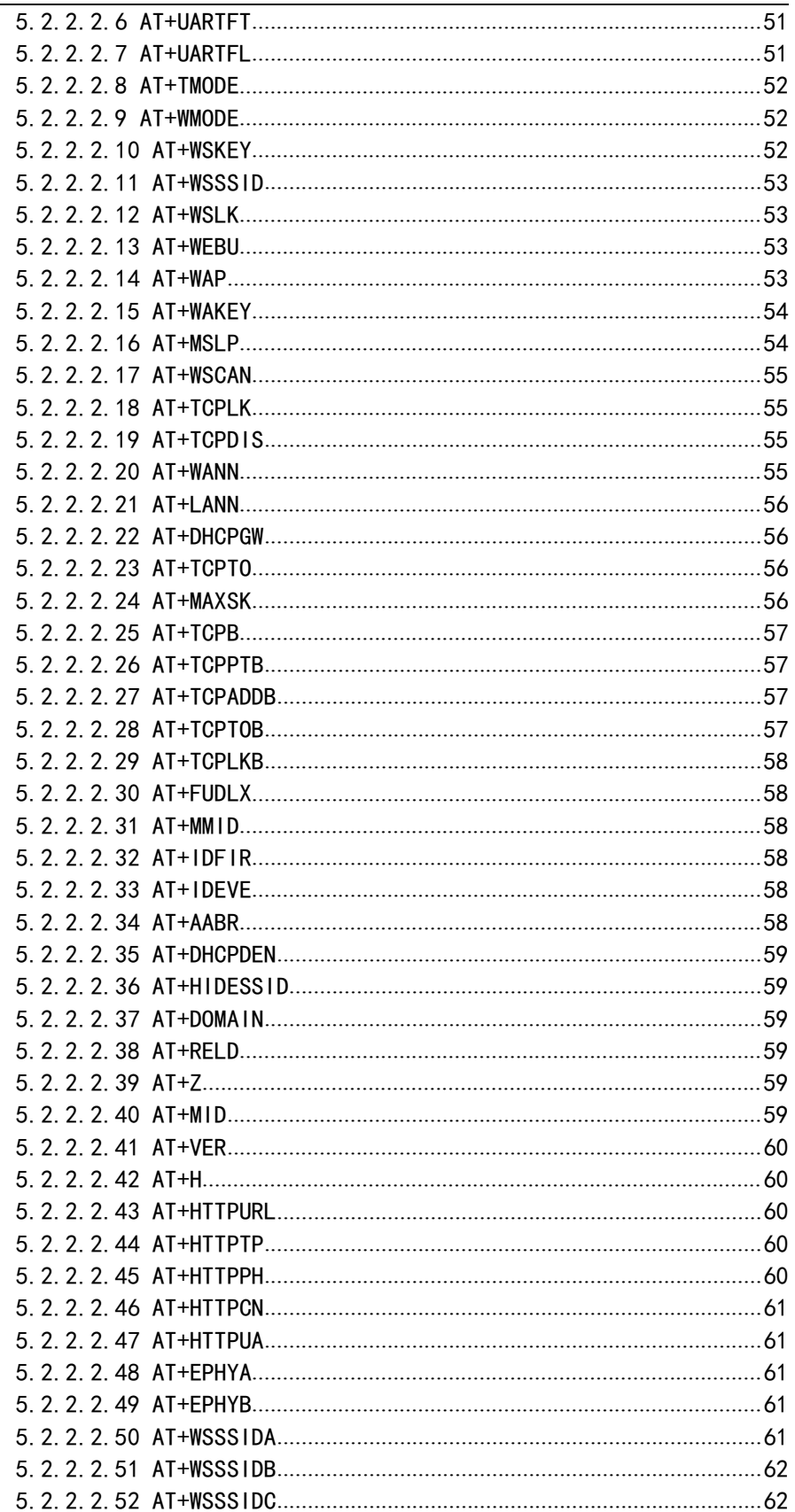

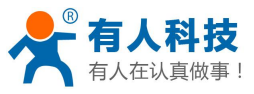

#### USR-WIFI232-D2 使用说明书

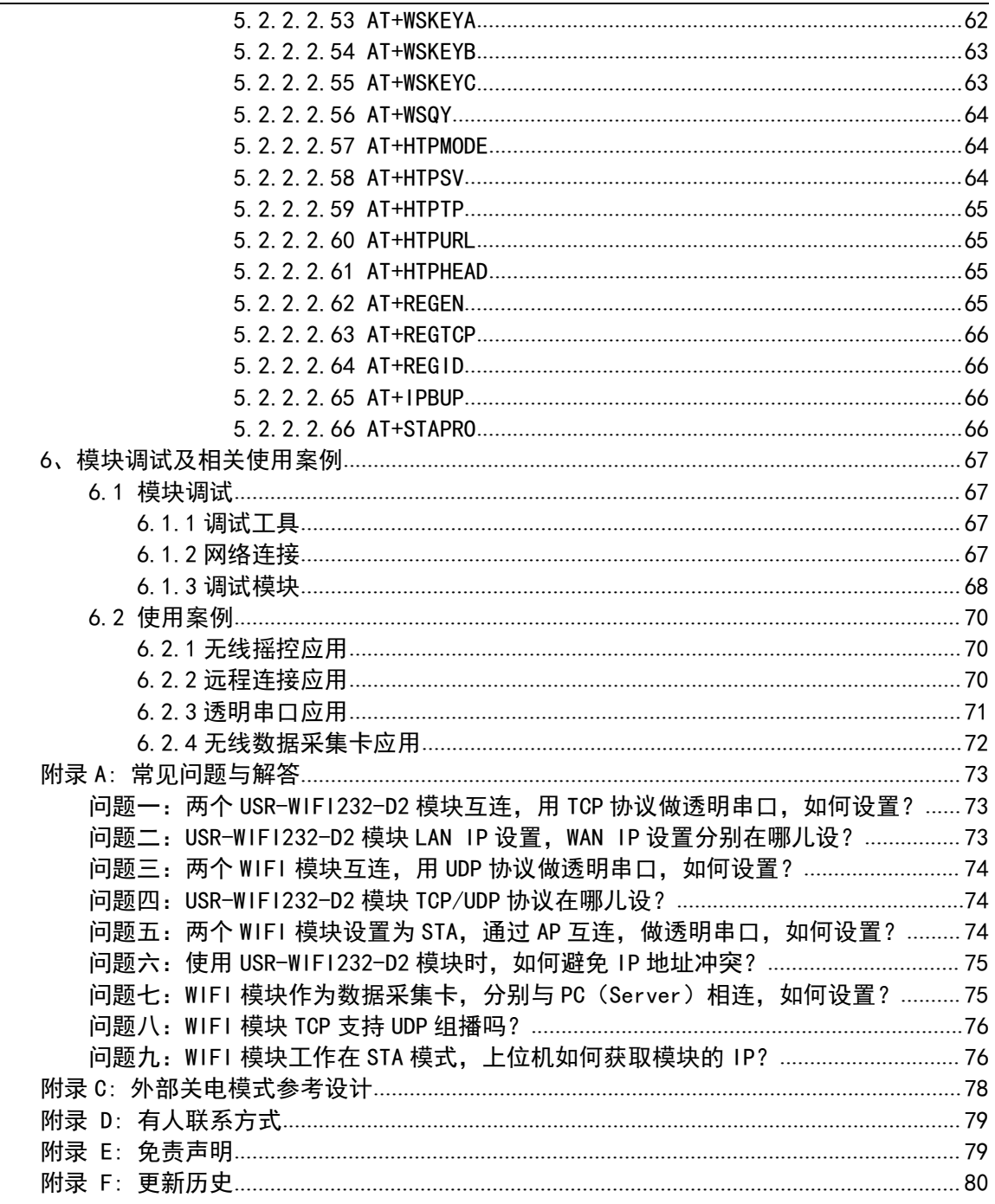

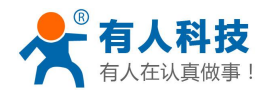

# <span id="page-5-0"></span>1、快速入门

USR-WIFI232-D2 产品用于实现串口到 WIFI/串口到以太网/以太网到 wifi 的数据包的双向 透明转发,用户无需关心具体细节,模块内部完成协议转换,通过简单设置即可指定工作细 节。设置可以通过模块内部的网页进行,也可以通过串口使用 AT 指令进行,一次设置永久保 **存。** スイント・コンピューター

本章是针对 USR-WIFI232-D2 产品的快速入门介绍,建议用户系统的阅读本章并按照指示 操作一遍,将会对模块产品有一个系统的认识,用户也可以根据需要选择你感兴趣的章节阅 读。针对特定的细节和说明,请参考后续章节。

如果在使用过程中有使用上的问题,可以到官网参照我们的应用案例: <http://www.usr.cn/Faq/cat-47.html> 也可以将问题提交到我们的客户支持中心: <http://h.usr.cn>

# 1.1 模块测试硬件环境

为了测试串口到 WIFI/以太网的通讯转换, 我们将模块的串口与计算机连接, WIFI 或是以 太网也和计算机建立链接。台式机如果没有自带串口,也可以用 USB 转 232 先来替代。硬件 环境如下图

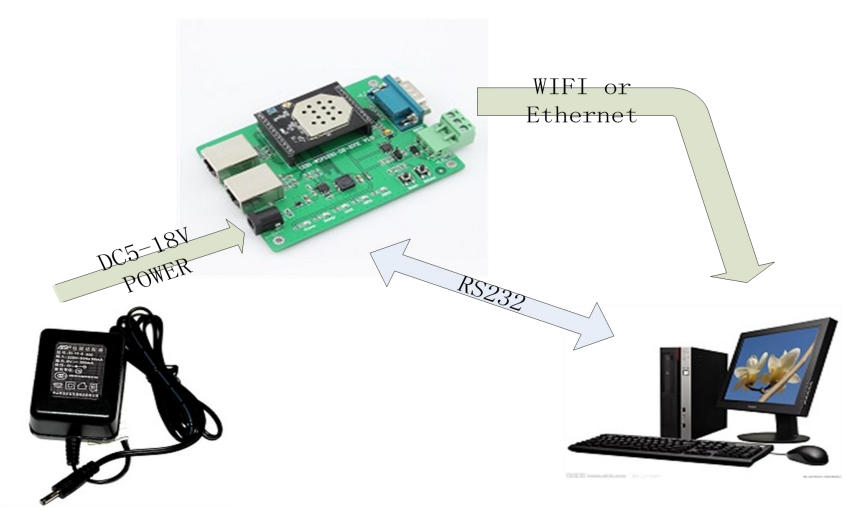

#### 图 1 硬件连接示意图

关于串口的连接,模块的引脚引出为 3.3V TTL 电平,不能直接和计算机连接,需要带底 板或者用户有 TTL 转 RS232 的转接线再连到计算机上, 为了方便用户测试使用, 我们提供了 USR-WIFI232-D2 评估板供用户选择使用。

#### 1.2 网络连接

以太网连接非常简单,只需将网线将电脑的网口跟评估板的网口连接好即可,如果正常连 接, 评估板上对应的 NET 灯会亮起, 否则, 请检查网线是否有问题。

下面介绍一下 wifi 的连接过程。打开无线网络连接,搜索网络,如下图的"USR-

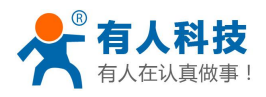

<span id="page-6-0"></span>WIFI232-D2\_3378"即是模块的默认网络名称(SSID)。

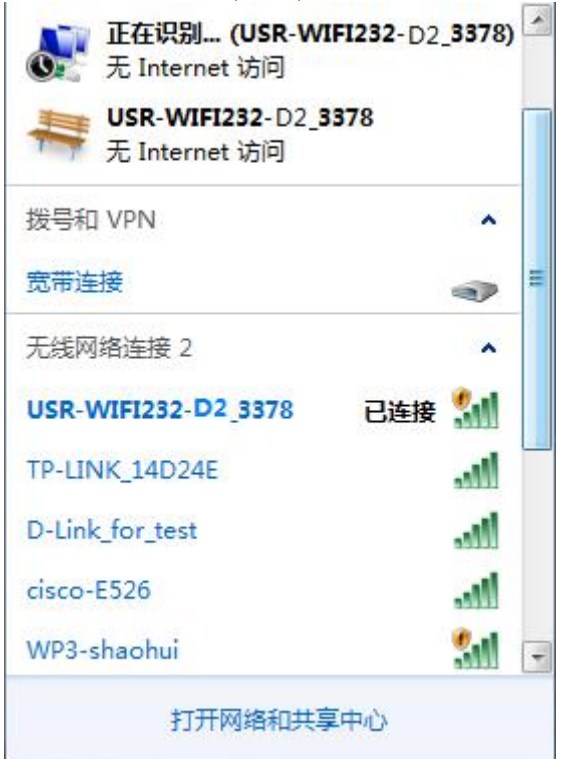

#### 图 2 无线网络 SSID 搜索

加入网络,选择自动获取 IP, WIFI 模块支持 DHCP Server 功能并默认开启。

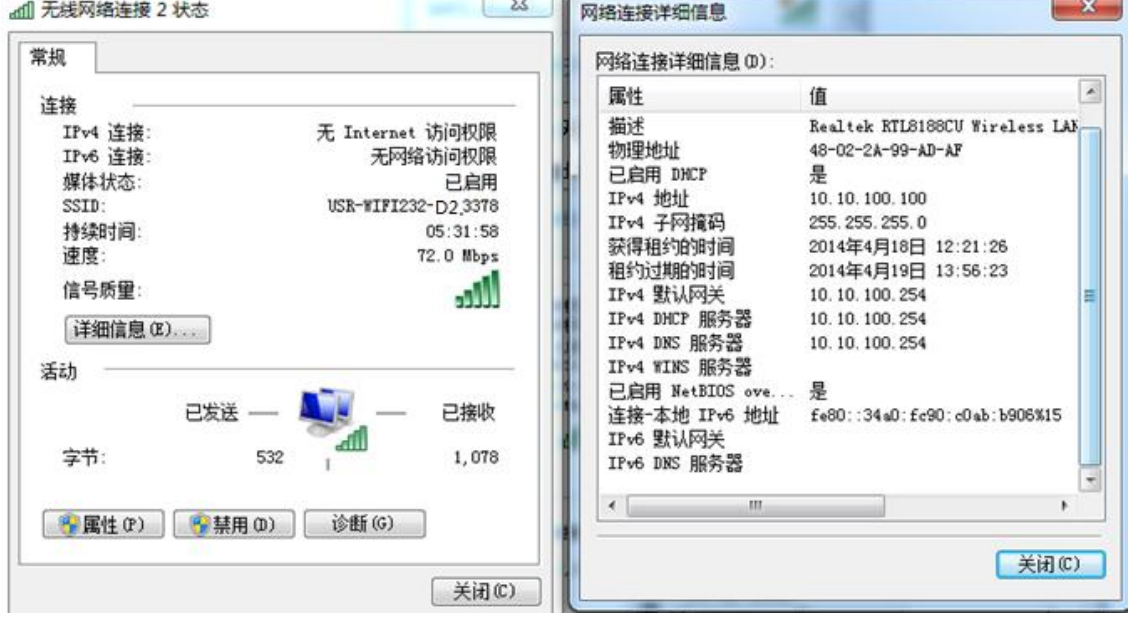

图 3 无线网络连接示意

此时 USR-WIFI232-D2 评估板的 Link 指示灯亮起。

# 1.3 数据传输测试

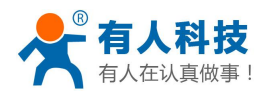

模块的初始参数:

- 模块默认的 SSID 为:USR-WIFI232-D2\_xxxx;(xxxx 是模块 MAC 的后四位)
- 模块加密方式默认为: open, none;
- 用户串口参数默认为: 57600,8,1,None;
- 网络参数默认值:TCP,Server,8899,10.10.100.254;
- 模块本身 IP 地址:10.10.100.254 我们只需要按照参数相应设置网络通信参数,就可以进行串口<-->WIFI/以太网的通信
- 了,操作步骤如下:

打开测试软件 USR-TCP232-Test 串口转网络调试助手 ,选择硬件连接到的计算机的串口号 COM3,选择 WIFI 模块串口默认波特率 57600,点打开串口。

网络设置区选择 TCP client 模式, 服务器 IP 地址输入 10.10.100.254, 此为模块默认的 IP 地址,服务器端口号 8899,此为模块默认监听的 TCP 端口号,点击连接建立 TCP 连接。

至此,我们就可以在串口和网络之间进行数据收发测试了,串口到网络的数据流向是: 计算机串口->模块串口->模块 WIFI/以太网->计算机网络, 网络到串口的数据流向是: 计算机 网络->模块 WIFI/以太网->模块串口->计算机串口。具体演示如下图所示

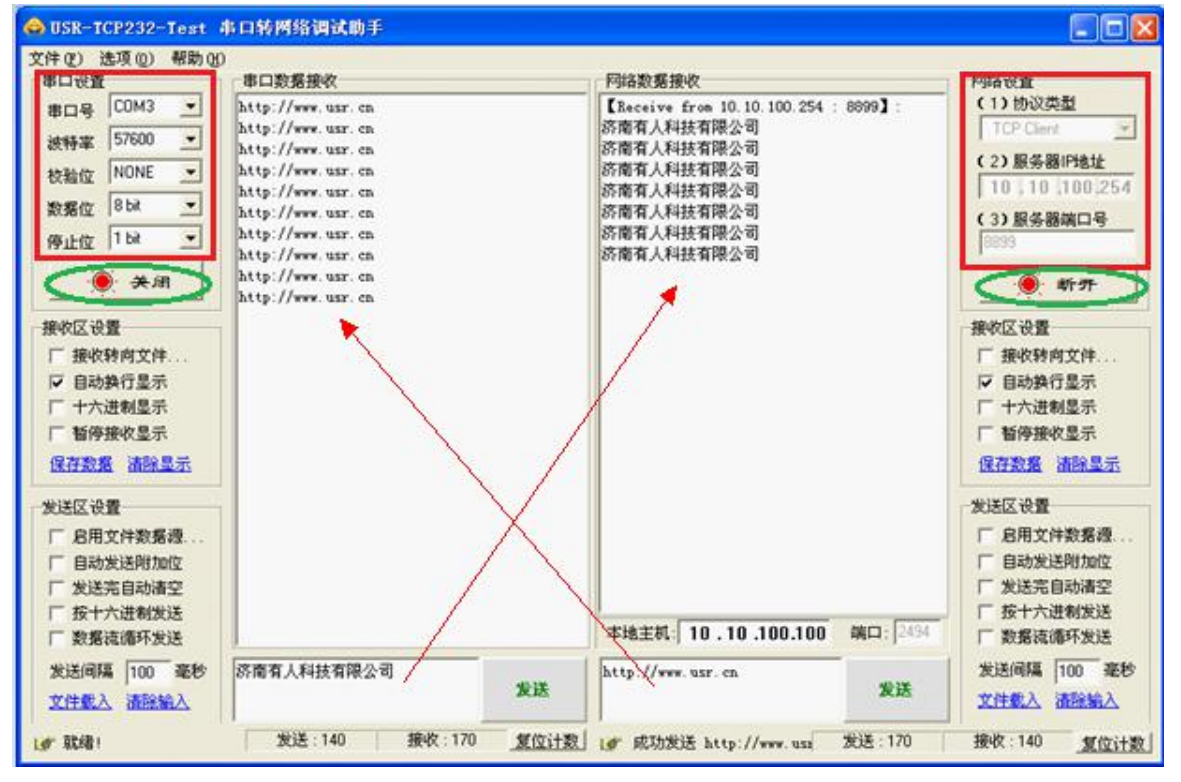

图 4 串口/网络传输测试

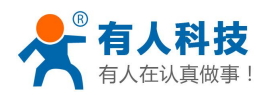

# <span id="page-8-0"></span>**2**、产品概述

# **2.1** 产品简介

USR-WIFI232-D2 模组是一款一体化的 802.11 b/g/n Wi-Fi 和以太网的模组, 提供了一种将 用户的物理设备连接到 Wi-Fi 无线网络或是以太网上,并提供 UART 数据传输接口的解决方 案。通过该模组,传统的低端串口设备或 MCU 控制的设备可以很方便的接入 Wi-Fi 无线网络 或是以太网,从而实现物联网络控制与管理。

该模组硬件上集成了 MAC, 以太网, 基频芯片, 射频收发单元, 以及功率放大器; 嵌入 式的固件则支持 Wi-Fi 协议及配置, 以及组网的 TCP/IP 协议栈。

USR-WIFI232-D2 采用业内工业级最高性能嵌入式结构,并针对智能家具,智能电网,手 持设备,个人医疗,工业控制等这些数据传输领域的应用,做了专业的优化。

USR-WIFI232-D2 作为热点可以同时容纳 32 个 wifi 客户端同时接入, 也可同时容纳 32 个 TCP 客户端。同时,模块可以作为二级路由器使用,并可以实现手拉手以太网连接。

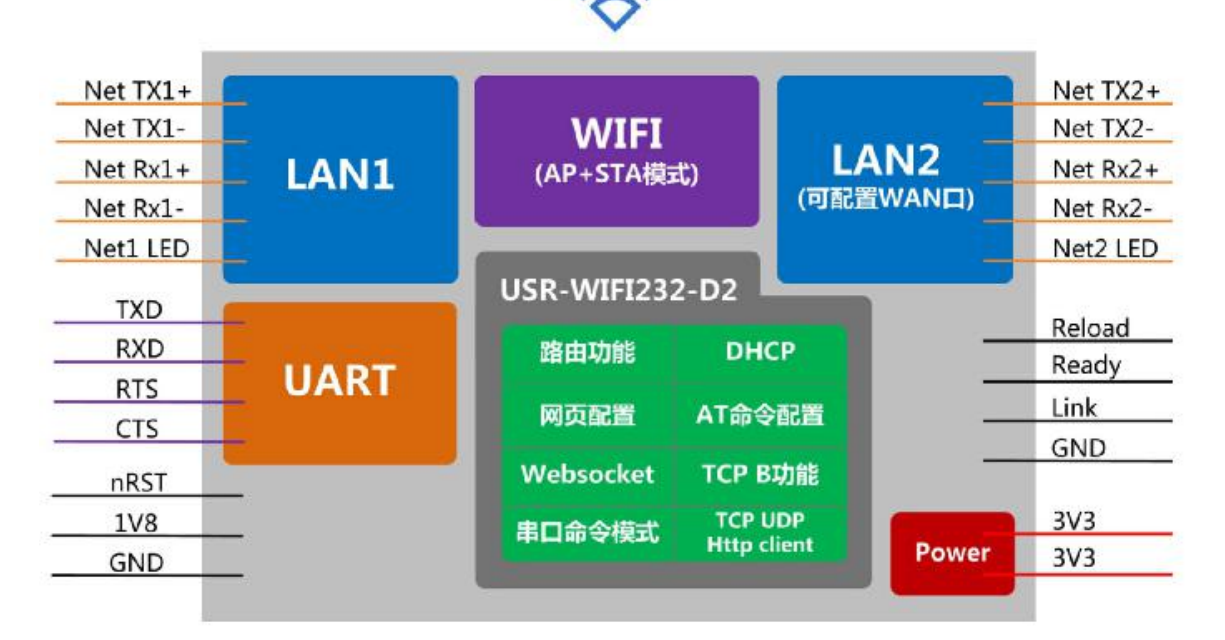

图 **5 WIFI232-D2** 框图

# **2.2** 产品特点

- 支持 802.11b/g/n 无线标准
- > 支持 TCP/IP/UDP 网络协议栈
- > 支持 UART/GPIO/以太网数据通讯接口
- 支持无线工作在 STA/AP/AP+STA 模式
- 支持 路由/桥接/交换机模式网络构架
- 可选内置板载或者外置天线

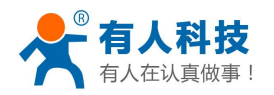

- <span id="page-9-0"></span>支持透明/协议数据传输模式
- 提供 AT+指令集配置
- > 提供友好的 Web 配置页面
- 支持心跳信号、WIFI 连接指示
- 支持串口自由/自动成帧功能
- 3.3V 单电源供电
- 超小尺寸:32\*45mm
- > 产品通过 FCC /CE 标准认证
- 灵活的软件平台,提供定制化服务
- 支持出厂参数定制化设置

# **2.3** 模块基本参数

### 表 **1 USR-WIFI232-D2** 模块基本参数

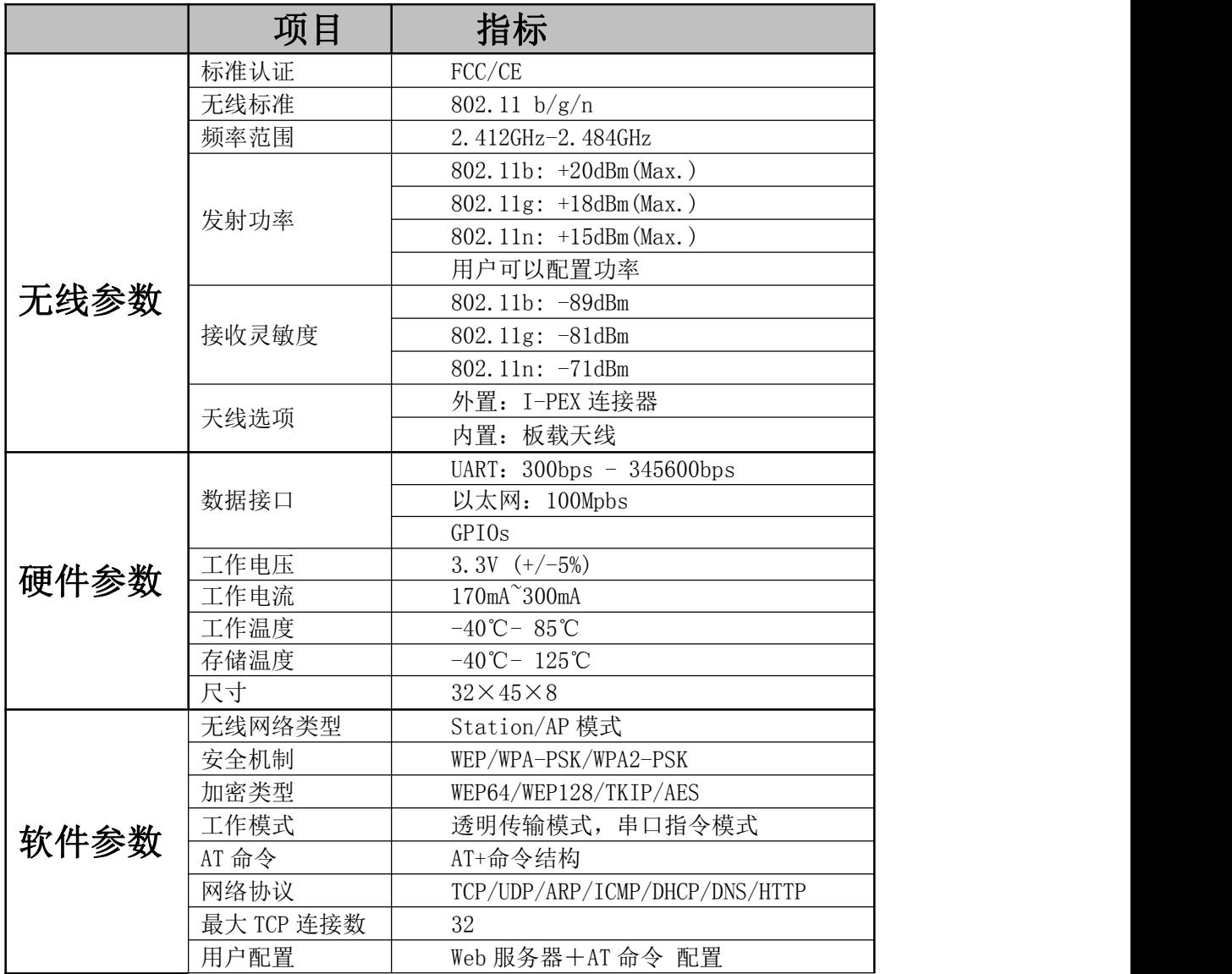

<span id="page-10-0"></span>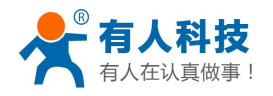

# **2.4** 主要应用领域

- ◆ 智能照明
- 智能插座
- 工业控制
- 远程设备监控
- ◆ 物联网应用

# **2.6** 包装信息

# 2.5.1 推荐的回流焊温度曲线

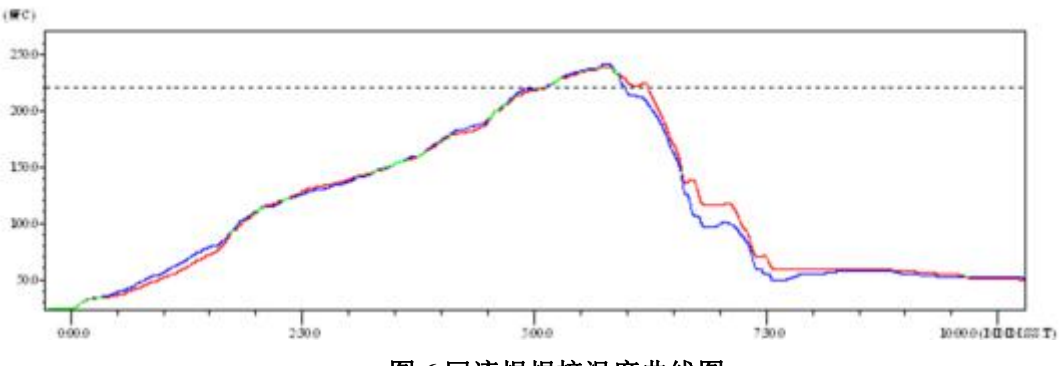

图 **6** 回流焊焊接温度曲线图

表 **2** 回流焊参数表

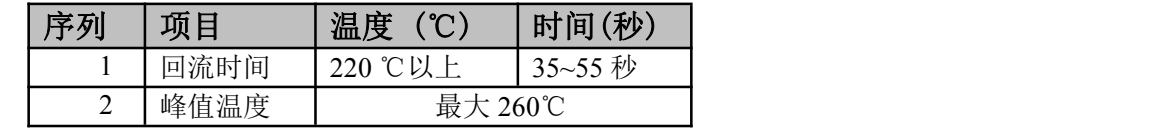

备注:

- 1. 推荐使用氮气的回流炉;
- 2. 氧气含量小于 300ppm;

# 2.5.2 操作说明

- 密封保存期: 在温度小于 30C, 相对湿度小于 60%环境中 12 个月。
- 拆封后超过窗口时间 168 小时, 使用前需要重新烘烤。
- 推荐使用充氮方式烘烤。
- 推荐使用充氮方式。
- 该2个机种时烘烤返工要求: 125±5℃, 24 小时, 其中一个是新机种, 另外一个是带 MODULE 的板。
- 推荐储存条件≦10%相对湿度下真空包装。
- 如果 SMT 加工流程需要过 2 次回流炉:
- $\blacksquare$  (1) TOP 面 (2) BOT 面

情况 1: Wi-Fi module 设计在客户 PCB TOP 面, 当 BOT 面做完后 168 小时(窗口时间)还没有生 产 TOP 面的, 生产 TOP 面时需要烘烤。

情况 2: Wi-Fi module 设计在客户 PCB BOT 面, 遵循正常烘烤规则.

备注: 窗口时间意思是最后烘烤结束到下一次回流开始达到 168 小时.

<span id="page-11-0"></span>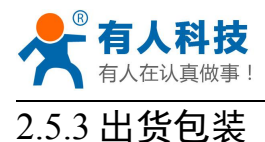

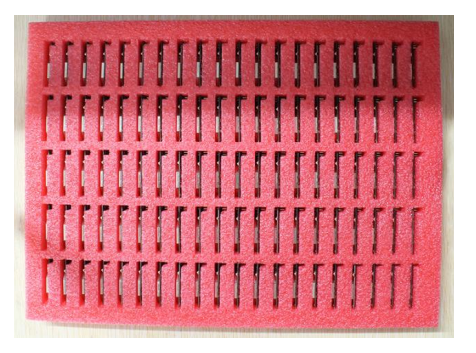

图 **7** 出货包装图

托盘 尺寸: 420\*245\*34 mm 备注:  $1$  托盘 = 5\*20 片 = 100 片  $1$  纸盒 = 2 托盘 = 2 \* 100 片 = 200 片 1 纸箱 = 4 纸盒 = 4 \* 200 片 = 800 片

# **3**、产品硬件描述

# **3.1** 引脚定义

# 3.1.1 USR-WIFI232-D2 引脚定义

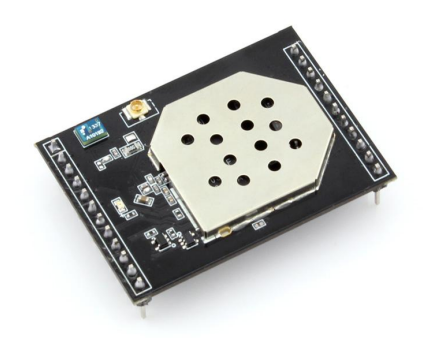

图 **8 USR-WIFI232-D2** 模块实物图

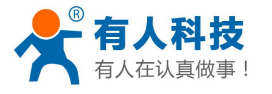

USR-WIFI232-D2 使用说明书 电话:**4000 255 652**

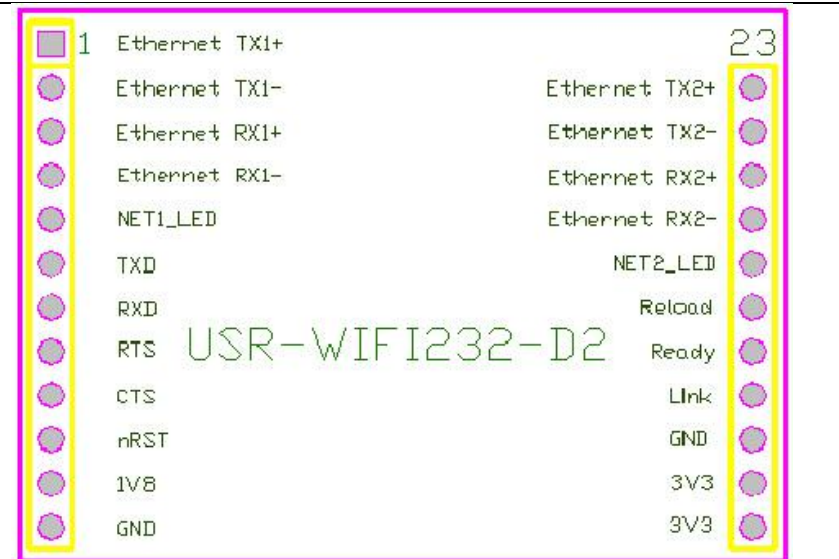

#### 图 **9 USR-WIFI232-D2** 模块接口定义

#### 表 **3 USR-WIFI232-D2** 模块管脚说明

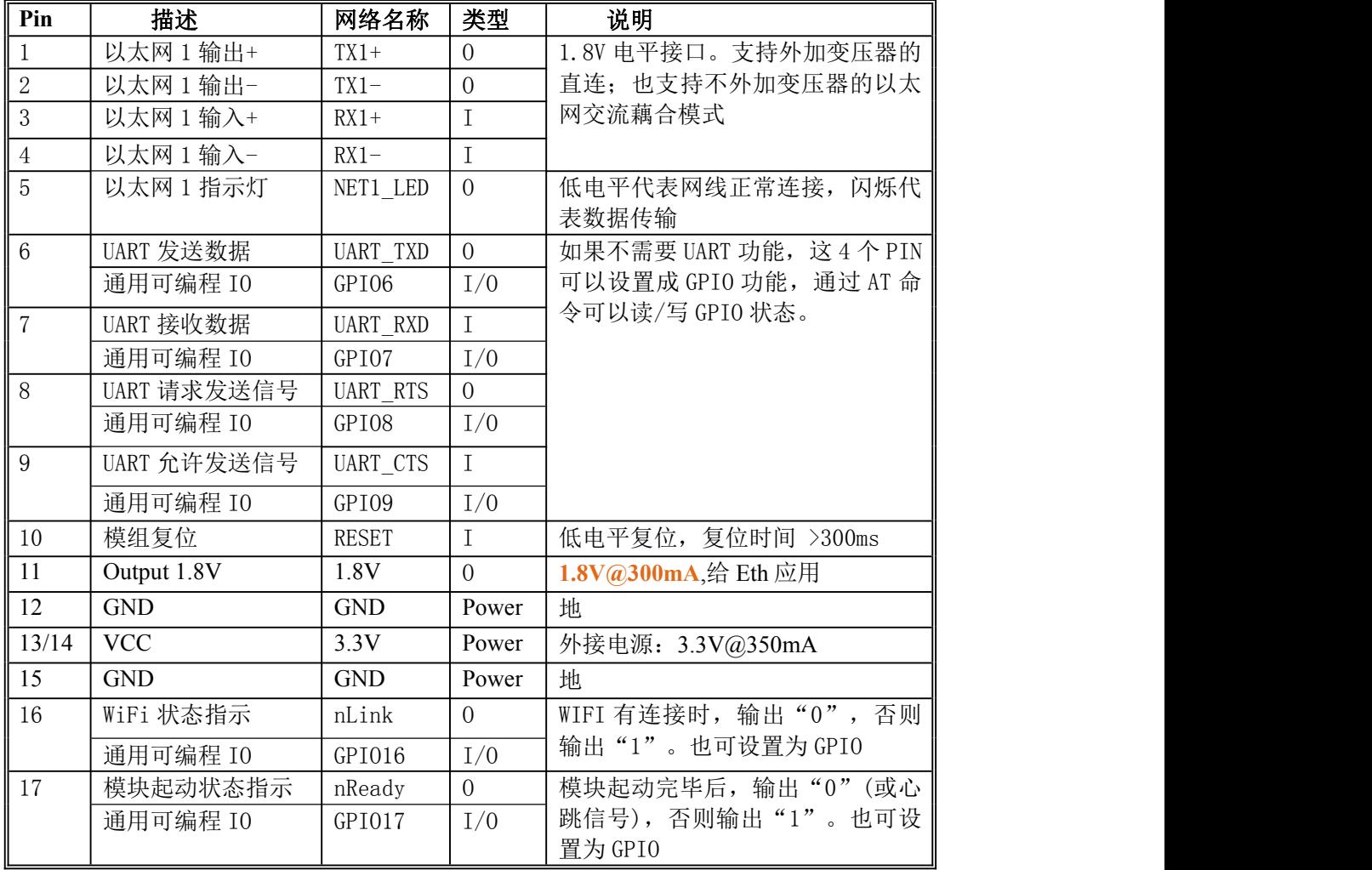

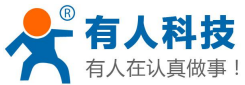

<span id="page-13-0"></span>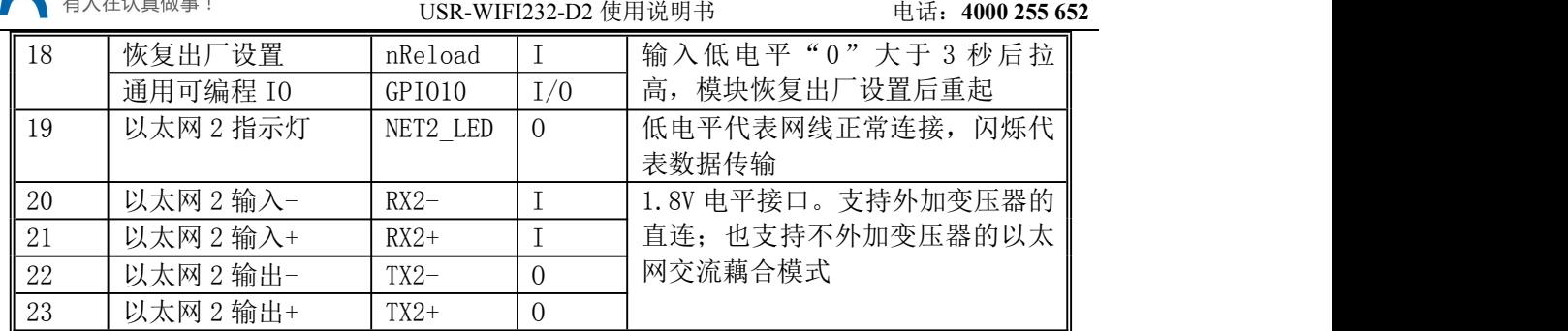

# **3.2** 机械尺寸

USR-WIFI232-D2 模块物理尺寸为(32×45mm)。具体尺寸见下图:

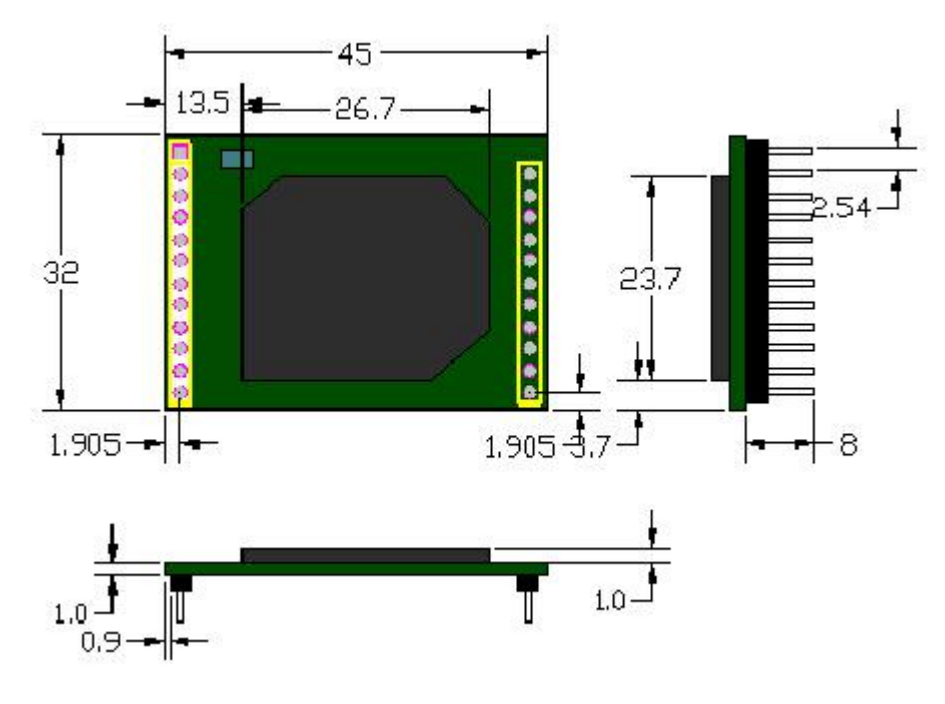

图 **10 USR-WIFI232-D2** 模块尺寸图

# **3.3** 天线

# 3.3.1 内置天线

USR-WIFI232-D2 支持内置天线选项,当客户选择内置天线时,需要遵守以下内置天线注意 事项和模组放置位置总体规则:

- > 在用户的 PCB 板上,与红色区域(6X8MM)对应的区域不能放置元件和铺 GND;
- 天线远离金属,至少要距离周围有较高的元器件 10MM 以上;
- 天线部分不能被金属外壳遮挡,塑料外壳需要距离天线至少 10MM 以上;

<span id="page-14-0"></span>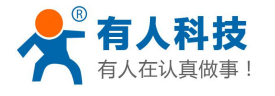

USR-WIFI232-D2 使用说明书 电话:**4000 255 652**

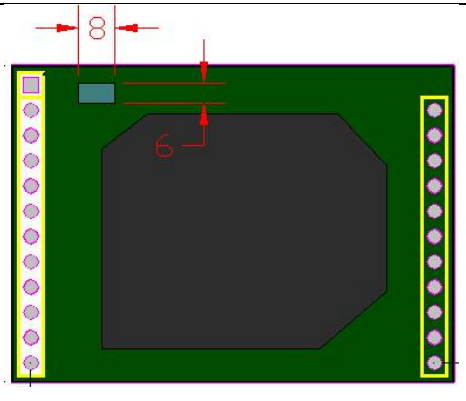

#### 图 **11 USR-WIFI232-D2** 内置天线禁布区域

有人科技建议 USR-WIFI232-D2 模组尽可能放置在用户板的如下区域,以减少对天线和无 线信号的影响,同时请咨询有人科技技术支持人员协助模组的放置和相关区域的 Layout 设 计。

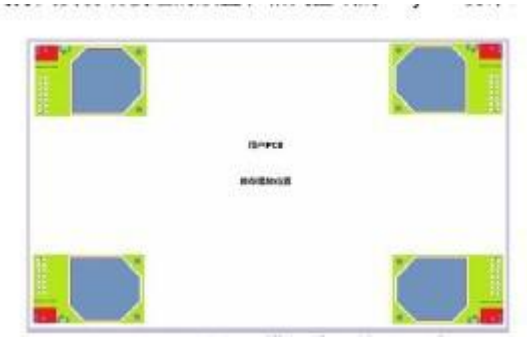

图 **12** 模组建议放置区域

# 3.3.2 外置天线

USR-WIFI232-D2 模块可以通过切换电阻来实现外置天线接口以适用不同的客户应用。对 于外置天线应用,USR-WIFI232-D2 模块需要连接到符合 802.11b/g/n 的 2.4GHz 天线上。天线 的具体参数要求见下表:

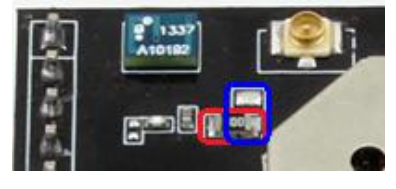

#### 图 **13** 内外置天线切换电阻

如图,正常情况下切换电阻是在红色区域。如需外置天线,将红色区域的电阻换到蓝色区 域即可。

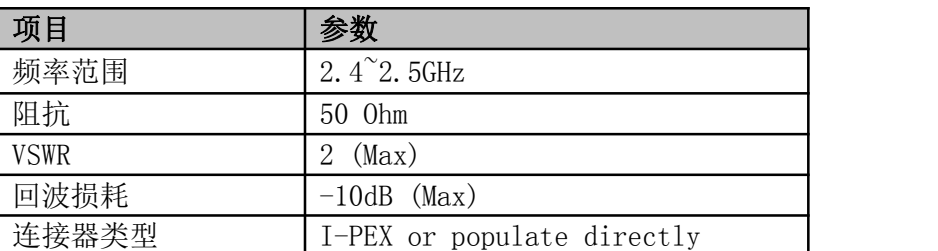

#### 表 **4 USR-WIFI232-D2** 外部天线参数

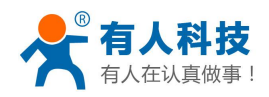

# <span id="page-15-0"></span>**3.4** 开发套件

有人提供评估板开发套件辅助用户开发具体的应用。如下图所示的评估板,用户可以选择 UART 串口,100M 以太网口或 WiFi 无线口连接 USR-WIFI232-D2 模块,来管理模块和进行参 数配置。

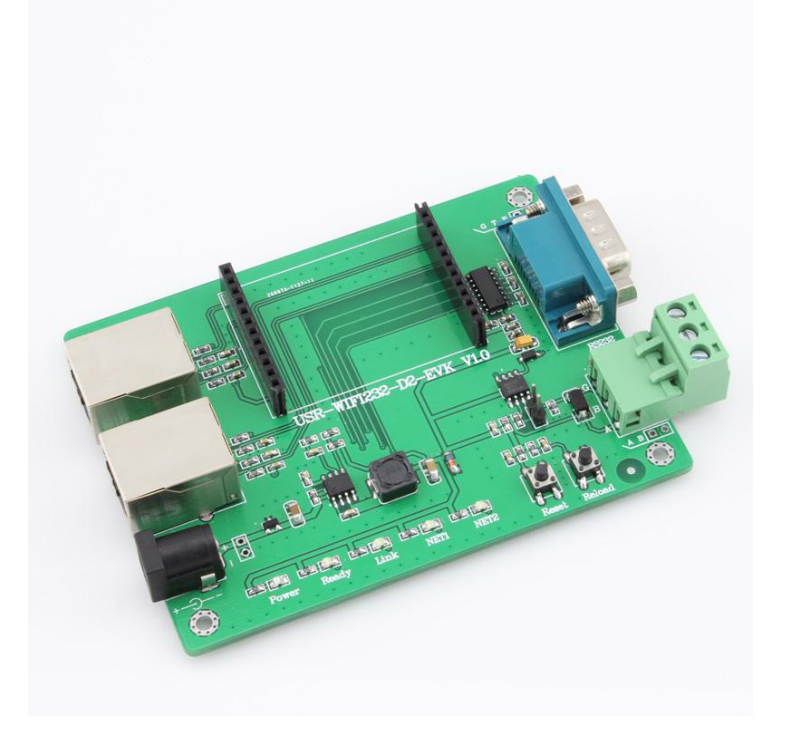

### 图 **14 USR-WIFI232-D2** 模块评估板

# 表 **5 USR-WIFI232-D2** 模块评估板接口描述

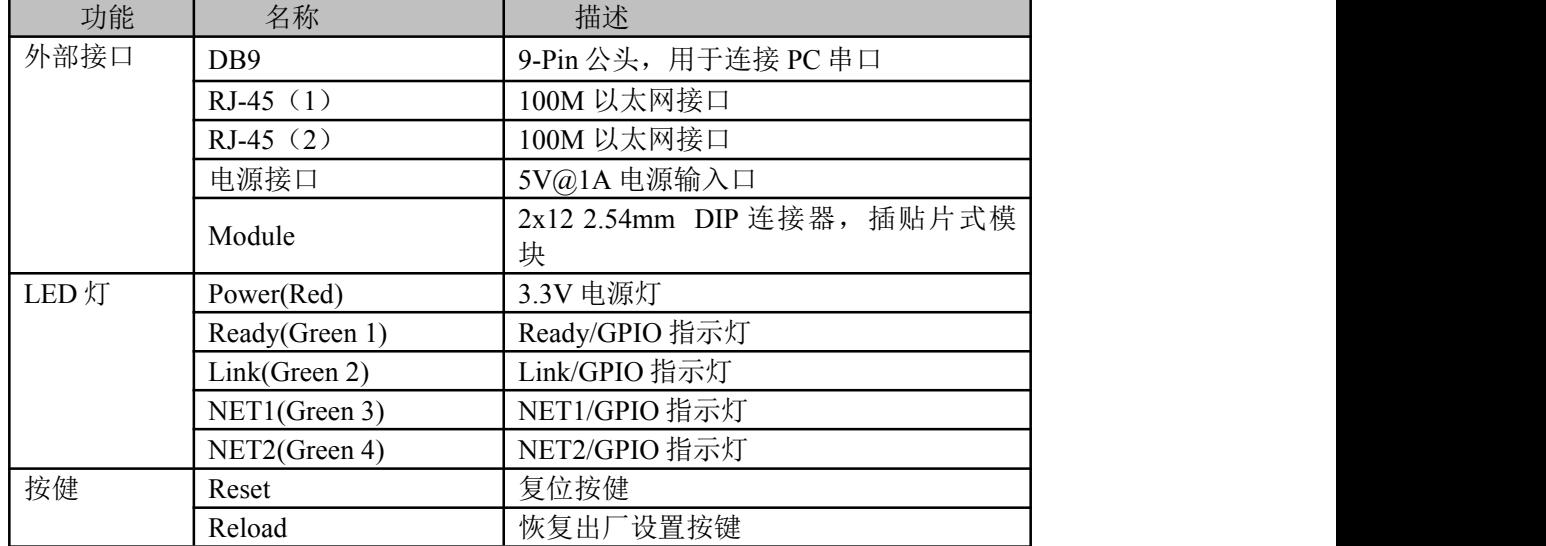

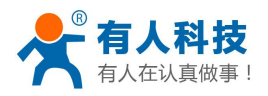

# <span id="page-16-0"></span>**3.5** 硬件参考设计

# 3.5.1 典型应用硬件连接

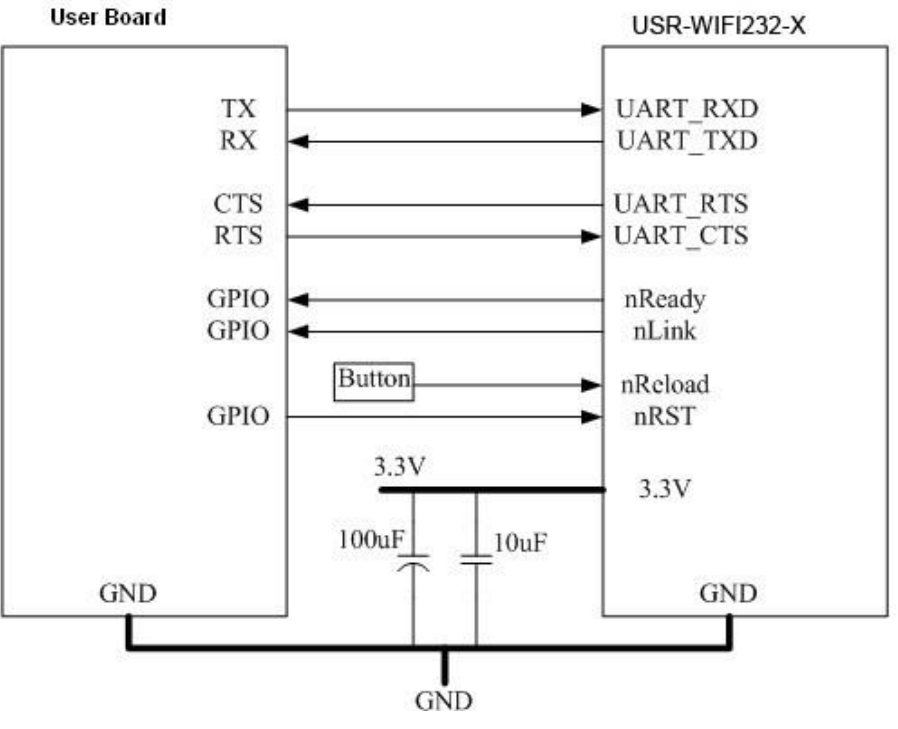

#### 图 **15 USR-WIFI232-D2** 典型应用硬件连接

#### **<**说明**>**:

1.nRST:模块复位信号,输入。低电平有效,模块内部有 100K 电阻上拉到 3.3V。当模 块上电时或者出现故障时, MCU 需要对模块做复位操作, 拉低至少 300ms 后拉高。

2. nReady: 启动完成信号, 输出。模块内部 4.7K 上拉到 3.3V, 模块正常启动完成后输 出低电平(或心跳信号),可以用于判断模块是否启动完成(或是否正常运行)。

3.nLink:模块 WIFI 连接指示,输出。模块内部 4.7K 电阻上拉到 3.3V。当模块连接到 AP 或有 WIFI 连接到模块时, 输出低电平, 可以用于判断模块是否处于联网状态。

4. nReload: 可以连接到外部按钮或配置引脚, 当按钮按下时, 把引脚拉到低电平, 3 秒 后放开,模块恢复出厂设置后重起。该引脚应在模块外部加电阻(4.7K~10K 欧姆)上拉。

5. UART TXD/RXD: 串口数据收发信号。

### 3.5.2 10/100M 以太网接口

USR-WIFI232-D2 模块提供两个 10/100M 以太网物理接口,支持以太网接口带变压器互联 设计方法。

在底板上放以太网变压器和 RJ45 连接器,即为一个标准的 10/100M 以太网接口。与模块 的参考电路图如下:

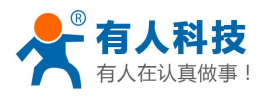

<span id="page-17-0"></span>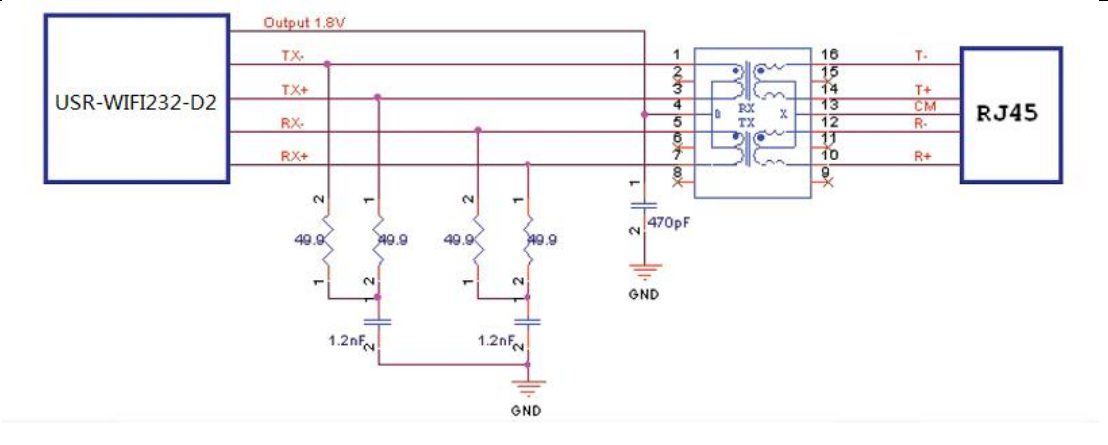

#### 图 **16** 以太网接口参考设计

# 3.5.3 UART 接口

UART 为串行数据接口,可以连 RS-232 芯片转为 RS-232 电平与外部设备连接。本模块 UART 接口包括 TXD/RXD/RTS/CTS 4 个信号线。以 RS-232 电平为例参考电路如下:

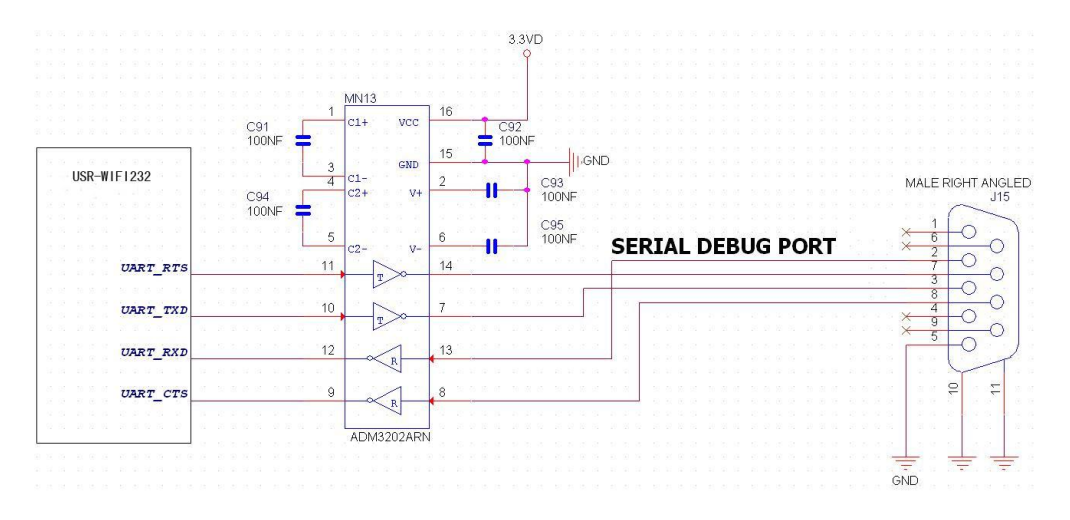

#### 图 **17 UART** 接口参考设计

#### **<**说明**>**:

因为模块内部 TXD 引脚同时作为复位配置字,所以在模块内要求下拉。在底板上不应对 信号另加上/下拉电阻,否则可能导致模块工作不正常。

# 3.5.4 电源接口

USR-WIFI232-D2 模块采用单电压 3.3V 供电,峰值电流约为 350mA, 正常工作电流为 200mA,休眠模式(WIFI 关闭)下为 100mA。

电源滤波建议在用户板的连接器附近,推荐用 100uF 加 10uF 以及 100nF 三个并联的去耦 电容,可以提供系统的稳定性和无线性能。

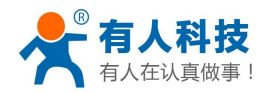

# <span id="page-18-0"></span>**4**、产品功能描述

# **4.1** 用户配置流程

USR-WIFI232-D2 模块上电起动后,会根据用户预先设置好的参数,自动的去连接无线网 络及服务器,并且进入设置的工作模式,按预设的串口参数打开串口。

用户需要预设的参数有:

- ◆ 工作模式 透明传输/串口指令模式/GPIO 模式/HTTPD Client 模式
- ◆ 无线网络参数
	- 网络名称(SSID)
	- 安全模式
	- ◆ 密钥
- 默认 TCP/UDP 连接参数
	- 协议类型
	- 连接类型(server 或 client)
	- 目的端口
	- 目的 IP 地址
- ◆ 串口参数
	- 波特率
	- 数据位
	- ◆ 检验位
	- ◆ 停止位
	- 硬件流控

用户配置完所有参数后重启,模块就可以按照设置的参数工作了。 下面的章节将具体对每一部分进行详细介绍。

# **4.2** 工作模式

 模块共有五种工作模式:透明传输、串口指令模式、GPIO 模式、HTTPD Client 模式。 工作模式的切换方法请见第 5 章。

#### ■ 透明传输模式

在该模式下,模块实现串口与网络之间的透明传输,实现通用串口设备与网络设备之间的 数据传递。

■ 串口指令模式

在该模式下,用户可以按照我们的协议发送数据给服务器,无需重启即可向不同的服务器 发送数据。

#### ■ GPIO 模式

在该模式下,用户可以发送我们协议的指令控制模块的 6 个引脚,分别是 TXD、RXD、 CTS、RTS、nReady。

#### ■ HTTPD Client 模式

在该模式下,用户可以发送的数据到指定 http 服务器,而模块会自动在所发送数据的前面 加上 http 协议头,具体协议头的内容可以通过 at 指令或是网页设置。

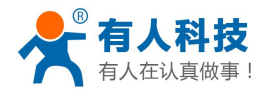

### <span id="page-19-0"></span>4.2.1 透明传输模式

USR-WIFI232-D2 模块支持串口透明传输模式,可以实现串口即插即用,从而最大程度的 降低用户使用的复杂度。在此模式下,所有需要收发的数据都被在串口与 WiFi 或是以太网接 口之间做透明 传输,不做任何解析。

在透明传输模式下,可以完全兼容用户原有的软件平台。用户设备基本不用做软件改动就 可以实现支持无线数据传输。

#### **<**说明**>**:

透明传输模式是复杂度最少的数据传输。用户也打开串口的硬件流控(CTS/RTS)功能, 这样可以使误码率降到最低。如果用户不需要串口的硬件流控功能,只需要把相应 pin 脚 (CTS/RTS)悬空就可以。

#### 4.2.2 串口指令模式

在此模式下,用户可以将串口的数据发往不同的服务器地址,此模式可以用 udp 或是 tcp client 向服务器发送数据。

客户 MCU 按照下面的格式发送数据包,模块解析完成后,只将 n 字节的数据发送到目标 地址。当有数据返回时,不做解析直接将数据从串口输出。

#### 表 **6** 串口指令模式协议表

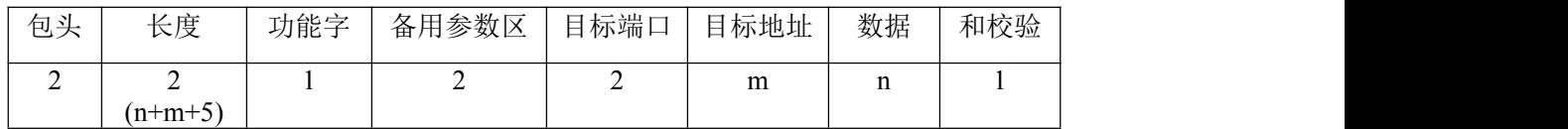

#### 包头:

恒为 0x55 0xaa

#### 长度:

功能字开始,到校验之前(不包含校验)的所有字节数的总合。高字节在前

#### 功能字:

Bit $0:$  (UDP:  $0:$  TCP: 1)

- Bit1:(短连接:0;长连接:1)
- Bit2: (IP: 0: 域名: 1)

Bit7: (精简协议: 0; 全协议: 1) 注意: 目前只支持精简协议

注: カランド アイスト こうしょう こうしょう こうしょう こうしょう こうしょう

- 对于 Bit1, 若为短连接, 那么发送数据后, 会断开连接; 若为长连接, 那么发送数据后, 连接将会一直保持,直到重新改变目标地址为止
- 对于 Bit2,代表目标地址为 IP 还是域名,如果为 IP,则目标地址为 4 字节; 如果为域 名,则目标地址长度为整个域名字符串的长度(其中目标地址的最后一字节为 0x00, 也 就是字符串的结尾,域名的长度是不定)
- 对于 Bit7, 精简协议下, 回复帧只包含数据; 全协议下, 回复帧会有发送失败, 等待超 时,UDP 广播下响应设备 IP 等帧格式

#### 备用参数区:

第一个字节: 如果为短连接, 本位置为 TCP 等待超时时间 (1-255), 如果发送命令完成 后,未收到响应,则等待相应的秒数,若为 5,则表示最大等待 5s 断开连接;如果发送命令

后,立即收到返回数据,则立即断开连接;如果为长连接,此处为 0x00。

第二个字节:预留

#### 目标端口:

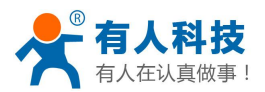

小端格式,低字节在前 ,比如端口 23,在这里的顺序为 17 00

#### <span id="page-20-0"></span>目标地址:

如果为 IP, 则为 4 字节, 比如 192.168.0.7 表示为 07 00 A8 C0; 如果为域名, 那么地址长 度不定,以'\0'结尾

#### 数据:

长度可变,最大不超过 1000 字节

校验:

从功能字开始算起,到校验字节之前,加和校验。 下面是具体的应用举例: 发送数据:55 aa 00 0a 00 00 00 21 00 85 00 A8 C0 01 0f 长度字节 00 0a: 长度为 n+m+5, 此处为 10 功能字 00: UDP 方式 目标 ip 地址 85 00 A8 C0: 192.168.0.133 数据区域 00: 长度为 1,

校验计算: 0x00+0x00+0x00+0x21+0x00+0x85+0x00+0xA8+0xC0+0x01=0x0f

### 4.2.3 GPIO 模式

USR-WIFI232-D2 模块,支持 GPIO 模式。GPIO 模式下 UART 的 4 个引脚定义为 GPIO, 其它信号如 nReady, nLink 也定义成 GPIO, nReload 还是恢复出厂设置功能脚。

模 块 工 作 在 GPIO 模 式 时 , PC 或 其 它 网 络 设 备 可 以 通 过 WIFI 与 模 块 建 立 连 接 (TCP/UDP),然后通过命令控制 GPIO 或读 GPIO 状态。命令如下:

- ▶ GPIO n IN: 设置 GPIOn 为输入, 返回 GPIO OK 或 GPIO NOK
- > GPIO n OUT 0: 设置 GPIOn 为输出低电平, 返回命令 OK 或命令 NOK
- > GPIO n OUT 1: 设置 GPIOn 为输出高电平, 返回命令 OK 或命令 NOK
- ▶ GPIO n SW: 设置 GPIOn 为输出并改变原来高低电平状态, 返回 GPIO OK 或 GPIO NOK
- > GPIO n PWM m1 m2: 设置 GPIOn 输出一个高低变化的电平, m1 为高电平时间, m2 为 低电平时间(时间单位 ms, 最小 10 ms), 返回 GPIO OK 或 GPIO NOK
- > GPIO n GET: 读取 GPIOn 状态, 返回 10, 11, O0, O1 分别表示输入低, 输入高, 输出 低,输出高。

注意: n 可以为 6、7、8、9、16、17, 与模块 Pin 脚对应。其中 GPIO 7 只能做输入, GPIO 6 只能做为输出。

GPIO READ 返 回 当 前 所 有 IO 的 状 态 , 与 GPIO n GET的 表 示 方 法 一 致 。 如 , I1I1I0I0I0I0O1,I 表示输入,O 表示输出。0 表示低,1 表示高。 7 这个引脚是取反的。读到 1 实际为 0,读到 0 实际为 1。

#### 4.2.4 HTTPD Client 模式

此模式用于从 HTTP 服务器请求数据或是向服务器提交数据。

用户在用 at 指令或是网页设置好 HTTP 协议头的具体内容后。每次发送数据时,模块会自 动将所发送的数据封装成 HTTP 协议数据,发送到指定 HTTP 服务器上。方便用户直接从 HTTP 服务器读取或提交数据。

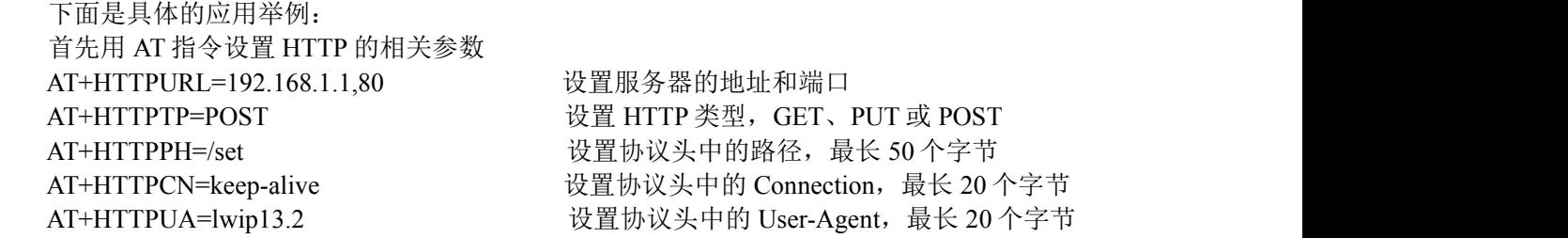

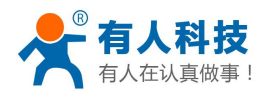

<span id="page-21-1"></span><span id="page-21-0"></span>如果发送的数据为 1234。 则在 192.168.1.1 的 80 端口上就会收到如下数据 POST /set HTTP /1.1 Connection:keep-alive User-Agent:lwip1.3.2 Content-Length:4 Host:192.168.1.1:80

#### 1234

如果 HTTP 类型是 GET, 则 192.168.1.1 的 80 端口上收到的数据为 POST /set1234 HTTP /1.1 Connection:keep-alive User-Agent:lwip1.3.2 Content-Length:0 Host:192.168.1.1:80

模块如果从服务器接收到数据会直接打印到串口,不做任何处理。

#### 注意:**V5.01D.14** 版本以后的固件增加新的 **HTTP** 报头定义方式,称为新版定义方式,上 述的定义方式,称为老版定义方式。

用户可以在新版定义方式中自定义 HTTP 报头的内容, 可以根据自己的需求,任意的添加、删除、修改每一条 HTTP 报头的内容(如果 HTTP 请求类 型是 POST/PUT,模块会自动添加 Content-Length)。设置的指令包括 AT+HTPMODE、 AT+HTPSV、AT+HTPTP、AT+HTPURL、AT+HTPHEAD,具体的指令设置过程请参照 AT 指 令章节。同样,在网页中也有相应的设置页面。

注意:在新版设置方式中,如果用 **AT** 指令设置协议头时,请用"**<<CRLF>>**"代替回车 换行,在内置网页设置的时候不需要考虑回车的问题。

### 4.2.5 Modbus TCP 与 Modbus RTU 互转

本功能基于 V5.01.18 以上版本。

本模块支持 Modbus TCP 转 Modbus RTU(不支持 Modbus ASCII); 模块的网络参数, 要 跟应用软件的网络参数相对应,TCP server 对应 TCP client,端口也要配置成相同,工作方式 选 Modbus TCP <= > Modbus RTU (AT 指令: AT+TMODE=modbus)。

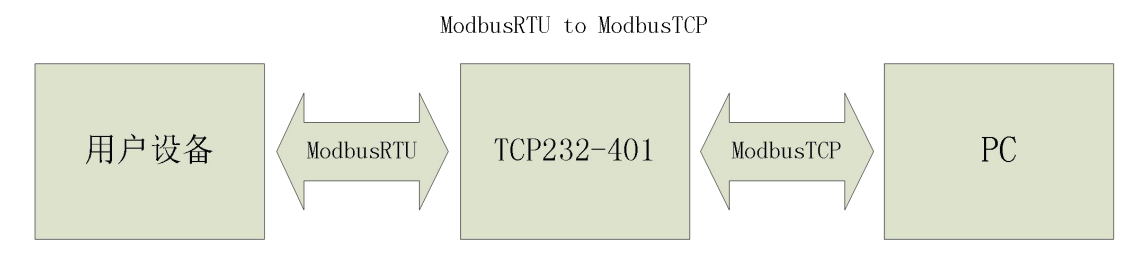

# **4.3** 无线组网方式

USR-WIFI232-D2 的无线模块即可以配置成一个无线 STA, 也可以配置成 AP。所以 USR-WIFI232-D2 逻辑上支持 2 个无线接口, 一个作为 STA, 另一个接口相当于一个 AP, 其它 STA 可以通过这个模块的 AP 接口连入无线网络。所以,利用 USR-WIFI232-D2 可以提供十分灵活 的组网方式,和网络拓扑。USR-WIFI232-D2 的功能模块如下图所示:

<span id="page-22-0"></span>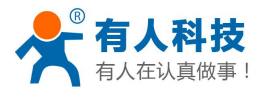

USR-WIFI232-D2 使用说明书 电话:**4000 255 652**

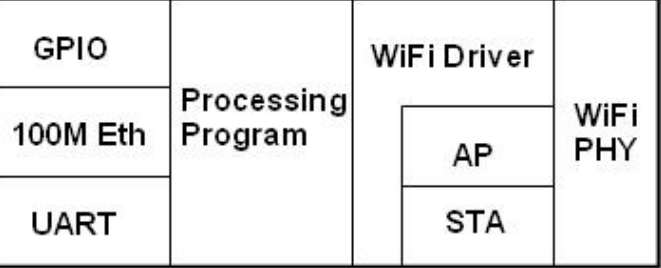

#### 图 **18 USR-WIFI232-D2** 功能结构

### **<**说明**>**:

AP:即无线接入点,是一个无线网络的中心节点。通常使用的无线路由器就是一个 AP, 其它无线终端可以通过 AP 相互连接。

STA:即无线站点,是一个无线网络的终端。如笔记本电脑、PDA 等。

# 4.3.1 基于 STA 的无线网络

USR-WIFI232-D2 做为 STA (利用 AP CLI 接口)连接到其它 AP 上,组成一个无线网络。 所有的 STA 都以 AP 做为无线网络的中心, STA 之间的相互通信都通过 AP 转发完成。如下 图: the contract of  $\mathbb{R}$  . The contract of  $\mathbb{R}$  is the contract of  $\mathbb{R}$  .

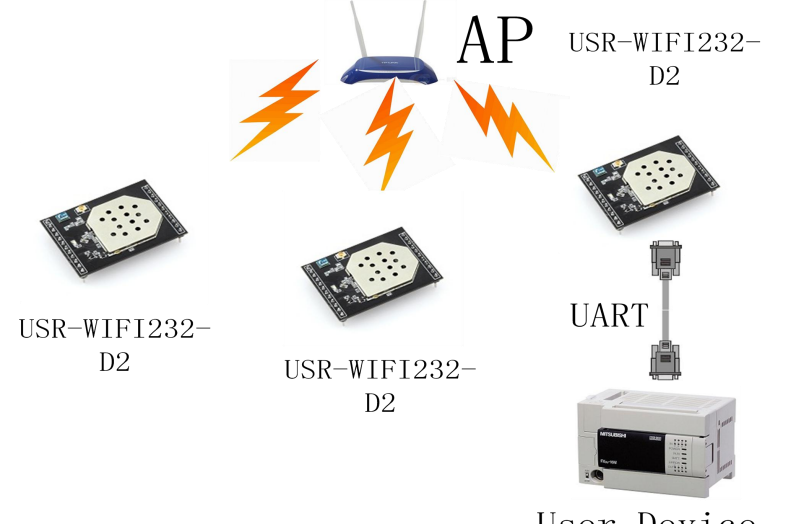

User Device

#### 图 **19 USR-WIFI232-D2** 基础网络组网

# 4.3.2 基于 AP 的无线网络

因为 USR-WIFI232-D2 既可以设置成 AP, 也可以设置成 STA, 所以通过 USR-WIFI232-D2 可以很轻松的实现自组网的无线网络。如下图。图中(1)号 USR-WIFI232-D2 作为一个 AP 使用,其它模块及电脑都可以作为 STA 连到这个模块上,同时它也可以通过 UART 或 GPIO 接口连到用户设备;(2)和(3)号 USR-WIFI232-D2 作为 STA 连接到模块(1), 这样所有 USR-WIFI232-D2 模块都可以通过电脑进行管理。利用自组网模式,可以方便所有 USR-WIFI232- D2 模块的统一管理,而且,通过自组网,可以轻易的扩大整个无线网络的覆盖范围。

<span id="page-23-0"></span>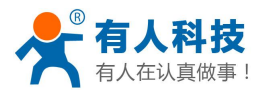

USR-WIFI232-D2 使用说明书 电话:**4000 255 652**

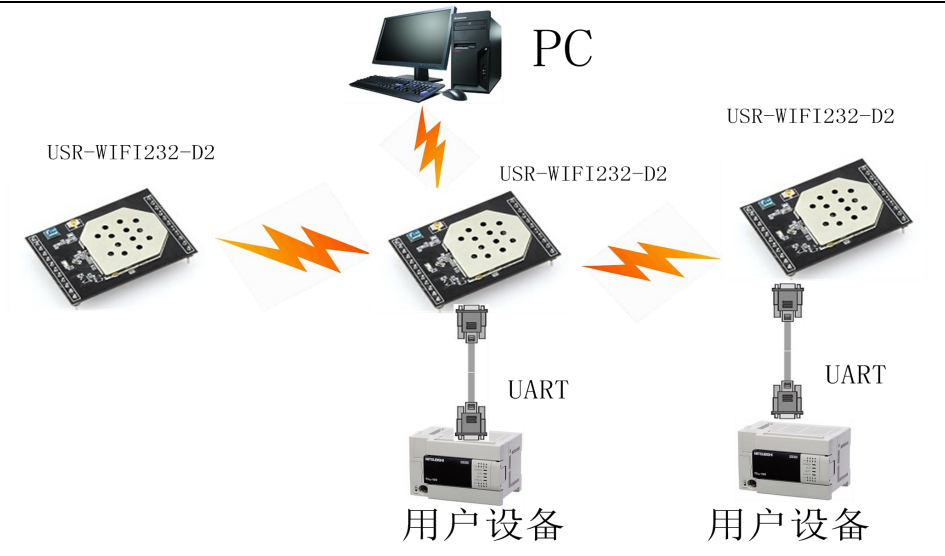

图 **20 USR-WIFI232-D2** 自组网

# 4.3.3 AP+STA 方式的无线网络

USR-WIFI232-D2 模块,V4.x 版本的软件可以支持 AP+STA 的方式。即模块同时支持一个 AP 接口,一个 STA 接口。如下图所示:

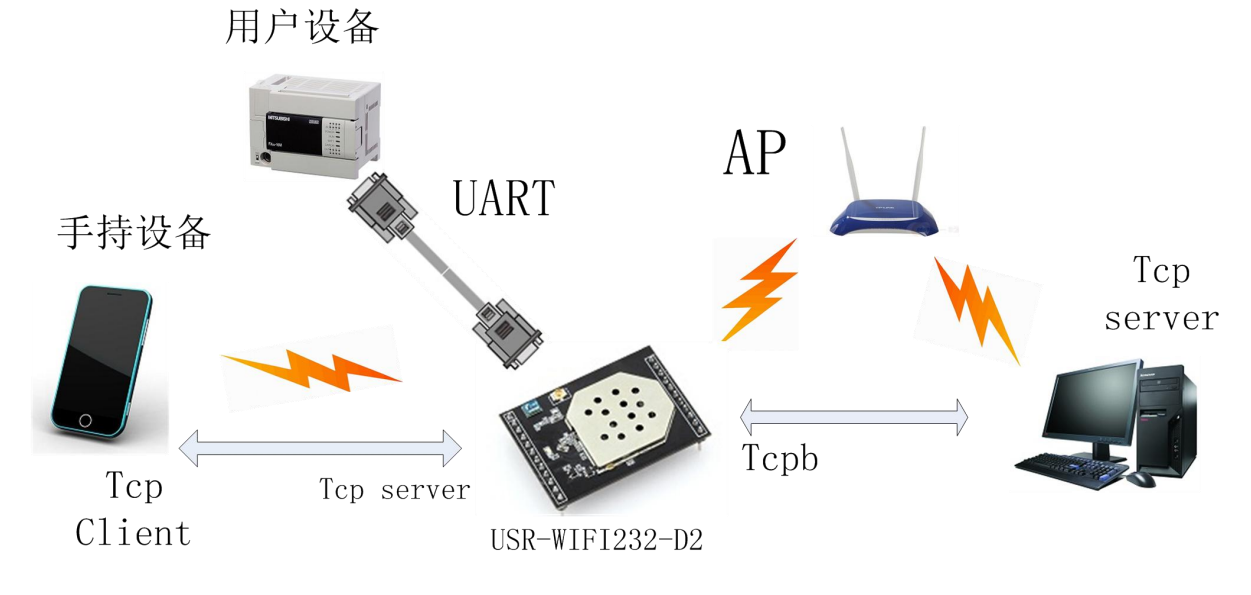

# 图 **21 AP+STA**方式的无线网络

图中,模块开起了 AP+STA 的功能,模块的 STA 接口可以与路由器相连,并通过 TCP 连 接与网络中的服务器相连。同时模块上的 AP 接口也是可用的,手机/PAD 等都可以连接到这个 AP 接口上(通过 TCPB 连接), 控制串口设备或对模块进行设置。

- 通过 AP+STA 功能,可以很方便的利用手机/PAD 等手执设备对用户设备进行监控,而不 改变其原来的网络设置。
- 通过 AP+STA 功能可以很方便的对模块进行设置,解决了以前模块在 STA 时只能通过串 口进行设置的问题。

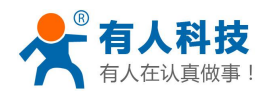

#### <span id="page-24-0"></span>**AP+STA** 功能设置**:**

AP+STA 功能需要通过串口命令(F-对数设置)设置。

- > AT+FAPSTA=on 设置 AP+STA 功能(恢复出厂设置生效)。
- > 然后把模块设置成 STA 模式时, AP 接口依然有效。

#### **AT+STA** 模式时注意事项:

当 AP+STA 功能开启时,STA 端口需要连接上其他路由器。否则 STA 端口会不断扫描路 由器,当扫描时会对 AP 端口造成一定影响,如丢数据等。

如果用户确定此时 STA 没法连接上 AP, 则可以用命令停止 STA 端口的扫描。

- > AT+STTC=on/off, on 表示扫描路由器, off 为不扫描, 该命令重启后不保存。
- > AT+FSTTC=on/off,该命令可以保存,重启后保持原来的设置。

整个 AP+STA 的应用也可以参照我们官网 FAQ:**<http://www.usr.cn/Faq/45.html>**

# **4.4** 以太网接口组网方式

USR-WIFI232-D2 模块提供一个 100M 以太网接口,通过这个 100M 以太网接口,用户可 以实现 WIFI 口、串口、以太网口,三个接口互通。在组网方面,USR-WIFI232-D2 模块支持 桥接模式、路由模式和交换机模式来对应不同的具体应用。

#### **<**说明**>**:

以太网功能有两个网口,其中第二个网口既可以作为 LAN 口使用也可以作为 WAN 口使 用,第一个网口只能作为 LAN 使用。其中下面介绍的桥接模式仅使用网口 2、路由模式既可 以使用网口 1 也可以使用网口 2, 交换机模式同时使用两个网口。

对于不同的组网方式, USR-WIFI232-D2 需要通过命令做版本切换 (如下面所描述的 N-Ver 和 Z-Ver)。用命令 AT+FVER=n 切换成 N-Ver, AT+FVER=z 切换成 Z-Ver, 批量时可以根 据要求设置不同的出厂值。

# 4.4.1 USR-WIFI232-D2 以太网接口功能 (AP)

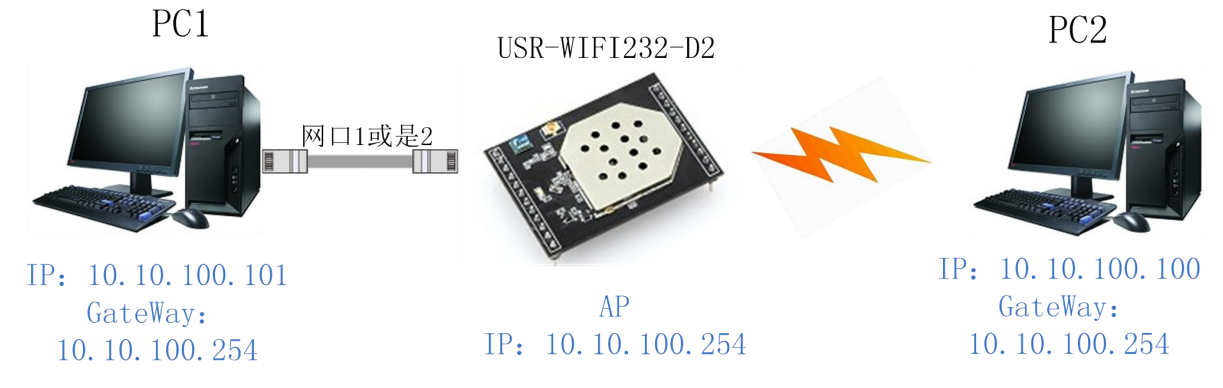

图 **22** 以太网接口功能(**AP**)

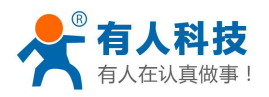

<span id="page-25-0"></span>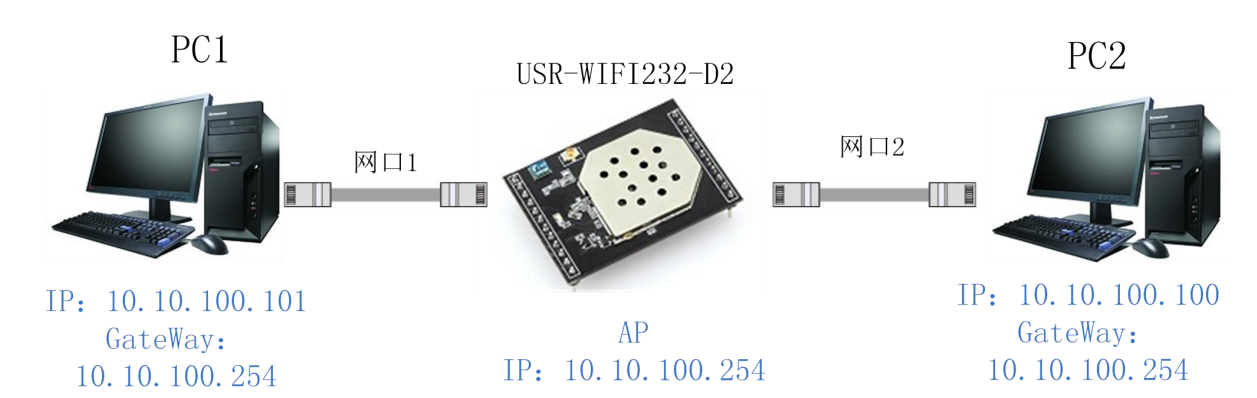

#### 图 **23 USR-WIFI232-D2** 以太网接口功能(**AP+**双网口)

USR-WIFI232-D2 模块作为 AP,以模块为中心组成一个网络,网络中所有设备的 IP 地址 与模块 工作在同一个网段,可以互通。

# 4.4.2 USR-WIFI232-D2 以太网接口功能(STA N-Ver)

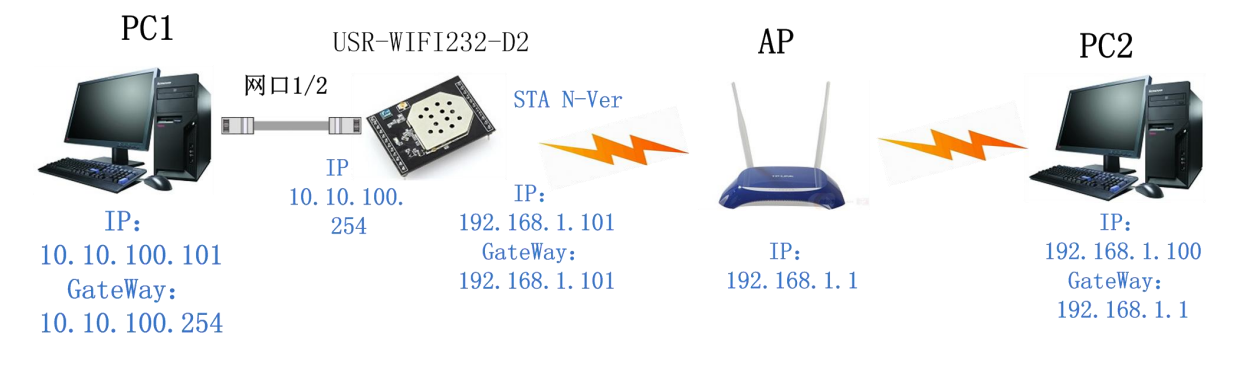

# 图 **24 USR-WIFI232-D2** 以太网接口功能(**STA N-Ver**)

USR-WIFI232-D2 模块作为 STA(软件为 N-Ver), 模块工作在路由模式。模块连到 AP 后, 从 AP 处获得 IP 地址 (如图 192.168.1.100) 。 模块本身组成一个子网(默认 10.10.100.254),以太网接口上的设备由模块分配地址(如图 10.10.100.101)。这样如图 PC1 处于子网内(NAT), 所以从 PC1 发起连接, 可以连到 PC2 (因为 USR-WIFI232-D2 工作在 路由模式),但 PC2 不能主动连接到 PC1。

# 4.4.3 USR-WIFI232-D2 以太网接口功能(STA Z-Ver)

<span id="page-26-0"></span>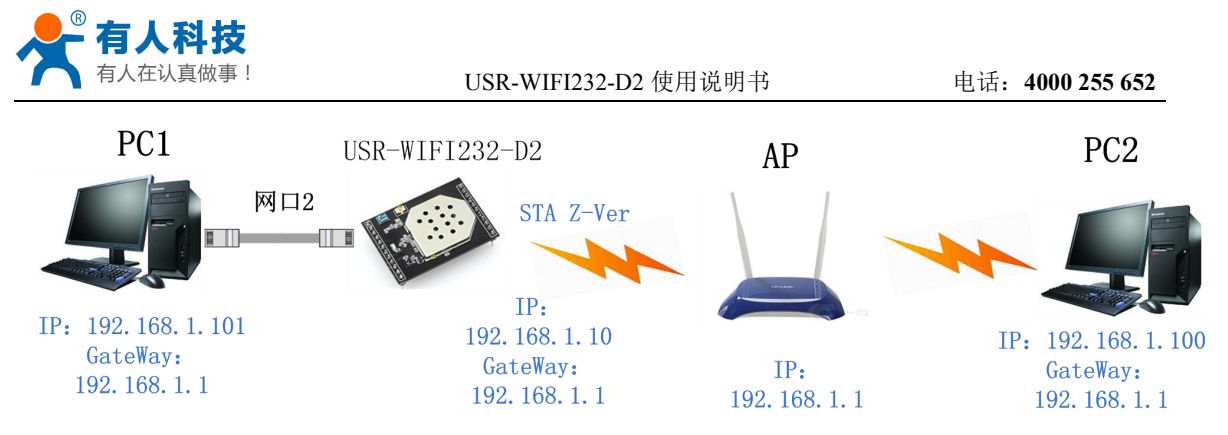

图 **25 USR-WIFI232-D2** 以太网接口功能(**STA Z-Ver**)

USR-WIFI232-D2 模块做为 STA(软件为 Z-Ver),模块工作在桥接模式。模块连到 AP 后,以太网接口上的设备会从 AP 处获得 IP 地址(如图 192.168.1.101)。此时整个网络,模块 如同一个透明的设备,PC1、PC2 之间可以互通,而不受任何约束。但是 USR-WIFI232-D2 模 块如果要与其它设备互通,需要静态设置 LAN IP 地址(如图 192.168.1.10)。

# 4.4.4 USR-WIFI232-D2 以太网接口功能(交换机)

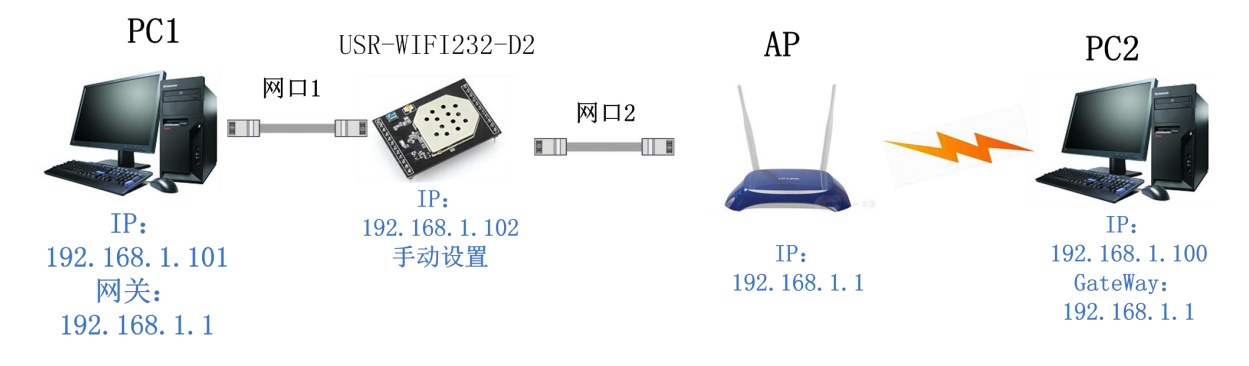

#### 图 **26 USR-WIFI232-D2** 以太网接口功能(**STA N-Ver**)

USR-WIFI232-D2 模块作为 AP, 模块工作在交换机模式。模块通过网线 2 连到 AP, 通过 网口 1 连到 PC1 上,这样 PC1 就会从 AP 获取到一个 IP (192.168.1.101) 。这样 PC1 和 PC2 就可以在一个局域网下,直接通信。PC1 和 AP 之间可以加入多个 D2 模块(都工作在交换机 模式),这样模块间手拉手连接,就可以扩展 AP 网络的覆盖范围。

注意:这个模式下,要用 **AT+DHCPDEN=off** 将模块 **DHCP** 关掉,否则网络出现异常, 如 要 访 问 模 块 , 需 要 将 **D2** 的 **LAN** 口 地 址 手 动 改 到 同 一 个 网 段 中 ( 如 上 图 的 **192.168.1.102**)。

上述应用方式都可在我们的官网 FAQ 找到相应的设置方法和使用过程: **<http://www.usr.cn/Faq/96.html> <http://www.usr.cn/Faq/46.html> <http://www.usr.cn/Faq/47.html>**

# **4.5 WI-FI** 参数设置

### 4.5.1 自动选频功能

当模块工作在 STA 模式时,模块会根据 AP 的无线信道自行调整为与 AP 相同的信道,并 接入。

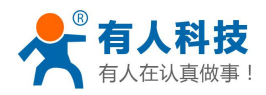

<span id="page-27-0"></span>当模块工作在 AP 模式时,可以设置成自动选频模式,这样当模块起动时,会根据周围的 环境,选择一个比较好的无线信道。

## 4.5.2 安全机制

USR-WIFI232-D2 模块支持多种无线网络加密方式,能充分保证数据的安全传输,包括:

- WEP
- WPA-PSK/TKIP
- WPA-PSK/AES
- WPA2-PSK/TKIP
- WPA2-PSK/AES

注意: WEP 加密时, HEX 方式是 10 位或者是 26 位密码, ASCII 方式是 5 位或是 13 位密码, WPA-PSK 和 WPA2-PSK 密码最少 8 位。

# 4.5.3 STA 时加入路由器功能

在模块"无线终端设置"页面中增加了"搜索"按钮。点击该按钮后,会弹出一个窗口显 示周围 AP 的信息,并选择。如下图所示:

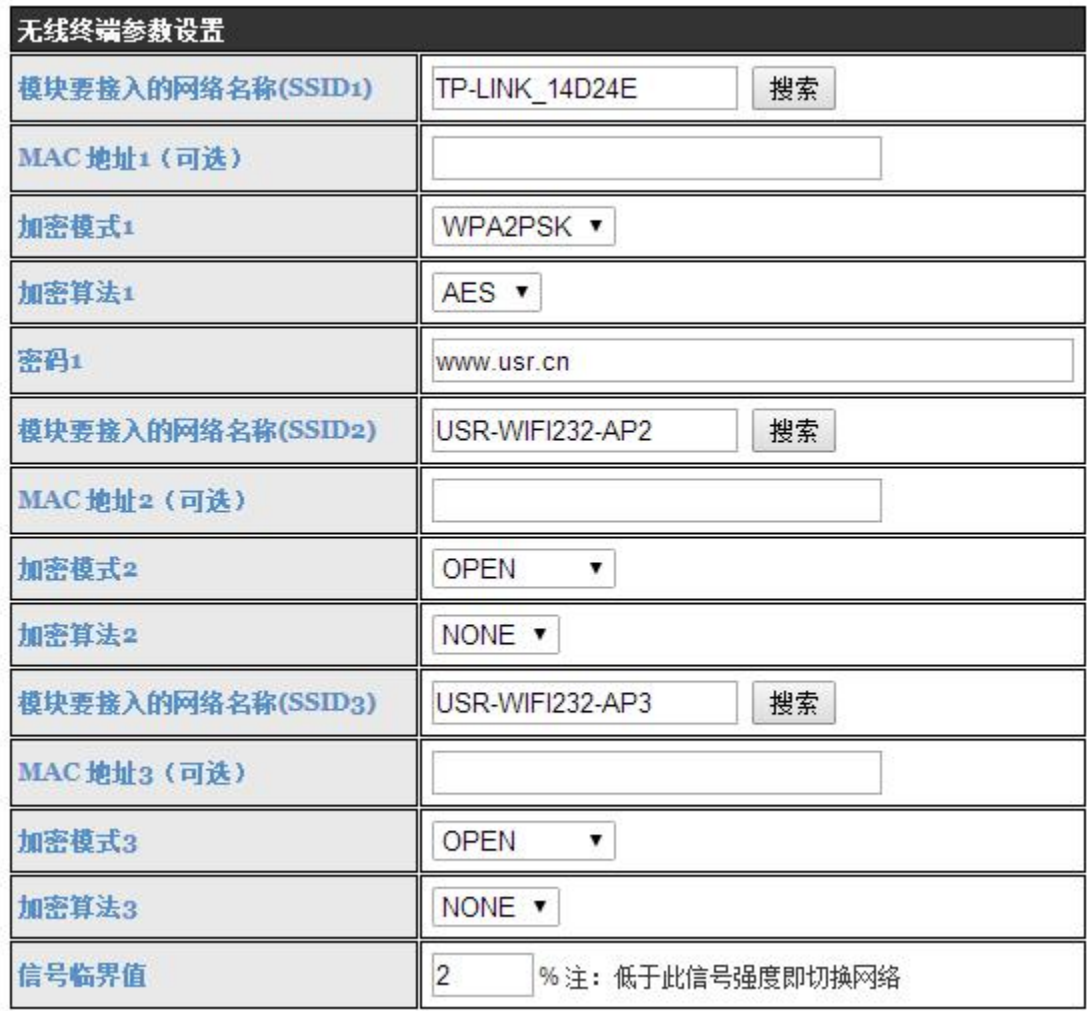

#### 图 **27 STA** 设置中搜索按钮

本页面有三个 STA 设置, 您可以指填写一个也可以填写三个, 如果三个都填写上后, 模块会 在当前的网络信号小于信号临界值时,自动切换到下一个 STA 网络(如果临界值填写的是 100,则不会自动切换网络)。

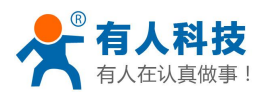

#### USR-WIFI232-D2 使用说明书 电话:**4000 255 652**

<span id="page-28-0"></span>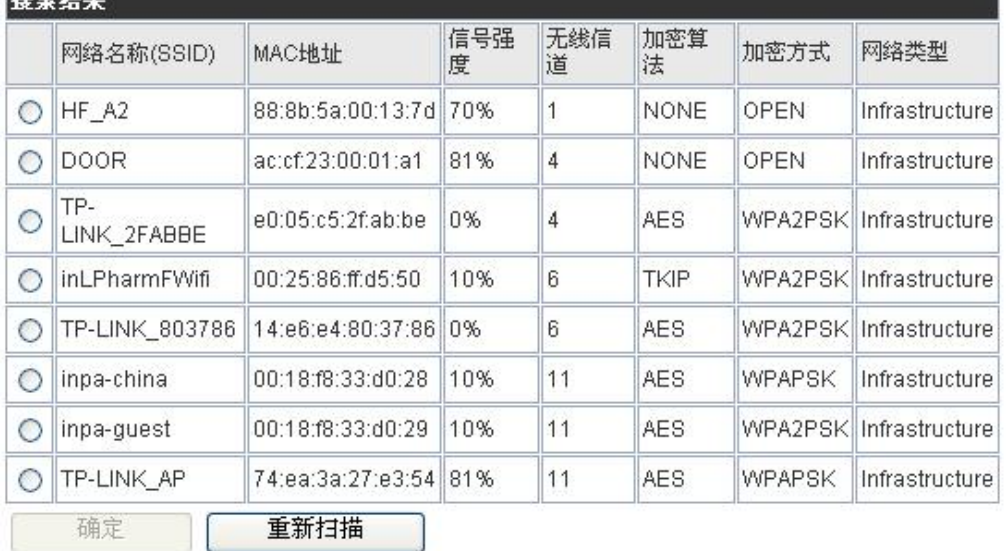

#### 图 **28 STA** 设置中搜索界面

选择完路由器后,会返回原来的页面,此时加密模式和加密算法都已经填写了,您只需要 按照提示写入密码即可。

### 4.5.4 STA 时地址绑定功能

USR-WIFI232-D2 模块支持在联网过程中(作为 STA,去连接 AP 过程中)绑定目的网络 的 BSSID 的功能。根据 802.11 协议规定,不同的无线网络可以具有相同的网络名称(即 SSID/ESSID),但是必须对应一个唯一的 BSSID 地址(即 MAC 地址)。因为非法入侵者可 以通过建立具有相同的 SSID/ESSID 的无线网络的方法,使得网络中的 STA 联接到非法的 AP 上,从而造成网络的泄密。所以通过 BSSID 地址绑定,可以防止 STA 接入到非法的网络上, 从而提高无线网络的安全性。

# **4.6 UART** 成帧机制

### 4.6.1 UART 自由组帧模式

模块在接收 UART 过来的数据时,会不断的检查相邻 2 个字节的间隔时间。如果间隔时间 大于某一值,则认为一帧结束,否则一直接收数据直到大于 4K 字节。模块判断串口上一帧结 束后,转发到 WIFI 接口。

模块的默认的 2 个字节间隔时间为 50ms, 即间隔时间大于 50ms 时, 一帧结束。

另外,这个间隔时间可以通过命令设置成 10ms,以满足客户对于串口转发效率的需求。 经测试,如果设置成 10ms, 从 WIFI → UART → WIFI 的回环, 如果数据量不大, 延时在 40~ 50ms 左右。

但是如果间隔时间为 10ms,而客户的 MCU 不能保证在 10ms 内发出下一个字节的,则串 口数据可能被分断。

这个参数可以根据 AT 命令来设置, AT+FUARTTE=fast/normal, fast 对应 10 ms, normal 对应 50ms。这个命令为出厂设置命令,AT+RELD 对其无效。

### 4.6.1 UART 自动成帧模式

对于串口上定长的数据帧,可以通过开启 UART 自动成帧功能,以达到最高的转发效率。 USR-WIFI232-D2 模块支持 UART 口自动成帧功能。通过设置打开该功能,并设置自动成帧触 发时间及触发帧长后,模块会把从串口上收到的数据自动组成帧,转发到网络上去。

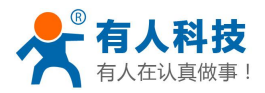

<span id="page-29-0"></span>自动成帧触发帧长:是指模块从串口接收到指定字节数后,组成数据帧,转发到网络上。

 自动成帧触发时间:是指如果在触发时间内,从串口接收到的数据不足自动成帧触发帧长 时,模块将把已收到的数据转发到网络上去。

自动成帧的时间从模块从串口上收到第一个字节开始计算。如下图所示:

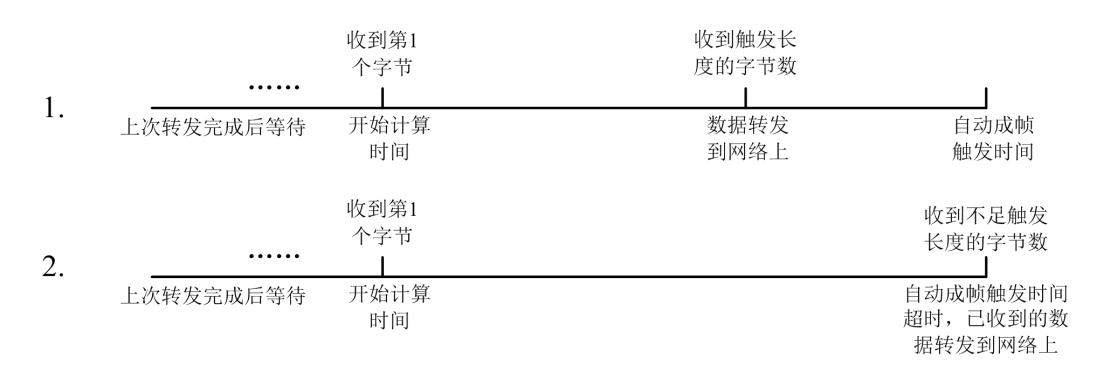

#### 图 **29** 自动成帧功能示意图

具体的 UART 自动成帧操作请参见"AT 指令集"UARTF/UARTFT/UARTFL 指令介绍。

### **4.7** 网络参数设置

USR-WIFI232-D2 模块有两个 TCP Socket: Socket A 和 Socket B。向模块串口写入的数 据, 模块会自动向 Socket A 和 B 同时发送; 模块通过 Socket A 或 B 接收的数据, 都通过串口 发送出来。

通过对双 Socket 的不同设定,可以实现多种网络互连方式。目前 Sock B 只支持 tcp client.

#### 4.7.1 Socket A

Socket A 的工作方式包括: TCP Server、TCP Client、UDP Server、UDP Client, 设定方法 请参照 AT 指令中的 AT+NETP 指令进行设置。

当 Socket A 设置成 TCP Server 时, 可支持最多达到 32 个 TCP Client 的 TCP 链路连接。在 多 TCP 链路连接方式下,从 TCP 传输的数据会被逐个转发到串口上。从串口上过来的数据会 被复制成多份,在每个 TCP 链接转发一份。具体数据流程图所示:

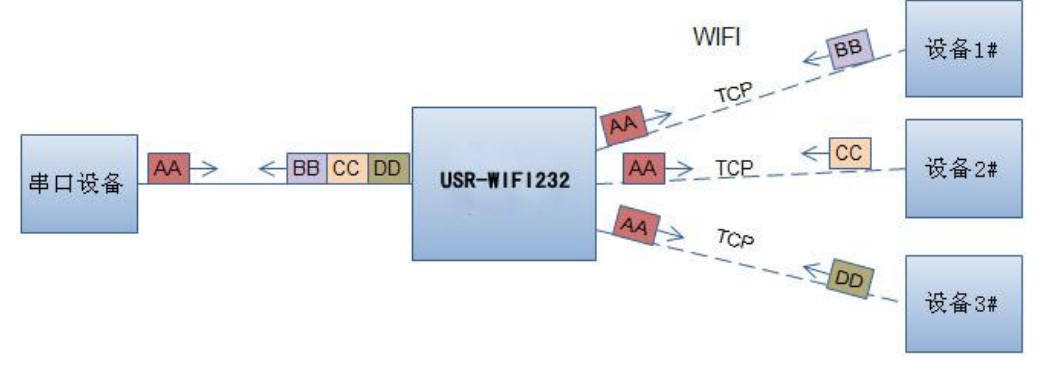

#### 图 **30** 多 **TCP** 链接数据传输图示

#### 4.7.2 Socket B

Socket B 的 工 作 方 式 目 前 仅 为 TCP Client , 设 定 方 法 请 参 照 AT 指 令 中 的 AT+TCPB/AT+TCPPTB/TCPADDB/TCPTOB/TCPLKB 指令进行设置。

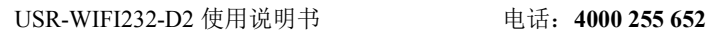

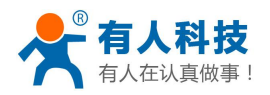

# <span id="page-30-0"></span>**4.8** 新增功能设置

此章节所述功能基于 V5.01D.01 及以上版本, 如果不是此版本的可以略过本章节。

## 4.8.1 tcp 建立连接时密码认证

此功能只适用于模块作为 tcp server 的时候,当 tcp client 连上模块时,模块会对每一个连 接上来的 tcp 进行认证。

tcp client 连上后发送的第一条数据应该为模块的网页密码加上回车换行。默认情况下模块 的密码是 admin,所以 tcp client 发上来的第一条数据应该为"0x61 0x64 0x6D 0x69 0x6E 0x0D 0x0A" (16 进制)。如果密码正确,模块返回"OK"反之返回"NO"并断开连接。

此功能可以在网页中的"TCP 连接密码验证"进行开启或是禁用。具体请参照"Web 管理 页面"章节。

## 4.8.2 注册 ID/MAC 功能

此功能只适用于模块作为 tcp client 的时候, 当模块连上服务器时会在数据的前面带有两 个字节的 ID 号(ID 范围是 0~65535,高字节在前,低字节在后)加两个字节的 ID 反码或者是 上传 6 个字节的 MAC 地址。例如模块默认的 ID 是 1111(MAC 地址:D8B04CF20000),则发 向服务器时前四个字节为"0x04 0x57 0xFB 0xA8"(或者是 0xD8 0xB0 0x4C 0xF2 0x00  $0x00$ <sub>2</sub>

有两种注册方式:一种是首次连接服务器时注册自身的 ID/MAC;另一种是每次发送的数 据的前面加上 ID/MAC。

本功能相关参数设置在网页的"串口及其他设置"部分上, 首次建连带 ID/MAC 功能和每 次数据带 ID/MAC 功能都是默认关闭的。

注意:上传 MAC 的功能在 V5.01D.14 及以上版本支持。

#### 4.8.3 自适应波特率功能

此功能请配合我们公司的虚拟串口软件使用。

在 虚 拟 串 口 软 件 中 将 " 同 步 波 特 率 ( 类 RFC2217 ) " 选 中 , 并 用 at 指 令 "AT+AABR=on"打开模块的自适应波特率功能并重启。如下图

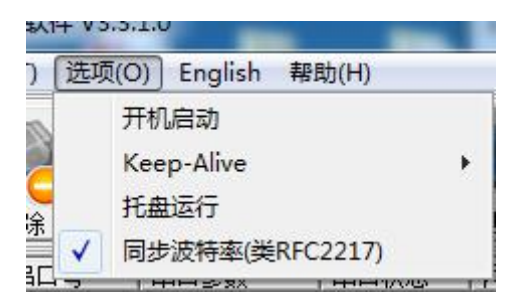

#### 图 **31** 虚拟串口同步波特率

这样,模块的波特率就会随着虚拟串口的波特率进行随时改动,并且不用重启模块。如果 重启模块,波特率又会回到之前的波特率。

### 4.8.4 WEB-IO 功能

此功能只能在模块工作在"GPIO 模式"时生效。

当模块工作在"GPIO 模式"时,进入网页中的"IO 控制页面",就可以点击相应的按钮 来控制模块相应管脚的高低电平。而无需下载安装 app, 任何平台,任何设备, 只要能通过浏 览器进入模块的内置网页就可以控制模块的 IO 引脚。

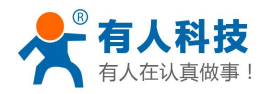

### <span id="page-31-1"></span><span id="page-31-0"></span>4.8.5 KeepAlive 功能

V5.01.01 及以上版本的固件在 tcp 连接时加了 keepalive 保活机制, 所以当模块的网络出现 异常时,能及时判断到网络异常并断开,当网络重新恢复后,又可以及时连接到服务器上。

#### 4.8.6 多 STA 功能

V5.01.01 及以上版本的固件增加了多个 sta 网络设置的功能, 在 sta 模式下, 如果连接的 当先网络出现信号过低的情况,就会自动切换到其他的 AP 网络(切换网络时会自动重启)。

此功能提供了一个信号临界值,当目前的网络的信号低于信号临界值时,模块自动切换网 络并重启。如果信号值设置为 100,则模块不会切换网络。即使当前网络信号没有了也会一直 搜索当前的网络,不会重连到其他网络。

此功能的具体设置网页请参照 4.5.3 章节。

该功能也可以通过 AT 指令来设置, 具体参照 4.2.2.2.49-4.2.2.2.55 章节。

#### 4.8.7 Websocket 功能

 $\sqrt{1 + \frac{1}{2}}$ 

本模块实现 websocket server 的功能.可以让模块的串口跟网页进行实时交互, 取代早先的 HTTP GET、POST 的方式,相应速度更快。本模块提供相应的 websocket 测试网页, 供用户测 试,具体页面如下图:(该网页的地址为 10.10.100.254/websocket.html)

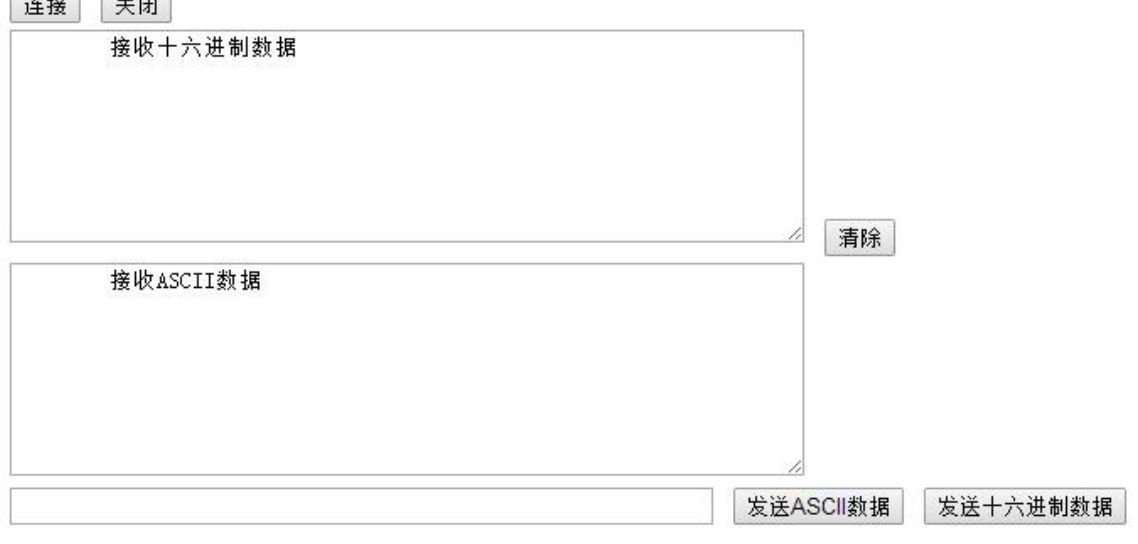

#### 图 **32 Websocket** 页面

点击页面中的"连接"就实现了一个 websocket 连接, 接下来串口跟网页就可以互相发送 接受数据了。本模块的 websocket server 支持 8 个 client 同时连接。

本功能适合做网页应用,且对网页的响应速度比较高的用户,如需定制相应的网页,可以直接 联系本公司。

注意:次功能占用模块的 8000 端口

#### 4.8.8 快速联网协议(usrlink)

本功能基于 V5.01D.08 及以上版本的固件。

模块工作在 AP 模式下时,会开启一个用于接收快速联网协议命令的 UDP 端口,端口号 为 49000。手机可与模块 WIFI 网络直连,通过 UDP 协议下的指令,查询 SSID 信息列表和设 置路由器 SSID 及密码。设置完成后,模块会自动重启,连接至路由器,此时工作在 STA 模 式。

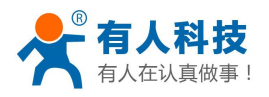

协议格式说明: a)查询指令

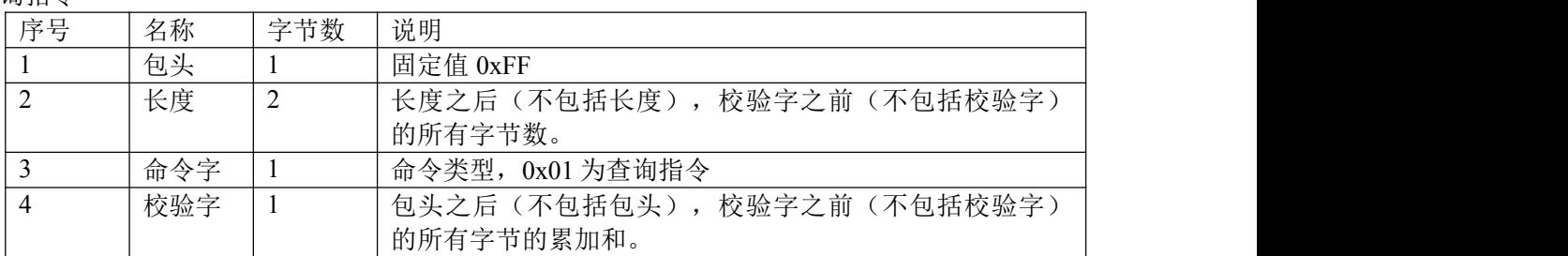

#### 查询回复指令

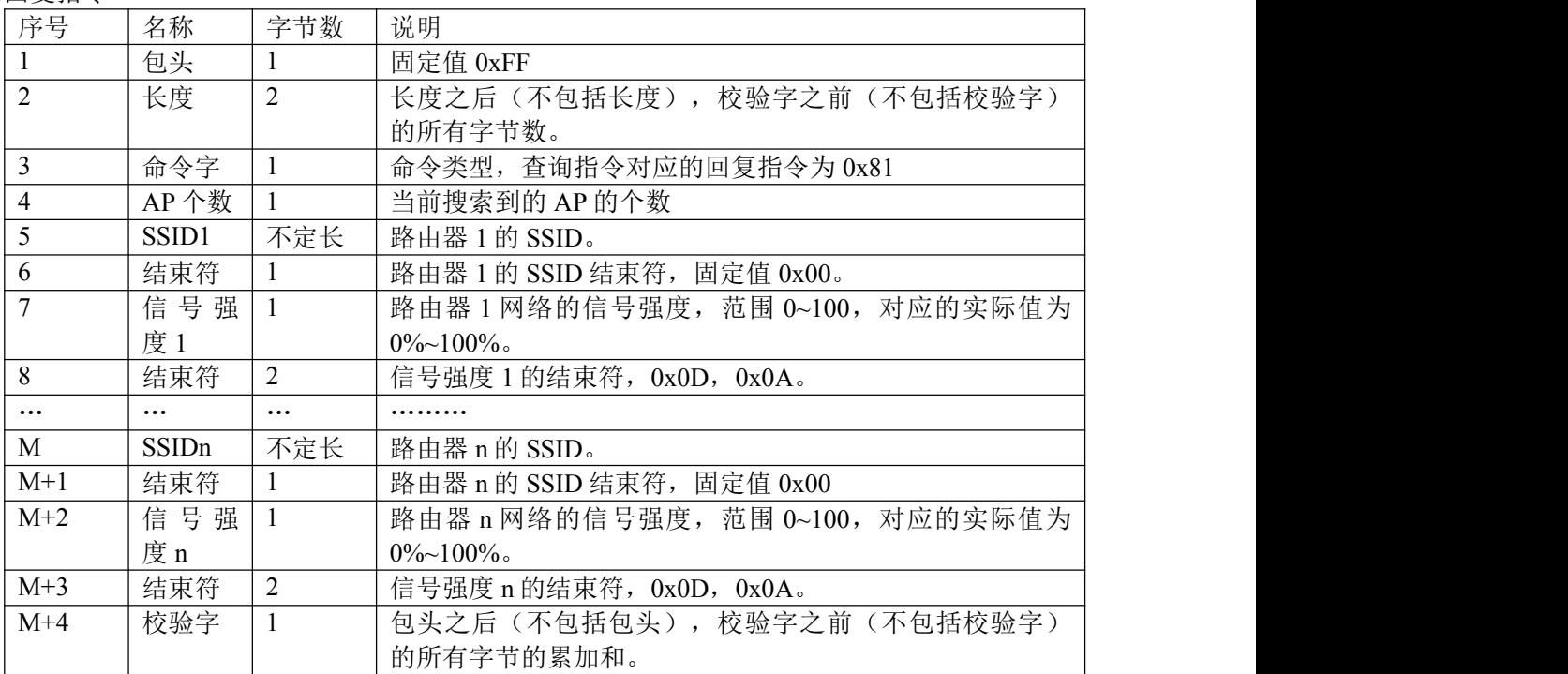

例子:

手机发送给模块(十六进制数): FF 00 01 01 02

模块返回给手机(十六进制数): FF 00 14 81 02 54 45 53 54 31 00 40 0D 0A

54 45 53 54 32 00 37 0D 0A 1F

解释:手机向模块发送查询指令,查询路由器相关信息。模块返回给手机的信息是:有2个路 由器,路由器 1 的 SSID 为"TEST1", 信号强度为 64%; 路由器 2 的 SSID 为"TEST2", 信 号强度为 55%。

注:模块回复的路由器信息是根据信号强度排序过的。

b)设置指令

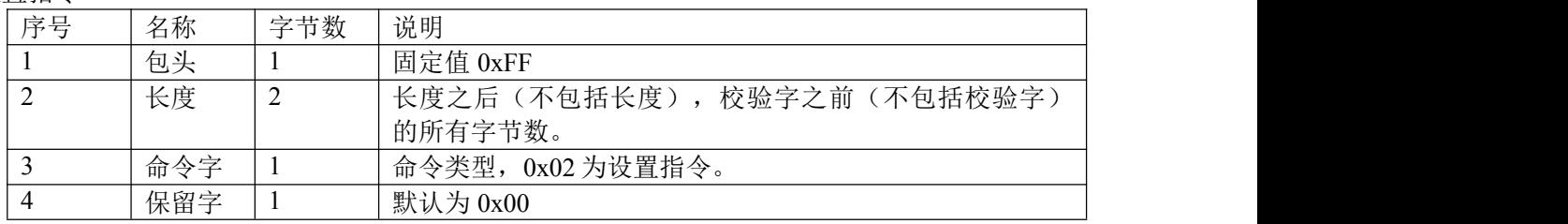

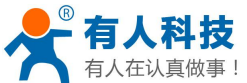

<span id="page-33-1"></span><span id="page-33-0"></span>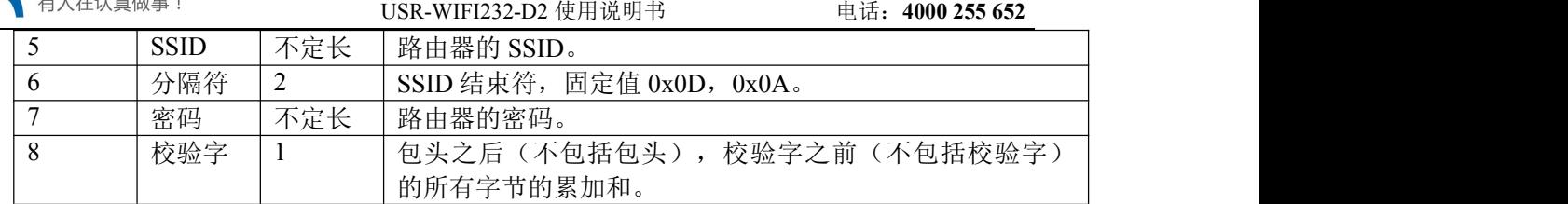

设置回复指令

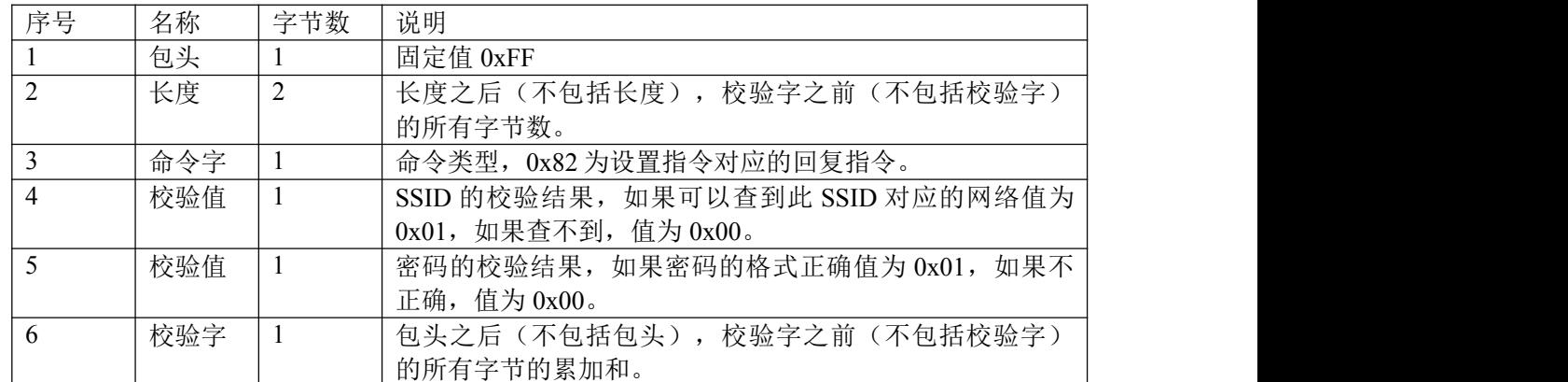

例子:

手机发送给模块(十六进制数): FF 00 0F 02 00 54 45 53 54 31 0D 0A 31 32 33 34 35 36 CE 模块返回给手机(十六进制数):FF 00 03 82 01 01 87

解释:手机向模块发送设置指令,设置 SSID 为"TEST1",密码为"123456"。模块返回给 手机的信息是: 存在 SSID 为"TEST1"的网络, 密码格式正确。

#### 4.8.9 软件流控

V5.01.18 以上版本支持串口软件流控功能,可以在网页中设置成软件流控也可以用 at 指令 设置(具体请参照 AT+UART 指令)。在软件流控下,发送的数据要为可见 ASCII 字符,如果 发送非可见字符可能导致软件流控出现异常。

### 4.8.10 域名备份与智能 STA

V5.01.18 以上版本增加了域名备份功能。本功能开启后,当模块连上是域名的服务器后会 自动保存该域名的 IP 地址, 如果后面出现五分钟一直连不上该服务器时(包括无法解析该域 名 ip 或是解析到的 ip 无法建立连接), 就会自动启用备用 IP 进行连接。

本功能可以在网页中开启或是 AT 指令(AT+IPBUP)进行开启或是关闭。

V5.01.18 以上版本增加了智能 STA 功能。如果模块处在 STA 模式,并且已经五分钟没有 连上路由器, 那么模块会自动启动自身的 AP 功能, 并且在后面的时间里每隔 80 秒连接一次 路由器。此功能便于用户可以继续通过无线控制模块,或是设置模块的参数。

本功能一直关闭。

# **4.9 Ready** 引脚信号指示

根据用户选择的出厂设置,nReady 信号输出可以有 2 种状态:

状态 1:模块启动完成前为高电平,启动完成后输出低电平。用户设备可以通过查询该信 号判断 USR-WIFI232-D2 模块是否完成启动过程;

状态 2: 模块启动完成前为高电平, 启动完成后输出心跳信号。心跳信号波型为 0.5Hz 的 方波,占空比为 1:1。用户设备可以通过查询该信号判断当前 USR-WIFI232-D2 模块是否已经 跑死,需要重新复位启动。当切换到命令模式时,输出常低电平,以区分工作模式与命令模 式。

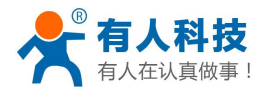

<span id="page-34-0"></span><说明>:

模块默认 nReady 是电平模式的,可以用 AT+FNRDY=beat 命令开启心跳功能, 并且 RELD 命令对该设置无效。

在模块出厂时也可以根据用户要求设置。如果用户对此功能没有特殊要求,则出厂缺省配 置成状态 1。

注:AT+FNRDY 为出厂设置命令,所有出厂设置命令以 AT+F 开头,此命令下完后需要 用 AT+RELD 起用该设置,并且 AT+RELD 命令不会恢复这个设置。

### **4.10** 参数设置

USR-WIFI232-D2 模块支持 web 方式的参数设置,用户可以使用 IE 浏览器十分方便的进 行设置。如果模块已经连接到某个无线网络,则只要 PC 机也连入同一个无线网络就可以进行 设置,另外因为 USR-WIFI232-D2 同时也是一个 AP,所以 PC 机可以连接到需要设置的模块 上进行设置。

USR-WIFI232-D2 模块同时也支持串口的 AT+命令, 具体请参考文档 "AT 指令说明"章 节。

**<**说明**>**:

济南有人科技可以按照用户的定制化参数设置做为出厂缺省配置,这将大大减少用户的量 产模块配置时间。同时,如果用户需要对每个模块设置不同的参数或者希望自己批量配置模 块,济南有人科技可以提供批量配置工具来提高用户的配置效率。请联系济南有人科技的技术 支持人员来获得更进一步的批量配置支持。

#### **4.11** 固件升级

USR-WIFI232-D2 模块支持 web 方式的在线固件升级。

# **5**、模块参数设定

# **5.1 Web** 管理页面

首次使用 USR-WIFI232-D2 模块时,需要对该模块进行一些配置。可以通过 PC 连接 USR-WIFI232-D2 的 AP 接口,并用 web 管理页面配置。

默认情况下, USR-WIFI232-D2 的 AP 接口 SSID 为 USR-WIFI232-D2 xxxx, IP 地址和用 户名、密码如下:

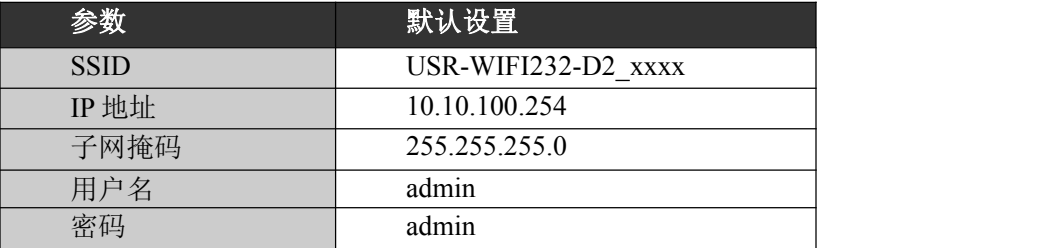

#### 表 **7 USR-WIFI232-D2** 网络默认设置表

# 5.1.1 打开管理网页

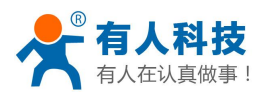

<span id="page-35-0"></span>首先用 PC 的无线网卡连接 USR-WIFI232-D2, SSID 为 USR-WIFI232-D2 xxxx。等连接好 后,打开 IE,在地址栏输入 **[http://10.10.100.254](http://10.10.10.254)**,回车。在弹出来的对话框中填入用户名和密 码, 然后"确认"。

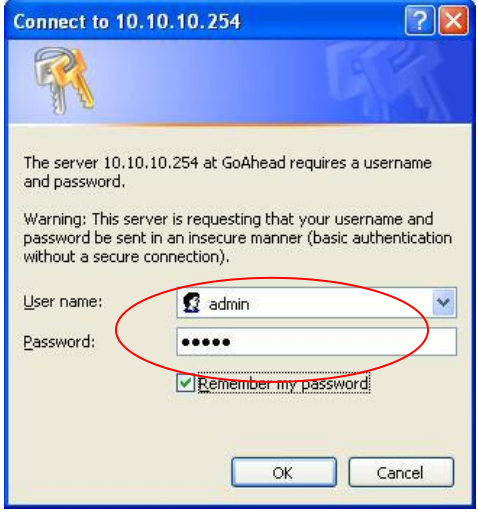

图 **33** 打开管理网页第二步

然后网页会出现 USR-WIFI232-D2 的管理页面。USR-WIFI232-D2 管理页面支持中文和英 文,可以在右上角设置。分九个页面,分别为"快速配置"、"无线模式选择"、"无线接入 点设置"、"无线终端设置"、"串口及网络设置"、"以太网功能设置"、"HTTPD Client 模式""IO 控制"及"模块管理"。

# 5.1.2 快速配置

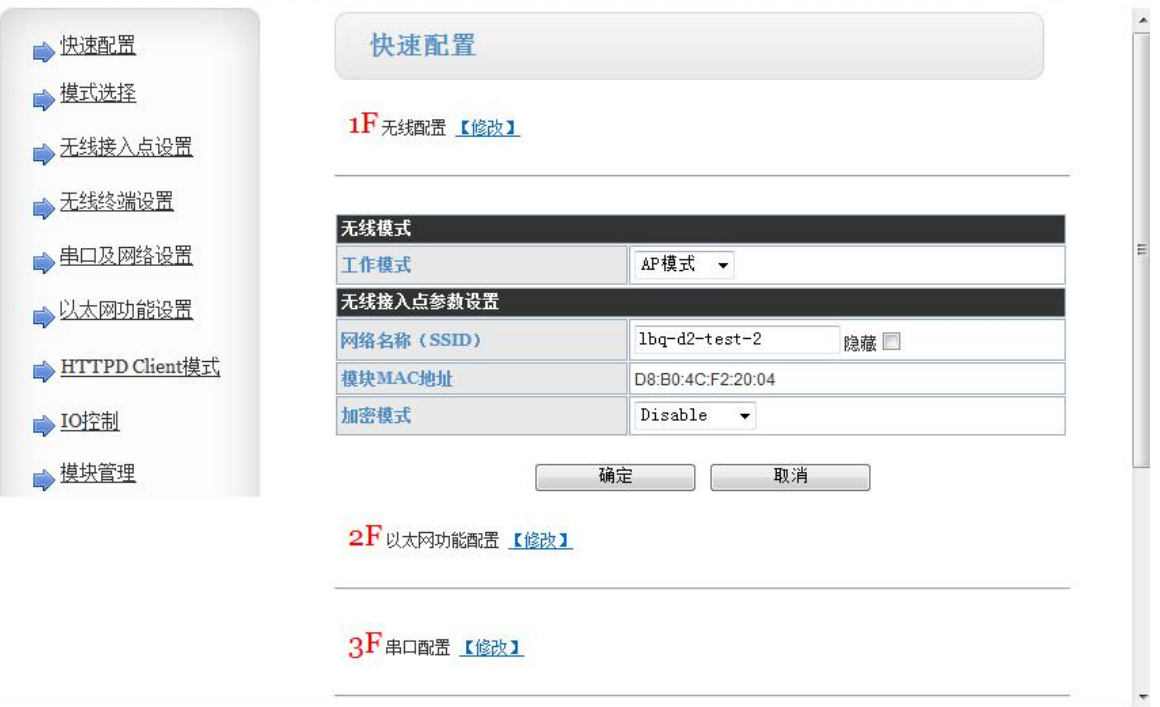

图 **34** 快速配置页面
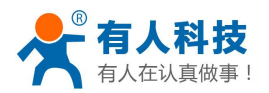

快速配置页面为用户提供了一个快速配置模块的方法。按照页面的步骤配置完参数并重启 启动模块,就可以让模块正常工作起来,减小了配置的步骤及时间。当然本页面的选项较少, 如果一些详细配置,还是要到相应页面配置。

本页面有四个需要配置的选项及一个重启项,下面进行相应的说明:

- 无线配置:配置模块的 wifi 的工作模式,既可以是 AP 模式也可以是 STA 模式。
- 以太网功能配置:打开/关闭以太网口,并设置相应的工作模式。
- 串口配置:配置模块的串口参数,包括串口波特率、校验位、485 功能等等
- 网络配置:配置模块的网络参数,只有 TCPA 的相关参数。
- 重启模块:当上述参数都配置完成后,点击重启模块。

### 5.1.3 模式选择

本页面可以设置选择模块工作在 AP 模式或 STA 模式。

"数据传输模式"选择模块的工作模式分别是"透明传输模式"、"串口指令模式"、 "GPIO 模式"、"HTTPD Client 模式"。

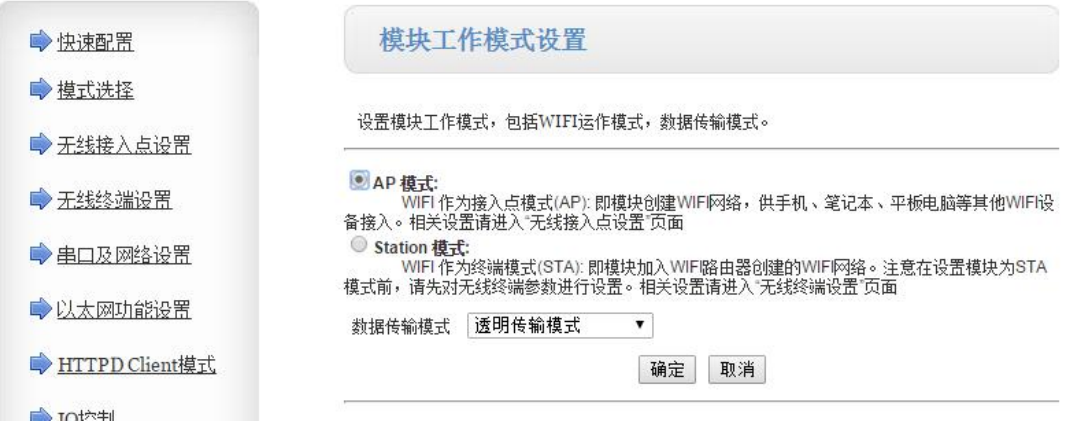

#### 图 **35** 无线模式设置

## 5.1.4 无线接入点设置

USR-WIFI232-D2 支持 AP 接口,通过这个接口可以十分方便的对模块进行管理,而且可以实 现自组网,管理页面如下图。包括: SSID 设置, 无线网络模式设置及无线安全设置, 以及 AP 组成的局域网的设置。

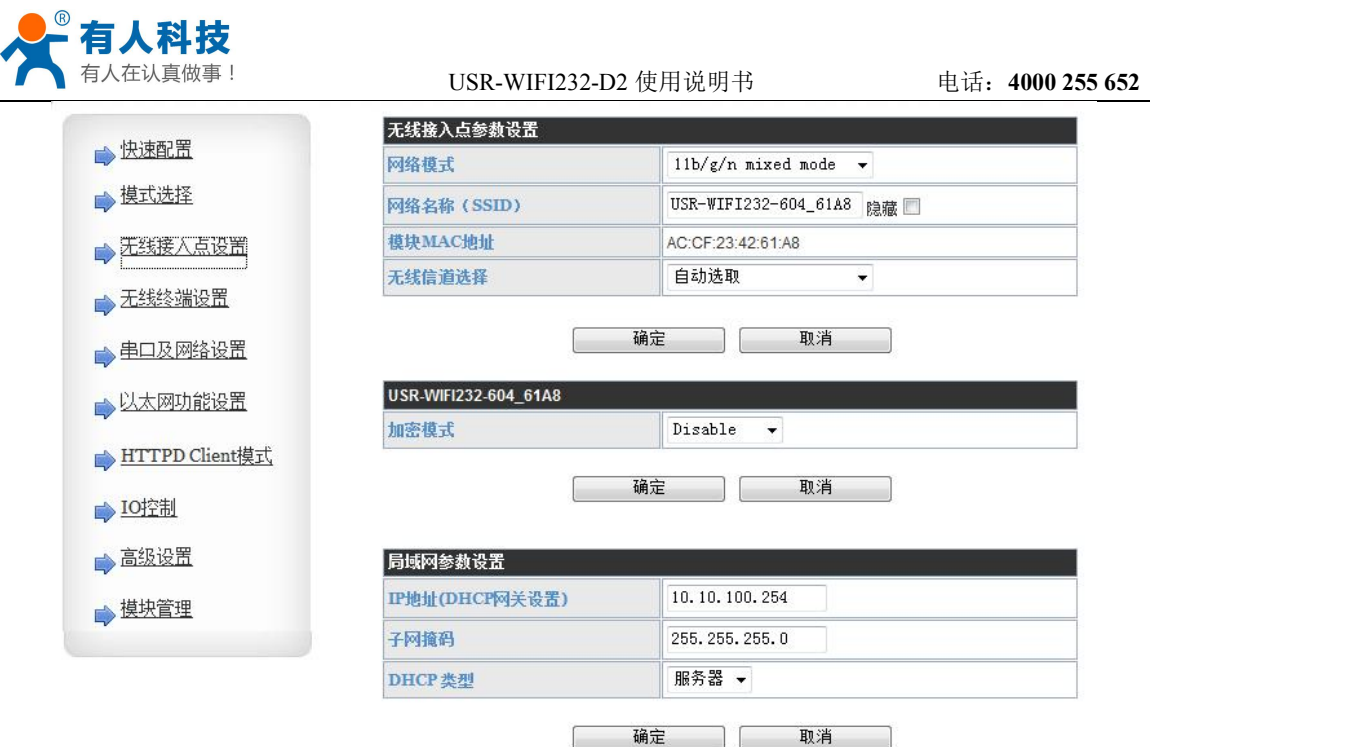

### 图 **36** 无线接入点设置

### 5.1.5 无线终端设置

无线终端接口,即 STA 接口。USR-WIFI232-D2 可以通过 STA 接口接入到其它无线网络 中,设置如下图:

该页设置包括二个表,上面一个是 STA 的无线设置,包括要连接的 AP 的 SSID, 安全设 置等。下面一个表为网络连接模式设置,包括 DHCP 及静态连接模式。

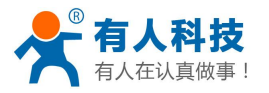

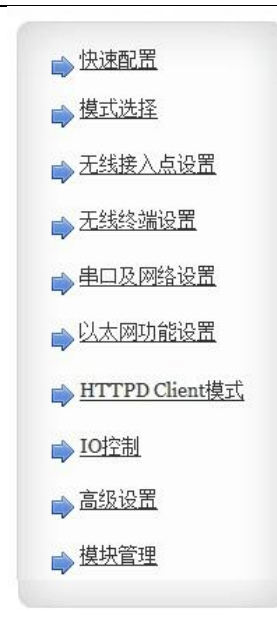

无线终端设置

无线终端设置,包括: 要去连接的AP参数 (SSID,加密) 及接入模式 (DHCP,静态连接) 等。

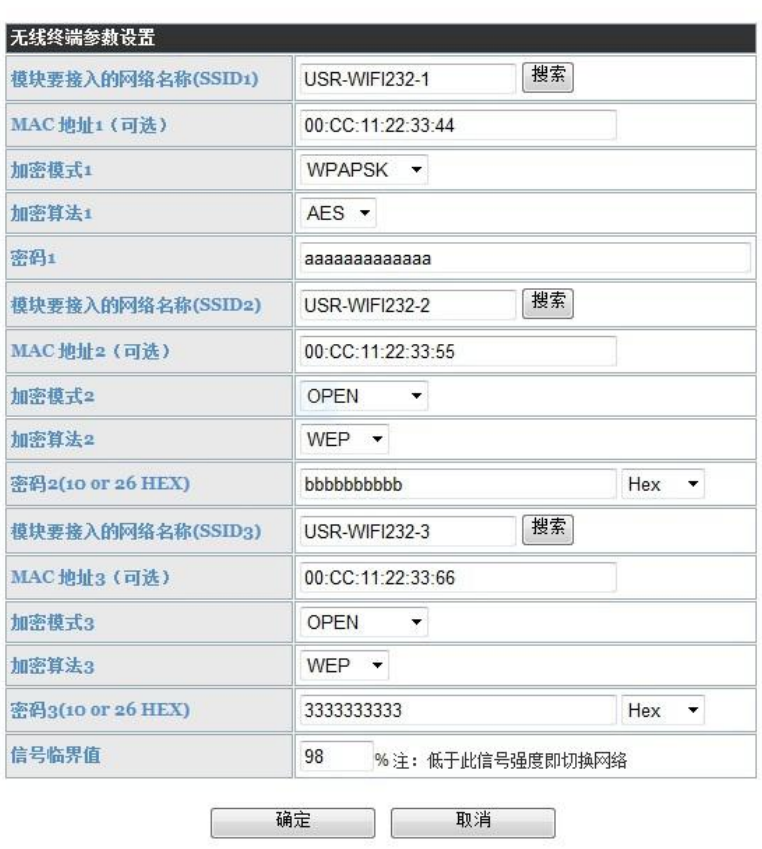

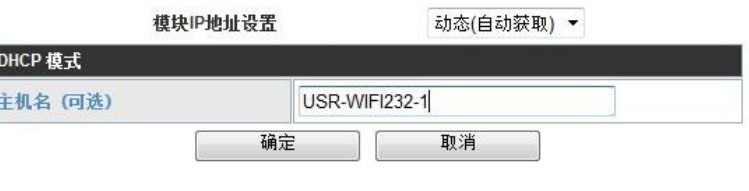

### 图 **37** 无线终端接口设置

## 5.1.6 串口及网络设置

应用程序设置是对 wifi 转 uart 应用参数的设置, 包括: 串口参数的设置、自动成帧设置、 设备 id 设置及网络协议的设置。

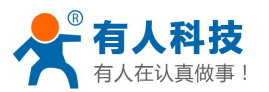

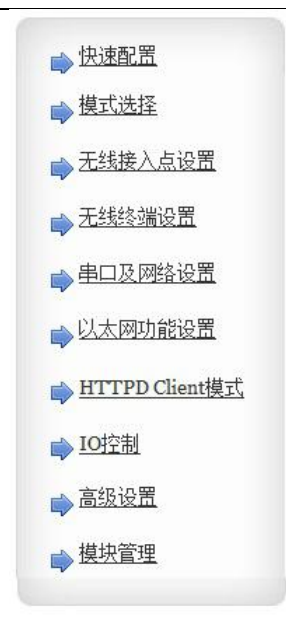

#### USR-WIFI232-D2 使用说明书 电话:**4000 255 652**

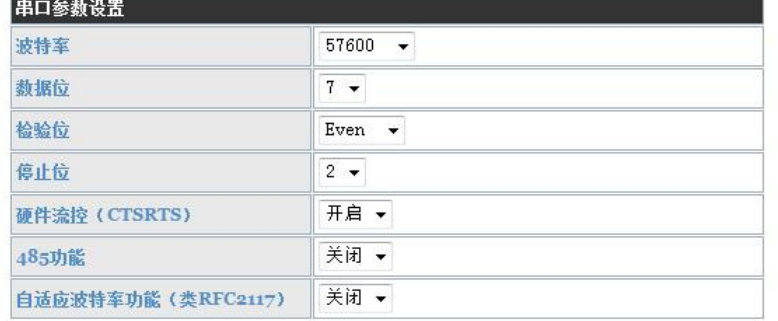

注意:"自适应波特率功能"请配合我公司的虚拟串口软件使用。

确定 取消

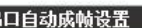

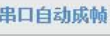

l#

确定 取消

关闭 →

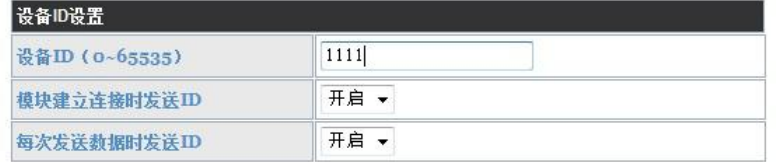

取消

注意:"设备ID"开启后,模块主动向服务器发送ID,此功能用于辨识设备。 确定

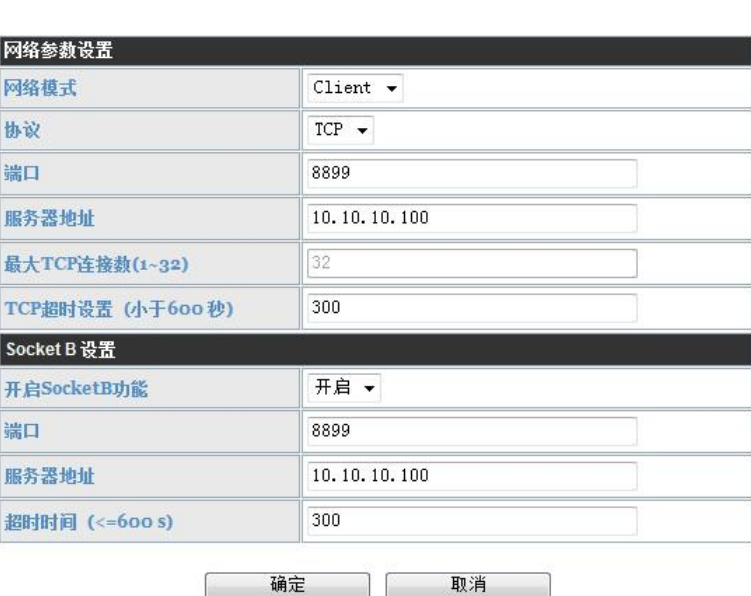

#### 图 **38** 串口及其他设置

## **<**说明**>**:

网络侧可以设置 4 种模式:**TCP Server**、**TCP Client**、**UDP server**、**UDP client**。 当模块被配置为 UDP server 端后, 模块会记忆最后一次通信的 UDP client 端, 并且跟最后

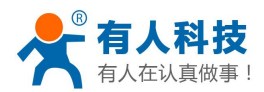

USR-WIFI232-D2 使用说明书 电话:**4000 255 652**

一次的 UDP client 端通信。而 UDP client 模式则只会跟目标 IP 和地址通信。当设置成 TCP Server 时, 不需要输入 IP 地址。对于其它设置, 需要在 IP 地址处填入需要连接的对方 IP 地 址。端口处填入协议端口号,通讯两端的端口号必须一样。

Socket B 只能作为 TCP client 端与服务器通信。

TCP 连接密码验证: 当模块工作在 tcp server 模式, 对连接过来的 tcp client 进行密码验 证。

注意: 此验证只在模块作为 TCP server 时起作用。当开启后, TCP client 连上模块的 TCP server 时, 第一条发往模块的数据是密码加回车换行。密码是登陆网页时的密码默认是 "admin"。例如默认时发送的第一条数据应该为"0x61 0x64 0x6D 0x69 0x6E 0x0D 0x0A"(16 进制)

## 5.1.7 以太网功能设置

本页面用来设置模块的两个以太网网口,两个网口都是可以打开或是关闭的。而且第二个网口 可以设置成 WAN 口使用,这样模块可以作为二级路由器,便于用户组网。具体设置页面如  $\overline{r}$ :

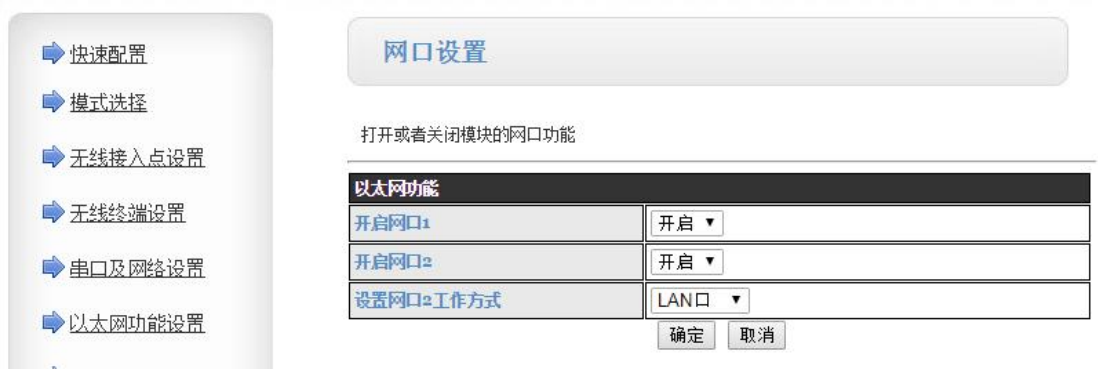

#### 图 **39** 网页设置页面

### 5.1.8 HTTPD Client 模式

此网页设置 HTTPD Client 模式下,HTTP 协议头的内容,包括:服务器地址、服务器端 口、请求类型、协议头路径、协议头 Connection、协议头 User-Agent。

HTTPD Client 模式支持 POST、PUT、GET 三种 HTTP 请求方式。请求方式是 POST 或是 PUT 时,串口的数据会加到 HTTP 协议头后面的位置;当请求方式是 GET 时,串口的数据会 加到协议头路径的后面。具体发送的数据的方式可以参照 4.2.4 章节。

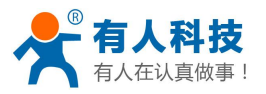

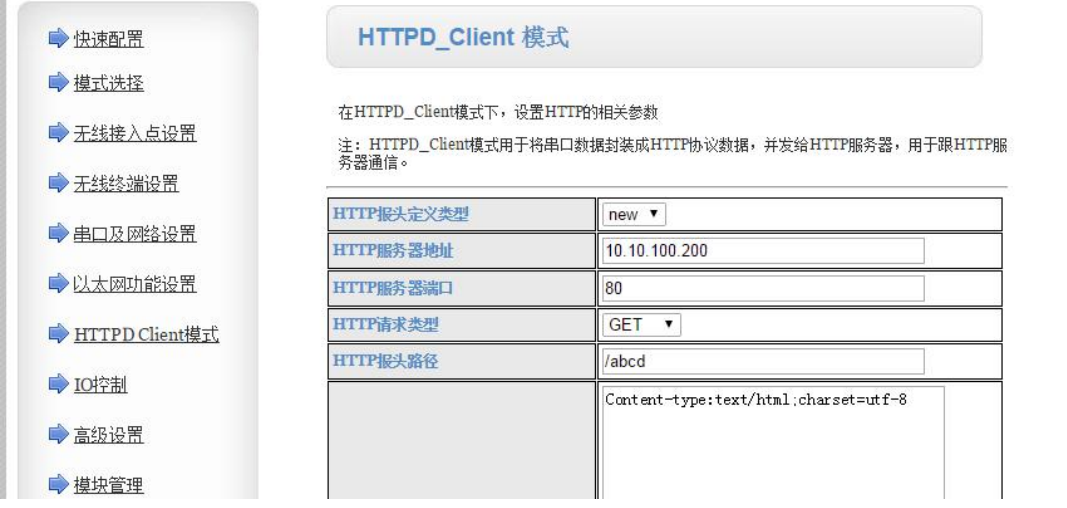

#### 图 **40 HTTPD Client** 模式

## 5.1.9 IO 控制

IO 控制页面只有在模块工作在"GPIO 模式"时生效,通过本网页可以方便的控制模块的 GPIO 口。

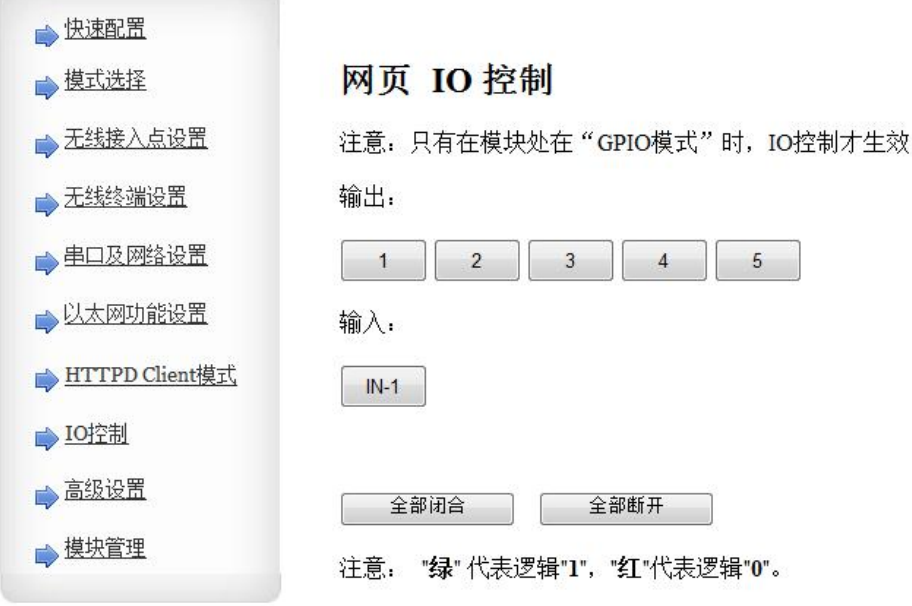

#### 图 **41 IO** 控制

### 5.1.10 高级设置

高级设置页面下,用户可以设置端口映射和 DDNS 功能,而不用去路由器上设置,减少 了设置的复杂度,端口映射和 DDNS 配合使用,可以在公网环境内,通过输入花生壳域名和 端口,就能快速方便的找到模块的。

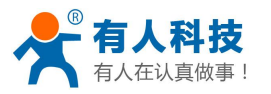

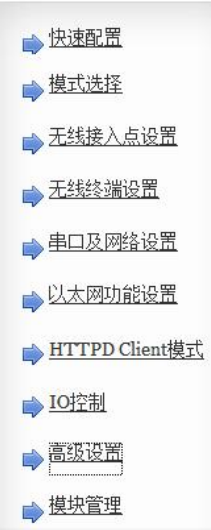

设置模块的一些路由器的功能。

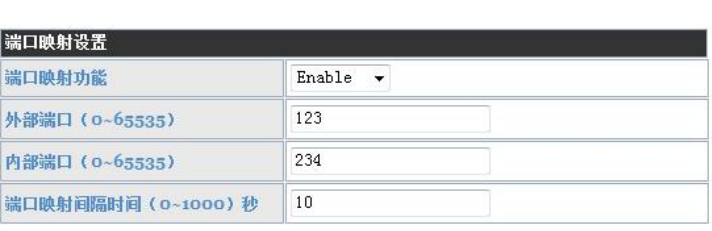

提示: 本功能用于从路由器获取端口映射,从而将端口映射到本模块上。

确定 取消

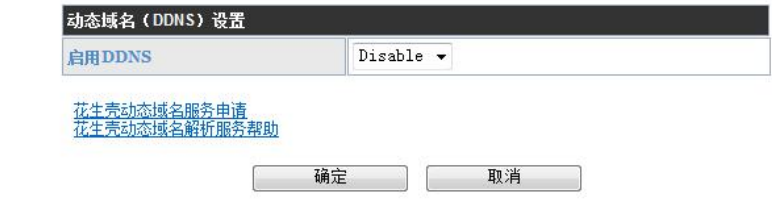

### 图 **42** 高级设置页面

## 5.1.10 模块管理页面

模块管理包括用户名/密码设置,恢复出厂设置及软件升级功能。

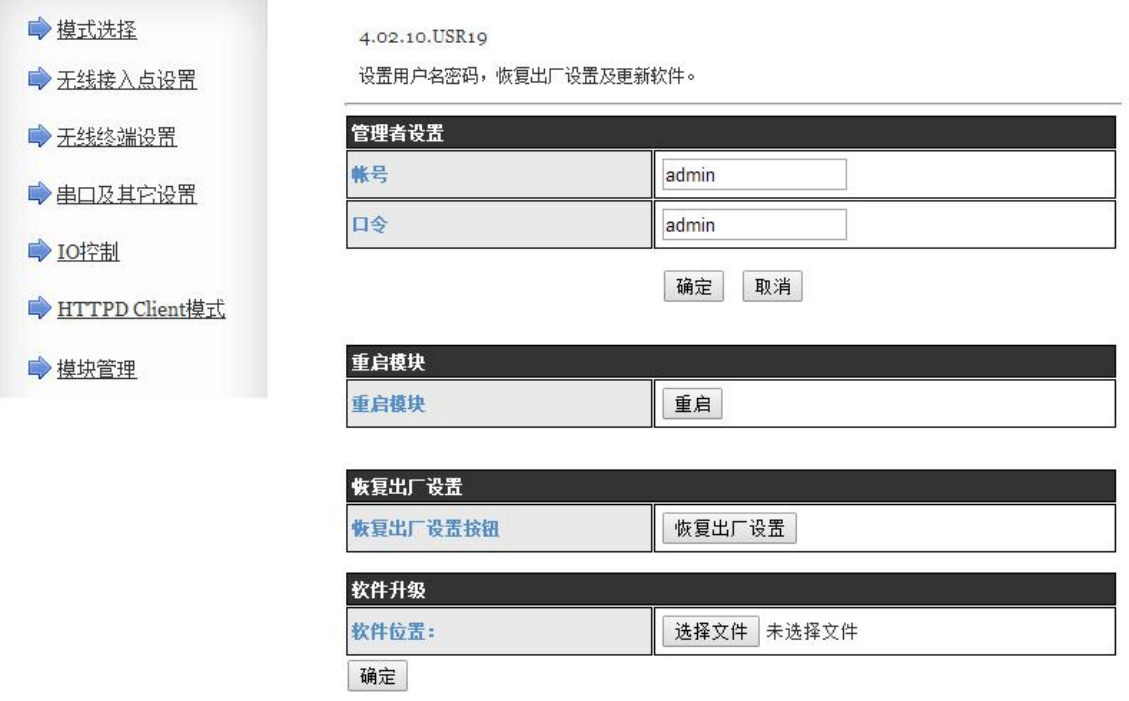

### 图 **43** 模块管理页面

### **<**说明**>**:

"重启模块"按健:当用户在不同的页面设置参数后,点击"确定"来确定设置的参数,

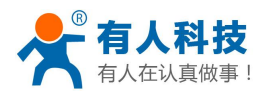

但这些设置必需在用户点击模块管理页面的"重启"后才会生效。点击"重启"后,模块会复 位重起,并且刷新内存里的原有配置信息。

## **5.2** 串口配置

## 5.2.1 模块运行模式

USR-WIFI232-D2 模块具有 2 种工作模式, 默认情况下(即启动时)模式主动进入透传模 式,用户可以通过串口命令把模块切换到命令行模式。

模式的缺省 UART 口参数配置如下: (PC 的超级终端要做相应设置)

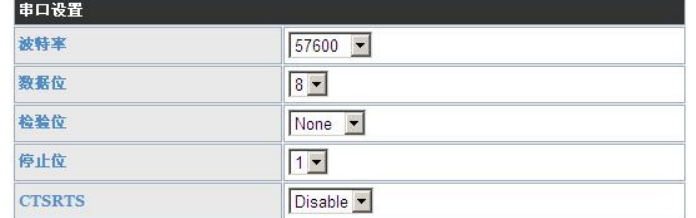

图 **44 USR-WIFI232-D2** 缺省 **UART** 参数

在命令行模式下,用户可以通过 AT+指令利用 UART 口对模块进行设置。其功能可以完 全覆盖 web 页面的设置。

5.2.1.1 从透传模式切换到命令模式

从透传模式切换到命令模式分 2 个步骤:

- ◆ 在 UART 口上输入"+++", 模块在收到"+++"后会返回一个确认码"a";
- 在 UART 口上输入确认码"a",模块收到确认码后,返回"+ok"确认,进入命令模式;

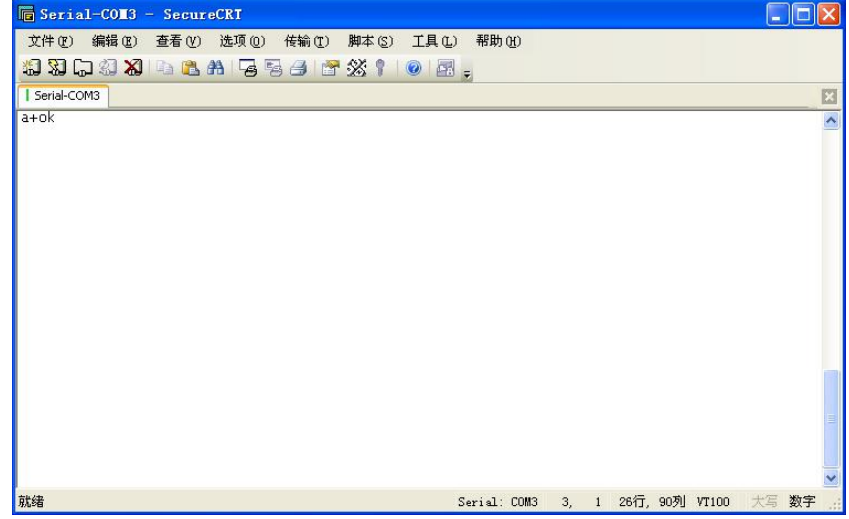

#### 图 **45** 从透传模式切换到命令模式

**<**说明**>**:

在输入"+++"和确认码"a"时,串口没有回显,如上图所示。 输入"+++"和"a"需要在一定时间内完成,以减少正常工作时误进入命令模式的概率。具 体要求如下:

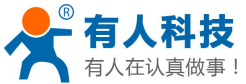

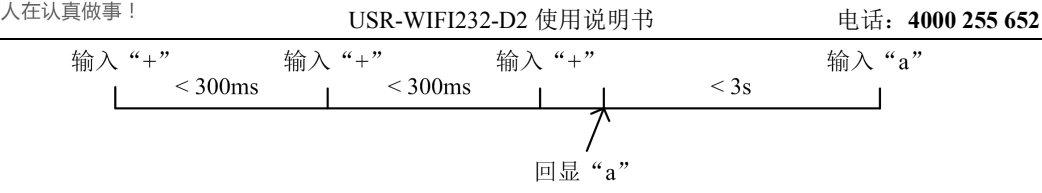

在命令模式下,可以通过 UART 口下 AT+指令对模块进行设置或查询,以及重启等操 作, 也可以通过 AT+指令回到透传模式。AT+指令具体见下一章节。

## 5.2.2 AT+指令概述

AT+指令可以直接通过超级终端等串口调试程序进行输入,也可以通过编程输入。如下图 所示,通过 SecureCRT 工具, AT+H 是一条帮助指令, 例出所有的指令及说明。

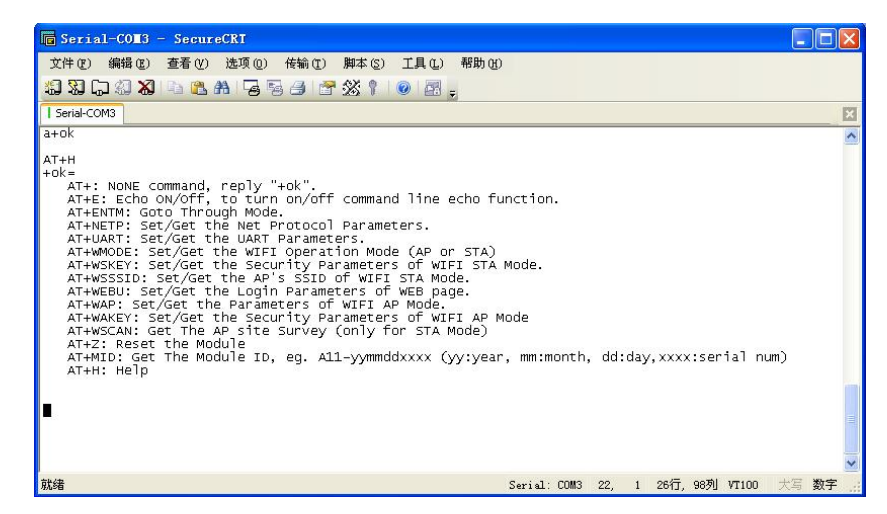

### 图 **46 AT+**指令示意图

AT+指令也可以通过 USR-WIFI232-Setup 软件(光盘中提供)设置:

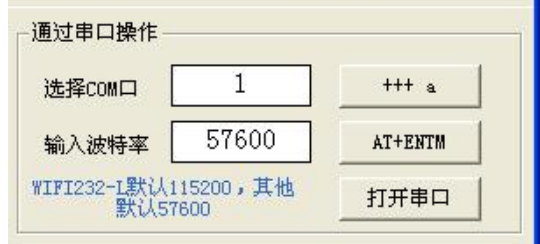

#### 图 **47** 设置软件串口参数示意图

点击"打开串口", 发送"+++ a"左边显示框中回复+OK, 然后在左边操作区内输入需要 发送的 AT 指令, 设置完成后, 点击"AT+RELD"重启模块, 即可完成对模块的设置。

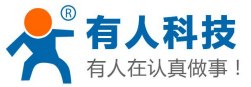

USR-WIFI232-D2 使用说明书 电话:**4000 255 652**

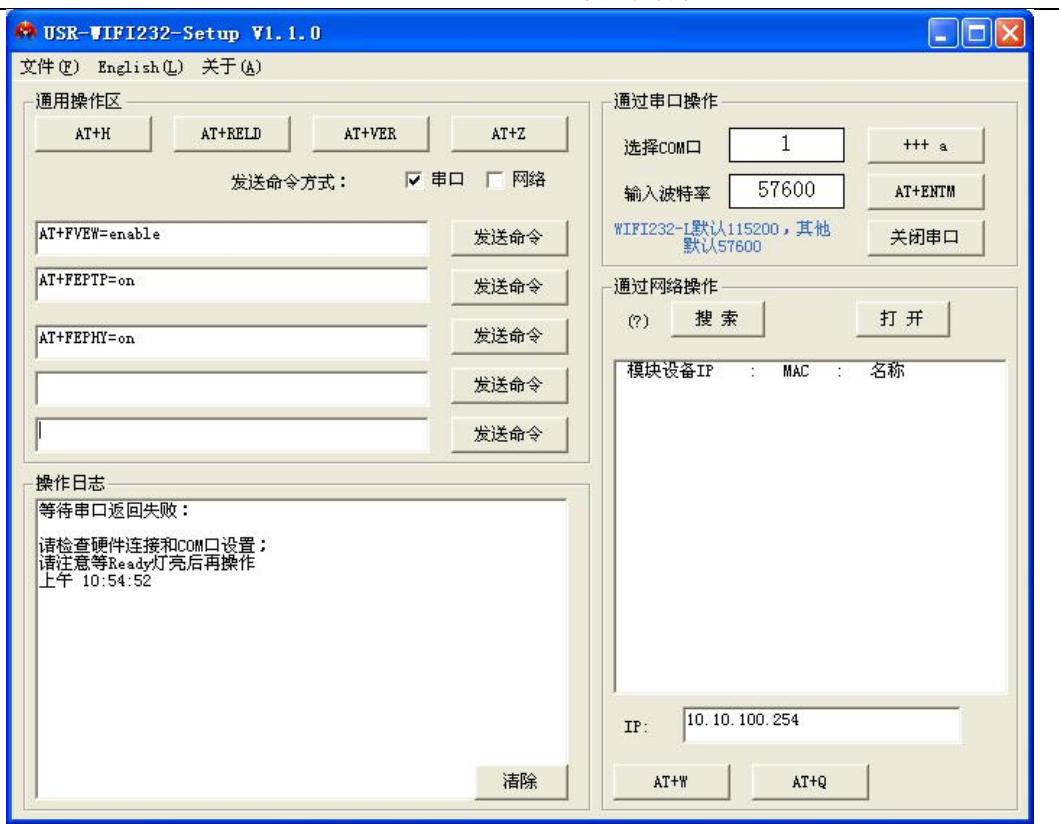

#### 图 **48** 设置软件整体示意图

以上是通过串口进行的 AT 指令设置,也可以通过 WIFI 设置 AT 指令。首先计算机与模 块建立网络连接,使用光盘中提供的 USR-WIFI232-Setup 设置软件,

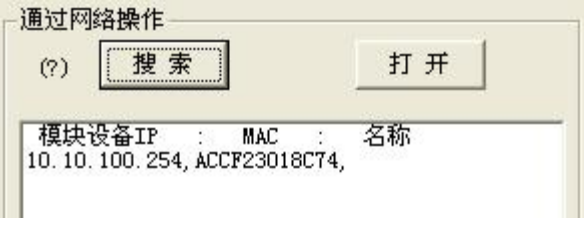

#### 图 **49** 设置软件网络搜索示意图

通过网络操作,点击"搜索",会显示搜索到的模块,单击搜索到的模块,然后通过左边 操作区进行模块(方法同串口设置)

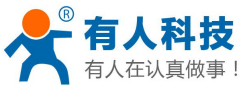

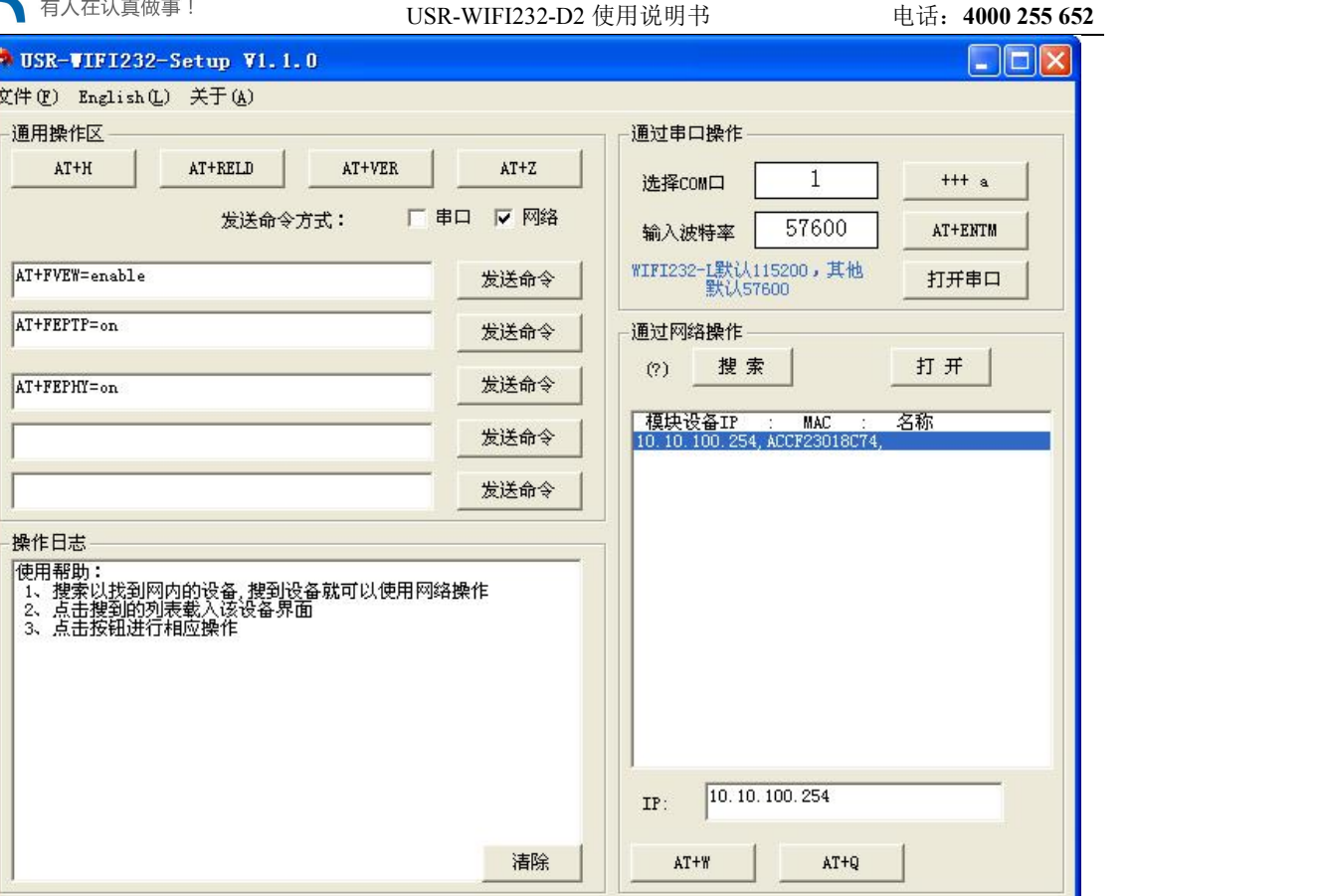

图 **50** 设置软件整体应用图

5.2.2.1 命令格式

AT+指令采用基于 ASCII 码的命令行,指令的格式如下:

- 格式说明
	- < >:表示必须包含的部分
	- [ ]:表示可选的部分
- 命令消息

AT+<CMD>[op][para-1,para-2,para-3,para-4…]<CR>

- AT+:命令消息前缀
- CMD:指令字符串
- [op]:指令操作符,指定是参数设置或查询
	- "=": 表示参数设置
	- "无":表示查询
- [para-n]:参数设置时的输入,如查询则不需要
- <CR>:结束符,回车,ASCII 码 0x0a 或 0x0d

#### **<**说明**>**:

回显时,结束符会自动转换成 0x0a0d。输入命令时, "AT+<CMD>"字符自动回显成大 写,参数部分保持不变。

> 响应消息

+<RSP>[op] [para-1,para-2,para-3,para-4…]<CR><LF><CR><LF>

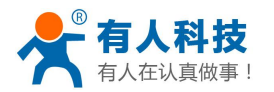

- +:响应消息前缀
- RSP:响应字符串,包括:
	- ok: 表示成功
	- ERR: 表示失败
- $\diamond$  [op]: =
- [para-n]:查询时返回参数或出错时错误码
- ◆ <CR>: ASCII 码 0x0d
- ◆ <LF>: ASCII 码 0x0a
- >错误码

#### 表 **8** 错误码列表

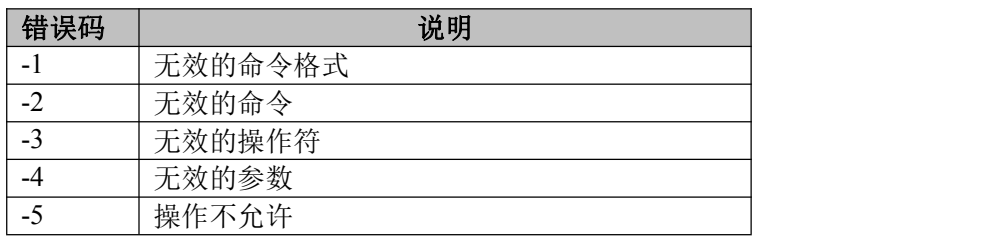

### 5.2.2.2 指令集

#### 表 **9 AT+**指令列表

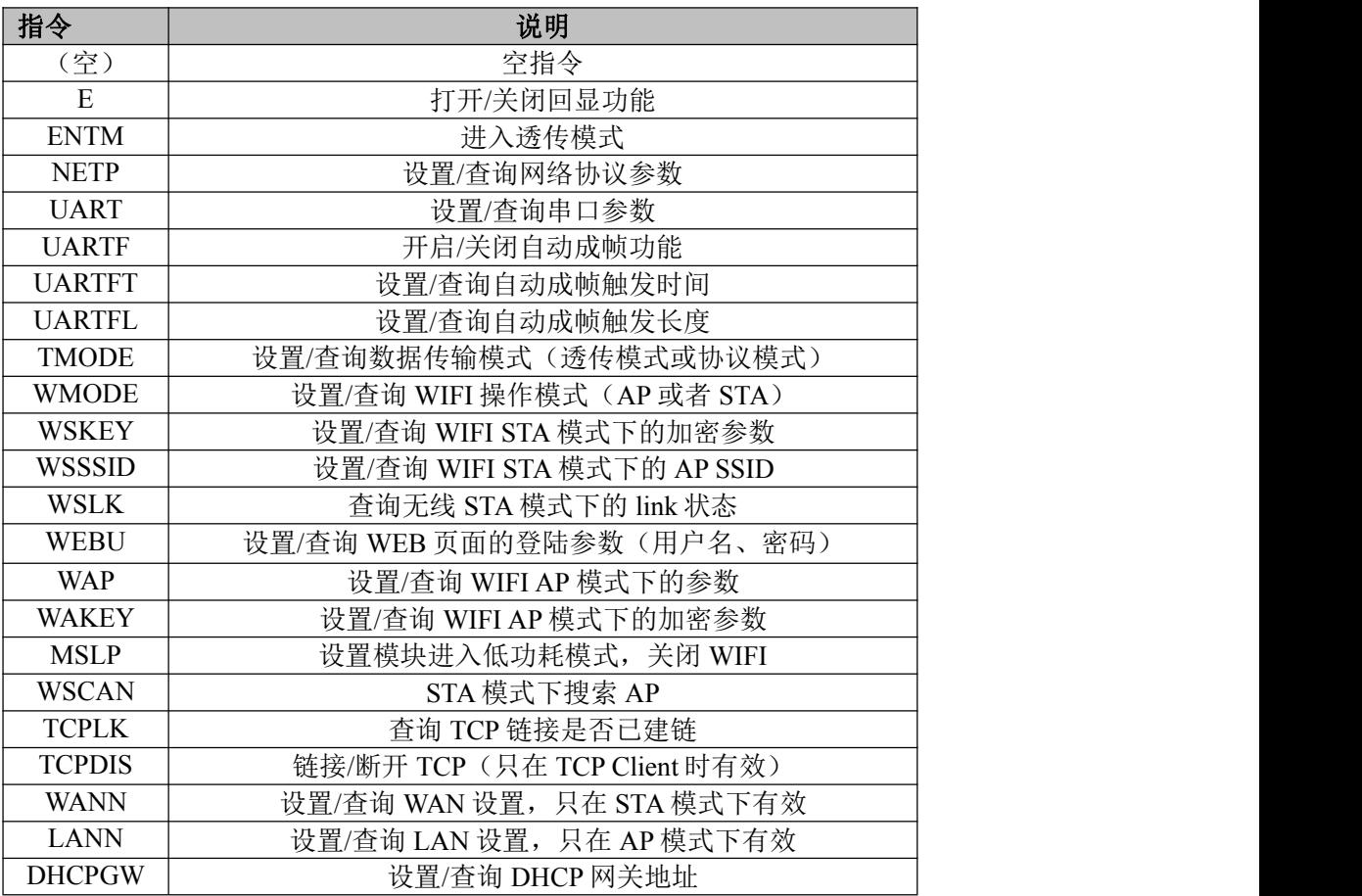

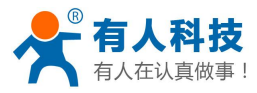

USR-WIFI232-D2 使用说明书 电话:**4000 255 652**

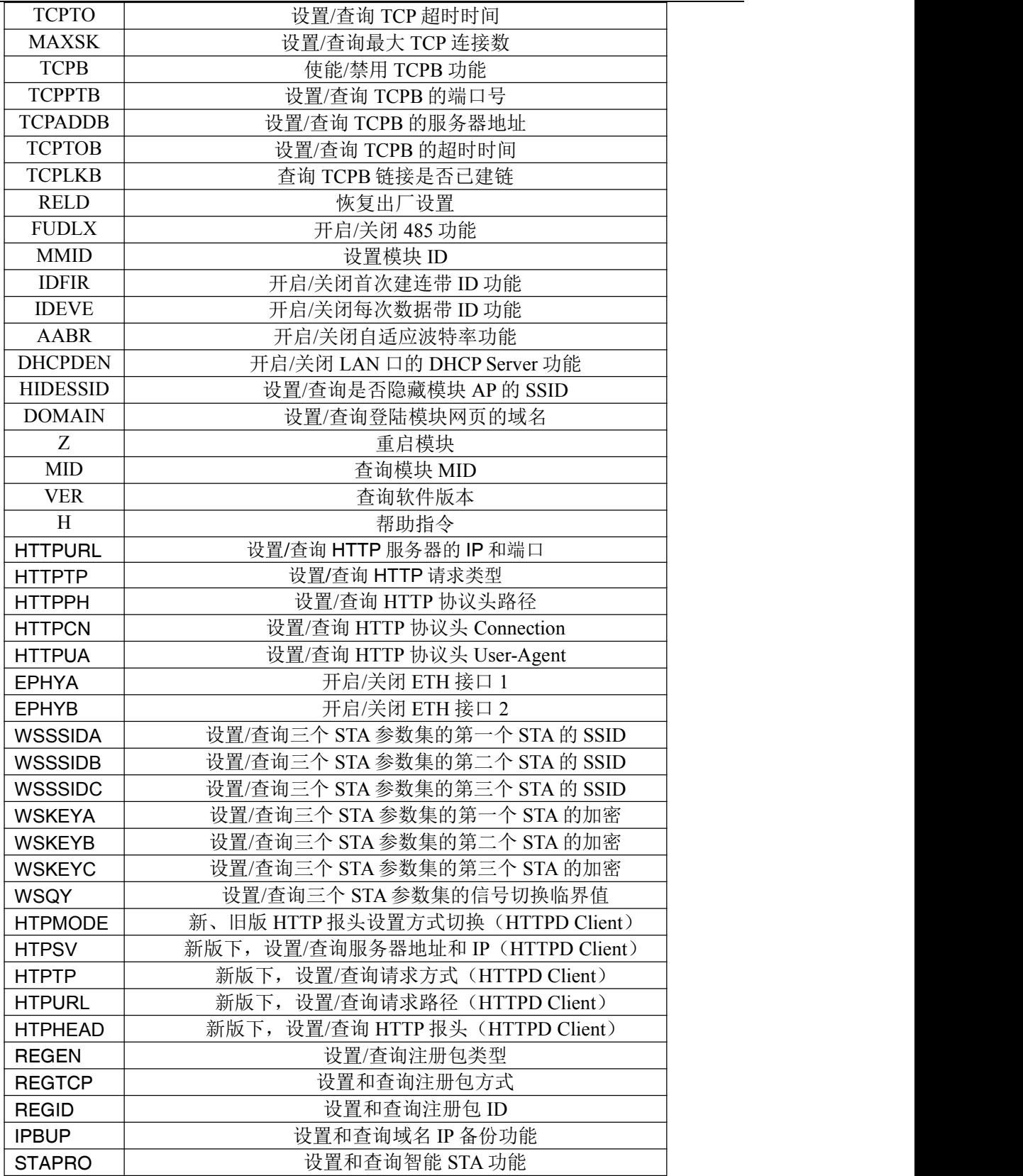

**<**说明**>**:

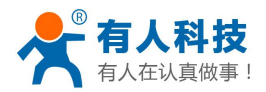

USR-WIFI232-D2 使用说明书 电话:**4000 255 652**

USR-WIFI232-D2 模块可以工作在 AP 或 STA 模式下,分别用不同的指令设置 WIFI 的参 数。

### 5.2.2.2.1 AT+E

功能:打开/关闭回显功能 格式:  $AT+E < CR$ +ok<CR>< LF ><CR>< LF >

模块从透传模式切换到命令模式时,默认回显功能打开,第一次输入 AT+E 后关闭回显功 能,再次输入后打开回显功能。

#### 5.2.2.2.2 AT+ENTM

功能:进入透传模式 格式: AT+ENTM<CR>

 $+$ ok<CR $>$ LF $>$ CR $>$ LF $>$ 

该命令正确执行后,模块从命令模式切换到透传模式。如果要再次进入命令模式,可以输 入"+++"及确认码后回到命令模式。

#### 5.2.2.2.3 AT+NETP

功能:设置/查询网络协议参数

格式:

- 查询: AT+NETP<CR>
	- +ok=<protocol,CS,port,IP><CR>< LF ><CR>< LF >
- 设置: AT+NETP=<protocol,CS,port,IP><CR>  $+$ ok<CR>< LF ><CR>< LF >

参数:

> protocol: 协议类型, 包括

 $\div$  TCP

 $\div$  UDP

- > CS: 服务器端或客户端, 包括
	- SERVER:服务器端
	- CLIENT:客户端
- > port: 协议端口, 10 进制数, 小于是 65535

注意: 当为 tcp server 或 udp server 时, 端口不可以设置成 80 (HTTP 端口)、8000 (websocket 端口)、49000(usr-link)

 $\triangleright$  IP: 模块为 TCP client 或 UDP 时, 服务器的地址(可以输入服务器的 IP 地址, 也可以是 服务器域名)。

重启模块后,设置的参数生效。

#### 5.2.2.2.4 AT+UART

功能: 设置/查询串口参数 格式:

查询: AT+UART<CR>

+ok=<br/>baudrate,data\_bits,stop\_bit,parity,flowctrl><CR>< LF ><CR>< LF >

设置: AT+UART=<br/>baudrate,data\_bits,stop\_bit,parity,flowctrl><CR>

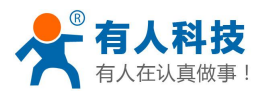

 $+$ ok<CR $>$ LF $>$ CR $>$ LF $>$  $\hat{\mathscr{B}}$ 数: > baudrate: 波特率, 可以  $\div$  300, 600, 1200, 1800, 2400, 4800, 9600, 19200, 38400, 57600, 115200, 230400,345600 > data\_bits: 数据位,可以  $\diamond$  5, 6, 7, 8 > stop\_bits: 停止位, 可以  $\diamond$  1, 2 > parity: 检验位, 可以 ◆ NONE: 无检验位 EVEN:偶检验 ODD:奇检验 ◆ MARK: 正检验 SPACE:负检验 > flowctrl: 硬件流控 (CTSRTS) ◆ NFC: 无硬件流控 FC:有硬件流控 重启模块后,设置的参数生效。 5.2.2.2.5 AT+UARTF 功能:开启/关闭自动成帧功能 格式: 查询: AT+ UARTF<CR>  $+$ ok= $\epsilon$ para $\epsilon$  $<<$ CR $>$  $\epsilon$ LF $>$  $<<$ CR $>$ LF $>$ 设置: AT+ UARTF=<para ><CR> +ok<CR>< LF ><CR>< LF > 参数: > para: 可以取值 disable 或 enable, 表示关闭或开启自动成帧功能 5.2.2.2.6 AT+UARTFT 功能: 设置/查询自动成帧触发时间 格式: 查询: AT+ UARTFT<CR>  $+$ ok= $\text{time}\text{>}$ CR $\text{>}$ LF $\text{>}$ CR $\text{>}$ LF $\text{>}$ 设置: AT+ UARTFT=<time><CR> +ok<CR>< LF ><CR>< LF >  $\hat{\mathscr{B}}$ 数: > time: 自动成帧触发时间, 单位为 ms。取值范围: 100~10000。 5.2.2.2.7 AT+UARTFL 功能: 设置/查询自动成帧触发长度 格式: 查询:AT+ UARTFL<CR>  $+$ ok=<len><CR><LF ><CR><LF > 设置: AT+ UARTFL=<len><CR>  $+$ ok<CR $>$ LF $>$ CR $>$ LF $>$ 参数:

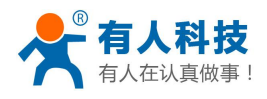

len:自动成帧触发长度,单位为 byte。取值范围:16~4096。

#### 5.2.2.2.8 AT+TMODE

功能:设置/查询数据传输模式(透传模式或协议模式) 格式:

查询: AT+TMODE<CR>

 $+$ ok= $\leq$ tmode $\geq$ CR $\geq$ LF $\geq$ CR $\geq$ LF $>$ 

- 设置: AT+ TMODE=<tmode><CR>  $+$ ok<CR>< LF ><CR>< LF > 参数:
- > tmode: 数据传输模式, 包括
	- Through:透明传输模式
	- Agreement:串口命令模式
	- ◆ Httpdclient: HTTPD Client 模式
	- Gpio:GPIO 模式

◆ Modbus: Modbus TCP <=>Modbus RTU 模式

重启模块后,设置的参数生效。

注意:没有 CMD,上电后默认不会工作在 AT 指令模式。

#### 5.2.2.2.9 AT+WMODE

功能: 设置/查询 WIFI 操作模式 (AP 或者 STA) 格式:

查询: AT+WMODE<CR>

 $+$ ok= $\leq$ mode $\leq$ CR $\leq$ LF $\leq$ CR $\leq$ LF $>$ 

- 设置: AT+ WMODE=<mode><CR> +ok<CR>< LF ><CR>< LF > 参数:
- > mode: WIFI 操作模式, 包括
	- ◆ AP: 无线接入点模式
	- ◆ STA: 无线终端模式

重启模块后,设置的参数生效。

#### 5.2.2.2.10 AT+WSKEY

功能: 设置/查询 WIFI STA 模式下的加密参数 格式:

查询:AT+WSKEY<CR>

 $+$ ok= $\langle$ auth,encry,key $\langle$ CR $\rangle$  $\langle$ LF $\rangle$  $\langle$ CR $\rangle$  $\langle$ LF $\rangle$ 

设置: AT+ WSKEY=< auth,encry,key><CR>  $+$ ok<CR> $<$  LF  $>$ CR $>$ LF  $>$ 

 $\hat{\mathscr{B}}$ 数:

- > auth: 认证模式, 包括
	- $\lozenge$  OPEN
	- SHARED
	- WPAPSK
	- $\Diamond$  WPA2PSK
- > encry: 加密算法, 包括
	- NONE:auth=OPEN 时有效
	- ◆ WEP-H: auth=OPEN 或 SHARED 时有效(WEP, HEX)

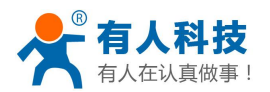

WEP-A: auth=OPEN 或 SHARED 时有效(WEP, ASCII)

- ◆ TKIP: auth= WPAPSK/WPA2PSK 时有效
- ◆ AES: auth= WPAPSK/WPA2PSK 时有效
- **>** key: 密码, 当 encry=WEP-H 时, 密码为 16 进制数, 10 位或 26 位; 当 encry=WEP-A 时,密码为 ASCII 码, 5 位或 13 位;否则为 ASCII 码, 小于 64 位, 大于 8 位。

该参数只在 STA 模式下有效,重启模块后,设置的参数生效。但在 AP 模式下也可以设置 这些参数。

#### 5.2.2.2.11 AT+WSSSID

功能: 设置/查询 WIFI STA 模式下的 AP SSID 格式:

查询:AT+WSSSID<CR>

 $+\text{ok}=\text{an's} \text{ s} \text{ s} \text{ s}$  $\text{ s} \text{ s} \text{ s}$  $\text{ s} \text{ s} \text{ s}$  $\text{ s} \text{ s} \text{ s}$  $\text{ s} \text{ s} \text{ s}$  $\text{ s} \text{ s} \text{ s}$  $\text{ s} \text{ s} \text{ s} \text{ s}$  $\text{ s} \text{ s} \text{ s} \text{ s}$  $\text{ s} \text{ s} \text{ s} \text{ s}$  $\text{ s} \text{ s} \text{ s} \text{ s} \text{ s}$  $\text{ s} \text{ s} \text{ s$ 

设置: AT+ WSSSID=<ap's ssid ><CR>

```
+ok<CR>< LF ><CR>< LF >
```
参数:

 $\triangleright$  ap's ssid: AP  $\uparrow$  SSID

该参数只在 STA 模式下有效,重启模块后,设置的参数生效。但在 AP 模式下也可以设置 这些参数。

#### 5.2.2.2.12 AT+WSLK

功能: 杳询无线 STA 模式下的 link 状态(只能用于 STA 模式) 格式:

查询: AT+ WSLK<CR>

```
+ok=\leret>CR>LF>CR>LF>
```
参数:

- $\triangleright$  ret:
	- 如果没连接:返回"Disconnected"
	- ◆ 如果有连接: 返回 "AP 的 SSID (AP 的 MAC) "
	- 如果无线没有开启:返回"RF Off"

该参数只在 STA 模式下有效。

#### 5.2.2.2.13 AT+WEBU

功能: 设置/查询 WEB 页面的登陆参数(用户名、密码) 格式:

- 查询: AT+WEBU<CR>
	- $+$ ok= $\langle$ usr,password $\langle$  $\langle$ CR $\rangle$  $\langle$ LF $\rangle$  $\langle$ CR $\langle$ LF $\rangle$
- 设置: AT+ WEBU=< usr,password ><CR>  $+$ ok<CR $>$ LF $>$ CR $>$ LF $>$  $\hat{\mathscr{B}}$ 数:

- > usr: WEB 页面访问时的用户名
- > password: WEB 页面访问时的密码

#### 5.2.2.2.14 AT+WAP

功能: 设置/查询 WIFI AP 模式下的参数 格式:

查询: AT+WAP<CR>  $+$ ok= $\leq$ wifi\_mode,ssid,channel $\leq$ CR $\leq$  LF $\leq$ CR $\leq$  LF $>$ 

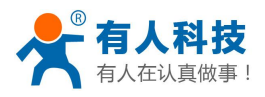

设置: AT+ WAP=<wifi\_mode,ssid,channel><CR>

 $+\text{ok}$ <CR $>\text{LF}$   $>\text{CR}$   $>\text{LF}$   $>$  $\hat{\mathscr{B}}$ 数:

- > wifi\_mode: WIFI 模式, 包括
	- $\div$  11BG
	- $\div$  11B
	- $\div$  11G
	- $\div$  11BGN
	- $\div$  11N
- **▶** ssid: AP 模式时的 SSID
- > channel: WIFI channel 选择, AUTO 或 CH1~CH11

该参数只在 AP 模式下有效,重启模块后,设置的参数生效。但在 STA 模式下也可以设置 这些参数。

5.2.2.2.15 AT+WAKEY

功能: 设置/查询 WIFI AP 模式下的加密参数

格式:

- 查询: AT+WAKEY<CR>
	- $+$ ok= $\leq$ auth,encry,key> $\leq$ CR $\geq$ LF $\geq$ CR $\geq$ LF $>$
- 设置: AT+ WAKEY=< auth, encry, key><CR>
	- $+$ ok<CR $>$ CR $>$ CR $>$ CR $>$ LF $>$  $\hat{\mathscr{B}}$ 数:

- > auth: 认证模式, 包括
	- $\Diamond$  OPEN
	- SHARED
	- WPAPSK
	- $\Diamond$  WPA2PSK
- > encry: 加密算法, 包括
	- NONE:auth=OPEN 时有效
	- ◆ WEP-H: auth=OPEN 或 SHARED 时有效 (WEP, HEX)
	- ◆ WEP-A: auth=OPEN 或 SHARED 时有效(WEP, ASCII)
	- ◆ TKIP: auth= WPAPSK/WPA2PSK 时有效
	- ◆ AES: auth= WPAPSK/WPA2PSK 时有效
	- ◆ TKIPAES: auth= WPAPSK/WPA2PSK 时有效
- > key: 密码, 当 encry=WEP-H 时, 密码为 16 进制数, 10 位或 26 位; 当 encry=WEP-A 时, 密码为 ASCII 码, 5 位或 13 位: 否则为 ASCII 码, 小于 64 位, 大于 8 位。

该参数只在 AP 模式下有效,重启模块后,设置的参数生效。但在 STA 模式下也可以设置 这些参数。

#### 5.2.2.2.16 AT+MSLP

功能: 模块进入睡眠模式(此时无论模块工作在 AP 还是 STA 模式 WIFI 不可用) 格式:

- 查询: AT+ MSLP <CR>
	- $+$ ok= $\textless$ ta. $\textless$ CR $\textless$  LF $\textless$ CR $\textless$  LF $\textless$
- 设置: AT+ MSLP=<on/off><CR>
	- $+$ ok<CR> $<$  LF  $>$ CR $>$  LF  $>$

参数:

- > 查询时, sta.: 返回模块是否睡眠, 如
	- on,表示没有睡眠

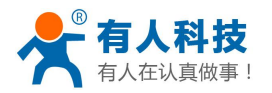

off,表示进入睡眠

> 设置时, off 让模块进入睡眠模式, on 让模块退出睡眠模式

当模块进入睡眠模式后,再输入 AT+MSLP=on,模块退出睡眠模式。模式仍然为命令模 式。

#### 5.2.2.2.17 AT+WSCAN

功能:搜索周围 AP

格式:

AT+ WSCAN<CR>

 $+$ ok= $\leq$ ap\_site $>>$ CR $>>$ LF $>>$ CR $>>$ LF $>$ 

参数:

> ap site: 搜索到的 AP 站点

返回值的首行是"RSSI,SSID,BSSID,Channel,Encryption,Authentication",分别是信号强 度、网络名称、MAC 地址、信道、认证模式、加密算法。

#### 5.2.2.2.18 AT+TCPLK

功能:查询 TCP 链接是否已建链 格式: AT+ TCPLK<CR>  $+$ ok= $\textless$ ta $\textless$ CR $\textless$  LF $\textless$ CR $\textless$  LF $\textless$ 参数:

- > sta.: 返回 TCP 是否建链, 如
	- on,表示已经建链
	- off,表示没有建链

#### 5.2.2.2.19 AT+TCPDIS

功能: 链接/断开 TCP (只在 TCP Client 时有效) 格式:

- 查询: AT+ TCPDIS <CR>  $+$ ok= $\textless$ ta. $\textless$ CR $\textless$  LF $\textless$ CR $\textless$  LF $\textless$
- 设置: AT+ TCPDIS=<on/off><CR>
	- $+$ ok<CR> $<$  LF  $>$ CR $>$  LF  $>$

 $\hat{\mathscr{B}}$ 数:

- > 查询时, sta.: 返回 TCP Client 是否为可链接状态, 如
	- on,表示为可链接状态
	- off,表示为不可链接状态
- 设置时,off 设置模块为不可链接状态,即下完命令后,模块马上断开链接并不再重连, on 设置模块为可链接状态,即下完命令后,模块马上开始重连服务器。

#### 5.2.2.2.20 AT+WANN

功能: 设置/查询 WAN 设置, 只在 STA 模式下有效 格式:

查询: AT+WANN<CR>

+ok=<mode,address,mask,gateway><CR><LF ><CR><LF >

- 设置: AT+ WANN=< mode,address,mask,gateway ><CR> +ok<CR>< LF ><CR>< LF > 参数:
- > mode: WAN 口 IP 模式, 如

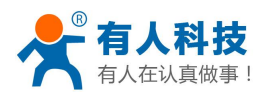

- static,静态 IP
- ◆ DHCP, 动态 IP
- > address.: WAN 口 IP 地址
- > mask: WAN 口子网掩码
- ▶ gateway: WAN 口网关地址

#### 5.2.2.2.21 AT+LANN

功能: 设置/查询 LAN 设置, 只在 AP 模式下有效 格式:

- 查询: AT+LANN<CR>
- +ok=<address,mask ><CR>< LF ><CR>< LF >
- 设置: AT+ LANN=<address,mask ><CR>  $+$ ok<CR $>$ LF $>$ CR $>$ LF $>$  $\hat{\mathscr{B}}$ 数:
- $\triangleright$  address.: LAN  $\Box$  IP 地址
- > mask: LAN 口子网掩码

注意: WANN 查看的模块的 wan 口地址, LANN 查看的模块的 lan 口地址, 这两个 IP 不能设 置成在同网段,否则模块工作不正常。

#### 5.2.2.2.22 AT+DHCPGW

功能: 设置/查询 DHCP 网关地址 格式:

查询: AT+ DHCPGW<CR> +ok=<address><CR>< LF ><CR>< LF >

设置: AT+ DHCPGW=<address ><CR> +ok<CR>< LF ><CR>< LF >  $\hat{\mathscr{B}}$ 数:

> address.: DHCP 网关地址

#### 5.2.2.2.23 AT+TCPTO

功能: 设置/查询 TCP 超时时间 格式:

查询:AT+ TCPTO<CR>  $+$ ok= $\text{time}$  $\text{ $\text{< LP}$  $\text{ $\text{< LP}$  $\text{< LP}$$$ 

设置: AT+ TCPTO=<time ><CR>  $+$ ok<CR $>$ LF $>$ CR $>$ LF $>$ 参数:

> time.: TCP 超时时间, <= 600 (600 秒), >=0 (0 表示不超时), 默认为 0

TCP 超时:模块 TCP 通道未接收到任何数据开始计数,接收到数据时清除计数。如果计时时 间超出了 TCPTO 的时间, 则断开连接。模块工作在 TCP Client 时, 会主动重连 TCP Server, 模块做 TCP server 时, TCP client 需要主动重连。

#### 5.2.2.2.24 AT+MAXSK

功能: 设置/查询最大 TCP 连接数 格式: 查询: AT+ MAXSK<CR>

 $+$ ok= $\leq$ num $\geq$ CR $\geq$ LF $\geq$ CR $\geq$ LF $>$ 

设置: AT+ MAXSK =<num ><CR>

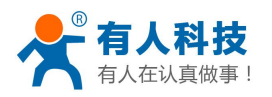

 $+$ ok<CR><LF ><CR><LF >

 $\hat{\mathscr{B}}$ 数:

> num: 最大 TCP 连接数, 可支持 1~32, 默认为 32 当设置为 TCP Server 时,模块最大可支持 32 个 TCP 连接,用户如果不需要这么多连接

数,可以设置此参数适当减少。

#### 5.2.2.2.25 AT+TCPB

功能:使能/禁用 TCPB 功能 格式:

查询: AT+TCPB <CR>  $+$ ok= $\leq$ sta. $\geq$ CR $\geq$ LF $\geq$ CR $\geq$ LF $>$ 

设置: AT+ TCPB=<on/off><CR> +ok<CR>< LF ><CR>< LF > 参数:

> 查询时, sta.: 返回 TCPB 功能是否使能, 如

on,表示 TCPB 使能

off,表示 TCPB 不使能

重启模块后,设置的参数生效。

#### 5.2.2.2.26 AT+TCPPTB

功能: 设置/查询 TCPB 的端口号 格式:

查询: AT+TCPPTB <CR>  $+$ ok= $\textless$ port $\textless$ CR $\textless$  LF $\textless$ CR $\textless$  LF $\textless$ 

设置: AT+ TCPPTB=<port><CR> +ok<CR>< LF ><CR>< LF > 参数:

> port: 协议端口, 10 进制数, 小于是 65535 重启模块后,设置的参数生效。

#### 5.2.2.2.27 AT+TCPADDB

功能: 设置/查询 TCPB 的服务器 格式:

查询: AT+TCPADDB <CR>

 $+$ ok=<add><CR $>$ LF $>$ CR $>$ LF $>$ 

- 设置: AT+ TCPADDB=<add><CR>  $+$ ok<CR>< LF  $\geq$ CR $\geq$ LF  $>$ 参数:
- > add: TCPB 的服务器地址(可以输入服务器的 IP 地址, 也可以是服务器域名)。 重启模块后,设置的参数生效。

#### 5.2.2.2.28 AT+TCPTOB

功能: 设置/杳询 TCPB 超时时间 格式:

查询: AT+ TCPTOB<CR>  $+$ ok= $\text{time}$  $\text{ $\text{< LP}$  $\text{ $\text{< LP}$  $\text{< LP}$$$ 

设置: AT+ TCPTOB=<time ><CR>  $+$ ok<CR>< LF  $>$ CR $>$ LF  $>$ 

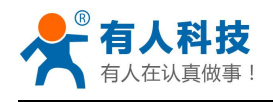

 $\hat{\mathscr{B}}$ 数:

**▶** time.: TCPB 超时时间, <= 600 (600 秒), >=0 (0 表示不超时), 默认为 0

#### 5.2.2.2.29 AT+TCPLKB

功能:查询 TCPB 链接是否已建链 格式: AT+ TCPLKB<CR>  $+$ ok= $<$ sta> $<$ CR $>$ LF $>$ CR $>$ LF $>$ 参数:

> sta.: 返回 TCPB 是否建链, 如

on,表示已经建链

off,表示没有建链

#### 5.2.2.2.30 AT+FUDLX

功能: RS485 开启关闭指令 格式:

AT+FUDLX=on/off<CR>

 $+$ ok<CR $>$ LF $>$ CR $>$ LF $>$ 

该命令使能或禁止 485 控制功能,默认 RS485 是关闭的,485 控制引脚为 RTS。该指令设 置后恢复出厂设置生效。

#### 5.2.2.2.31 AT+MMID

功能: 设置模块 ID 指令 格式: AT+MMID=<ID><CR>  $+$ ok= $\leq$ ID $>$  $\leq$ CR $>$  $\leq$  LF $>$ CR $>$  $\leq$  LF $>$  $\hat{\mathscr{B}}$ 数:

> ID: ID 的数值, 范围是 0~65535.

#### 5.2.2.2.32 AT+IDFIR

功能:首次建连带 ID 功能开启关闭指令 格式: AT+IDFIR=on/off<CR>  $+$ ok<CR $>$ LF $>$ CR $>$ LF $>$ 该命令使能或禁止首次建连带 ID 功能, 默认是关闭的。

#### 5.2.2.2.33 AT+IDEVE

功能:每次数据带 ID 功能开启关闭指令 格式:

AT+IDEVE=on/off<CR>

 $+$ ok<CR $>$ LF $>$ CR $>$ LF $>$ 

该命令使能或禁止每次数据带 ID 功能, 默认是关闭的。

注意:ID 的功能需要服务器端进行相应的处理。当模块连上服务器时会在数据的前面带 有两个字节的 ID 号(ID 范围是 0~65535,高字节在前,低字节在后)加两个字节的 ID 反码。 例如模块默认的 ID 是 1111,则发向服务器时前四个字节为"0x04 0x57 0xFB 0xA8"。

#### 5.2.2.2.34 AT+AABR

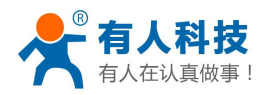

功能:自适应波特率功能开启关闭指令 格式:  $AT+AABR=on/off < CR$  $+$ ok<CR>< LF ><CR>< LF > 该命令使能或禁止自适应波特率功能, 默认是开启的。

#### 5.2.2.2.35 AT+DHCPDEN

功能:开启/关闭 LAN 口的 DHCP Server 功能 格式: AT+DHCPDEN=on/off<ID><CR> +ok=<ID><CR>< LF ><CR>< LF >  $\hat{\mathscr{B}}$ 数:

该命令使能或禁止 LAN 口的 DHCP Server 功能, 默认是开启的。

#### 5.2.2.2.36 AT+HIDESSID

功能:开启/关闭是否隐藏模块 AP 的 SSID 格式:

AT+HIDESSID=on/off<CR>

+ok<CR>< LF ><CR>< LF > 该命令使能或禁止否隐藏模块 AP 的 SSID, 默认是关闭的。

#### 5.2.2.2.37 AT+DOMAIN

功能: 设置/查询登陆模块网页的域名 格式:

- 查询: AT+DOMAIN<CR>  $+$ ok= $\leq$ name $\leq$ CR $\leq$ LF $\leq$ CR $\leq$ LF $>$
- 设置: AT+ DOMAIN=<name ><CR> +ok<CR>< LF ><CR>< LF >  $\hat{\mathscr{B}}$ 数:
- > name: 登陆模块网页的域名。

#### 5.2.2.2.38 AT+RELD

功能:恢复出厂设置 格式:

AT+ RELD<CR> +ok=rebooting…<CR>< LF ><CR>< LF > 该命令恢复模块的出厂设置, 然后自动重启。

### 5.2.2.2.39 AT+Z

功能:重启模块 格式:  $AT+Z < CR$ 模块重启

#### 5.2.2.2.40 AT+MID

功能:查询模块 MID 格式:

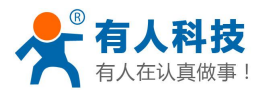

查询: AT+MID<CR>  $+$ ok= $\leq$ module id $\leq$ CR $\leq$ LF $\leq$ CR $\leq$ LF $>$ 

 $\hat{\mathscr{B}}$ 数:

- > module id: 模块 MID, 格式
	- $\triangle$  A11-yymmddnnnn
		- yymmdd: 分别表示生产日期, 年月日
		- nnnn: 表示生产系列号

#### 5.2.2.2.41 AT+VER

功能:查询软件版本 格式:

查询: AT+VER<CR>

 $+$ ok=<ver><CR><LF ><CR><LF >

 $\hat{\mathscr{B}}$ 数:

> ver: 返回模块软件版本

### 5.2.2.2.42 AT+H

功能:帮助指令

格式:

香询: AT+H<CR>

+ok=<commod help><CR>< LF ><CR>< LF > 参数: commod help: 命令行说明

#### 5.2.2.2.43 AT+HTTPURL

功能: 设置/查询 HTTP 服务器的 IP 和端口 格式:

- 查询: AT+ HTTPURL<CR> +ok=<ip>,<port><CR><LF ><CR><LF >
- 设置: AT+ HTTPURL=<ip>,<port><CR>  $+$ ok<CR> $<$  LF  $>$ CR $>$  LF  $>$  $\hat{\mathscr{B}}$ 数:
- > ip: HTTP 服务器的 ip。
- > port: HTTP 服务器的端口。

### 5.2.2.2.44 AT+HTTPTP

功能: 设置/杳询 HTTP 的请求类型 格式:

- 查询: AT+ HTTPTP<CR>  $+$ ok= $<$ Type $>$  $<$ CR $>$  $\leq$ LF $>$  $<$ CR $>$  $\leq$ LF $>$
- 设置: AT+ HTTPTP=<Type><CR>  $+$ ok<CR> $<$  LF  $>$ CR $>$  LF  $>$

参数:

- > Type: HTTP 的请求类型, 如
	- $\div$  GET
	- $\Diamond$  PUT
	- $\lozenge$  POST

#### 5.2.2.2.45 AT+HTTPPH

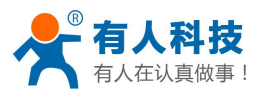

功能: 设置/查询 HTTP 的协议头路径 格式:

查询: AT+ HTTPPH<CR> +ok=<path><CR>< LF ><CR>< LF > 设置: AT+ HTTPPH=<path><CR> +ok<CR>< LF ><CR>< LF >  $\hat{\mathscr{B}}$ 数:

> path: HTTP 的协议头路径。

#### 5.2.2.2.46 AT+HTTPCN

功能: 设置/查询 HTTP 协议头的 Connection 格式:

查询: AT+ HTTPCN<CR> +ok=<Connection><CR>< LF ><CR>< LF >

设置: AT+ HTTPCN=<Connection><CR>  $+$ ok<CR>< LF ><CR>< LF > 参数:

> Connection: HTTP 协议头的 Connection。

#### 5.2.2.2.47 AT+HTTPUA

功能: 设置/查询 HTTP 协议头的 User-Agent 格式:

查询: AT+ HTTPUA<CR> +ok=<User-Agent><CR>< LF ><CR>< LF >

设置: AT+ HTTPUA=<User-Agent><CR> +ok<CR>< LF ><CR>< LF >  $\hat{\mathscr{B}}$ 数:

▶ User-Agent: HTTP 协议头的 User-Agent。

#### 5.2.2.2.48 AT+EPHYA

功能:开启/关闭以太网 1 功能 格式: AT+EPHYA=on/off<ID><CR> +ok=<ID><CR>< LF ><CR>< LF >  $\hat{\mathscr{B}}$ 数: 该命令使能或禁止以太网1功能,默认是开启的。

#### 5.2.2.2.49 AT+EPHYB

功能:开启/关闭以太网 2 功能 格式: AT+EPHYB=on/off<ID><CR> +ok=<ID><CR>< LF ><CR>< LF >  $\hat{\mathscr{B}}$ 数: 该命令使能或禁止以太网2功能,默认是开启的。

用 AT+FVEW=disable/enable, 可以设置模块网口工作在 lan 口 (disable) 还是 wan 口 (enable),该指令恢复出厂设置生效。

#### 5.2.2.2.50 AT+WSSSIDA

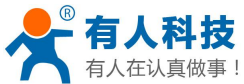

USR-WIFI232-D2 使用说明书 电话:**4000 255 652** 功能: 设置/查询 WIFI 三个 STA 参数集下的第一个 AP SSID 格式: 查询: AT+WSSSIDA<CR>  $+$ ok= $\langle$ ap's ssid $\langle$  CR $\rangle$  $\langle$  LF $\rangle$  $\langle$ CR $\langle$  LF $\rangle$ 设置: AT+ WSSSIDA=<ap's ssid ><CR> +ok<CR>< LF ><CR>< LF >  $\hat{\mathscr{B}}$ 数:  $\triangleright$  ap's ssid: AP  $\uparrow$  SSID 该参数只在 STA 模式下有效,重启模块后,设置的参数生效。但在 AP 模式下也可以设置 这些参数。 5.2.2.2.51 AT+WSSSIDB 功能: 设置/杳询 WIFI 三个 STA 参数集下的第二个 AP SSID 格式: 查询: AT+WSSSIDB<CR>  $+$ ok= $\leq$ ap's ssid $\leq$ CR $\leq$ LF $\leq$ CR $\leq$ LF $>$ 设置: AT+ WSSSIDB=<ap's ssid ><CR>  $+$ ok<CR>< LF  $>$ CR $>$ LF >  $\hat{\mathscr{B}}$ 数:  $\triangleright$  ap's ssid: AP  $\hat{H}$  SSID 该参数只在 STA 模式下有效,重启模块后,设置的参数生效。但在 AP 模式下也可以设置 这些参数。 5.2.2.2.52 AT+WSSSIDC 功能: 设置/查询 WIFI 三个 STA 参数集下的第三个 AP SSID 格式: 查询: AT+WSSSIDC<CR>  $+$ ok= $\leq$ ap's ssid $\leq$ CR $\leq$ LF $\leq$ CR $\leq$ LF $>$ 设置: AT+ WSSSIDC=<ap's ssid ><CR>  $+$ ok<CR $>$ LF $>$ CR $>$ LF $>$  $\hat{\mathscr{B}}$ 数:  $\triangleright$  ap's ssid: AP  $\uparrow$  SSID 该参数只在 STA 模式下有效,重启模块后,设置的参数生效。但在 AP 模式下也可以设置 这些参数。

```
5.2.2.2.53 AT+WSKEYA
```
功能: 设置/查询 WIFI 三个 STA 参数集下的第一个 AP 加密 格式:

查询: AT+WSKEYA<CR>

+ok=<auth,encry,key><CR><LF ><CR><LF >

设置: AT+ WSKEYA=< auth,encry,key><CR>  $+$ ok<CR>< LF ><CR>< LF >

参数:

- $\triangleright$  auth: 认证模式, 包括
	- $\Diamond$  OPEN
	- SHARED
	- $\Diamond$  WPAPSK
	- $\diamond$  WPA2PSK

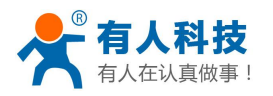

- encry:加密算法,包括
	- ◆ NONE: auth=OPEN 时有效
	- ◆ WEP-H: auth=OPEN 或 SHARED 时有效(WEP, HEX)
	- ◆ WEP-A: auth=OPEN 或 SHARED 时有效 (WEP, ASCII)
	- ◆ TKIP: auth= WPAPSK/WPA2PSK 时有效
	- ◆ AES: auth= WPAPSK/WPA2PSK 时有效
- > key: 密码, 当 encry=WEP-H 时, 密码为 16 进制数, 10 位或 26 位; 当 encry=WEP-A 时,密码为 ASCII 码, 5 位或 13 位;否则为 ASCII 码, 小于 64 位, 大于 8 位。

该参数只在 STA 模式下有效,重启模块后,设置的参数生效。但在 AP 模式下也可以设置 这些参数。

#### 5.2.2.2.54 AT+WSKEYB

功能: 设置/查询 WIFI 三个 STA 参数集下的第二个 AP 加密

格式:

查询: AT+WSKEYB<CR>

 $+$ ok= $\leq$ auth,encry,key $\geq$ CR $\geq$ LF $\geq$ CR $\geq$ LF $>$ 

设置: AT+ WSKEYB=< auth,encry,key><CR>

 $+$ ok<CR>< LF ><CR>< LF >  $\hat{\mathscr{B}}$ 数:

- $>$  auth: 认证模式, 包括
	- $\Diamond$  OPEN
	- SHARED
	- WPAPSK
	- $\Diamond$  WPA2PSK
- > encry: 加密算法, 包括
	- NONE:auth=OPEN 时有效
	- ◆ WEP-H: auth=OPEN 或 SHARED 时有效 (WEP, HEX)
	- ◆ WEP-A: auth=OPEN 或 SHARED 时有效 (WEP, ASCII)
	- ◆ TKIP: auth= WPAPSK/WPA2PSK 时有效
	- ◆ AES: auth= WPAPSK/WPA2PSK 时有效
- > key: 密码, 当 encry=WEP-H 时, 密码为 16 进制数, 10 位或 26 位; 当 encry=WEP-A 时,密码为 ASCII 码, 5 位或 13 位;否则为 ASCII 码, 小于 64 位, 大于 8 位。

该参数只在 STA 模式下有效,重启模块后,设置的参数生效。但在 AP 模式下也可以设置 这些参数。

#### 5.2.2.2.55 AT+WSKEYC

功能: 设置/查询 WIFI 三个 STA 参数集下的第三个 AP 加密 格式:

查询: AT+WSKEYC<CR>

+ok=<auth,encry,key><CR>< LF ><CR>< LF >

设置: AT+ WSKEYC=< auth,encry,key><CR>

 $+$ ok<CR> $<$  LF  $>$ CR $>$  LF  $>$ 

 $\hat{\mathscr{B}}$ 数:

- $\triangleright$  auth: 认证模式, 包括
	- $\Diamond$  OPEN
	- SHARED
	- WPAPSK
	- $\diamond$  WPA2PSK

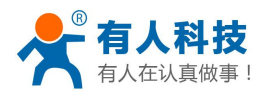

- encry:加密算法,包括
	- ◆ NONE: auth=OPEN 时有效
	- ◆ WEP-H: auth=OPEN 或 SHARED 时有效(WEP, HEX)
	- ◆ WEP-A: auth=OPEN 或 SHARED 时有效 (WEP, ASCII)
	- ◆ TKIP: auth= WPAPSK/WPA2PSK 时有效
	- ◆ AES: auth= WPAPSK/WPA2PSK 时有效

> key: 密码, 当 encry=WEP-H 时, 密码为 16 进制数, 10 位或 26 位; 当 encry=WEP-A 时,密码为 ASCII 码, 5 位或 13 位;否则为 ASCII 码, 小于 64 位, 大于 8 位。

该参数只在 STA 模式下有效,重启模块后,设置的参数生效。但在 AP 模式下也可以设置 这些参数。

#### 5.2.2.2.56 AT+WSQY

功能: 设置/查询三个 STA 参数集下切换的信号临界值(百分比) 格式:

查询: AT+ WSQY<CR>

 $+$ ok= $\le$ ret $>$ CR $>$ LF $>$ CR $>$ LF $>$ 

- 设置: AT+ WSOY=< ret><CR>  $+$ ok<CR> $<$  LF  $>$ CR $>$  LF  $>$  $\hat{\mathscr{B}}$ 数:
- $\triangleright$  ret:

 信号强度的百分比,如信号强度是 50%,设置的时候应为 AT+WSQY=50<CR> 注意: 如果设置为 100, 则模块不会自动切换 WIFI 网络。如果客户只使用一个 STA 参 数,请务必将该参数设置成 100。

#### 5.2.2.2.57 AT+HTPMODE

功能: 新、旧版 HTTP 报头设置方式切换 (HTTPD Client) 格式:

查询: AT+HTPMODE<CR>  $+$ ok= $\lt$ type $\lt$ CR $\lt$ LF $\lt$ CR $\lt$ LF $>$ 

设置: AT+ HTPMODE=<type><CR>  $+$ ok<CR>< LF ><CR>< LF >

参数:

> type: 认证模式, 包括

new :新版 HTTP 报头设置方式

old:旧版 HTTP 报头设置方式

该参数只在 HTTPD Client 模式下有效,重启模块后,设置的参数生效。但在其他模式下 也可以设置这个参数。

#### 5.2.2.2.58 AT+HTPSV

功能: 设置/查询 HTTP 服务器的 IP 和端口 格式:

查询: AT+ HTPSV<CR>

- $+$ ok= $\langle ip \rangle$ , $\langle port \rangle$ <CR $>$ LF $>$ CR $>$ LF $>$
- 设置: AT+ HTPSV=<ip>,<port><CR>  $+$ ok<CR $>$ LF $>$ CR $>$ LF $>$  $\hat{\mathscr{B}}$ 数:
- > ip: HTTP 服务器的 ip。

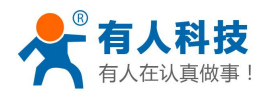

port: HTTP 服务器的端口。

该参数只在 HTTPD Client 模式下有效,重启模块后,设置的参数生效。但在其他模式下 也可以设置这些参数。

#### 5.2.2.2.59 AT+HTPTP

功能: 设置/杳询 HTTP 的请求类型 格式:

查询: AT+ HTPTP<CR>  $+$ ok= $\leq$ Type $\geq$ CR $\geq$ LF $\geq$ CR $\geq$ LF $>$ 

设置: AT+ HTPTP=<Type><CR>  $+$ ok<CR>< LF ><CR>< LF >  $\hat{\mathscr{B}}$ 数:

- > Type: HTTP 的请求类型, 如
	- $\div$  GET
	- $\div$  PUT
	- POST

该参数只在 HTTPD Client 模式下有效, 重启模块后, 设置的参数生效。但在其他模式下 也可以设置这些参数。

#### 5.2.2.2.60 AT+HTPURL

功能: 设置/查询 HTTP 的协议头路径 格式:

查询:AT+ HTPURL<CR>

 $+$ ok= $\epsilon$ path $>$ CR $>$ LF $>$ CR $>$ LF $>$ 

- 设置: AT+ HTPURL=<path><CR>  $+$ ok<CR>< LF ><CR>< LF >  $\hat{\mathscr{B}}$ 数:
- > path: HTTP 的请求路径。

#### 5.2.2.2.61 AT+HTPHEAD

功能: 设置/查询 HTTP 的报头内容 格式:

- 查询: AT+ HTPHEAD<CR>  $+$ ok= $\leq$ head $\leq$ CR $\leq$ LF $\leq$ CR $\leq$ LF $>$
- 设置: AT+ HTPHEAD=<head><CR>  $+$ ok<CR>< LF ><CR>< LF > 参数:
- > head: HTTP 的报头内容。报头内容中的回车换行请用"<<CRLF>>"字符串代替,最长 200 个字节。

注意:AT+HTPMODE、AT+HTPSV、AT+HTPTP、AT+HTPURL、AT+HTPHEAD 这些 AT 指 令在 V5.01D.14 及以上的版本支持。

#### 5.2.2.2.62 AT+REGEN

功能: 设置/杳询注册包类型 格式:

查询: AT+ REGEN<CR>

 $+$ ok= $\leq$ mode $\leq$ CR $\leq$ LF $\leq$ CR $\leq$ LF $>$ 

设置: AT+ REGEN=<mode><CR>

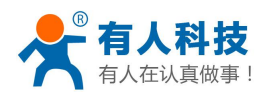

 $+$ ok<CR><LF ><CR><LF >

 $\hat{\mathscr{B}}$ 数:

- > mode: 注册包类型, 如
	- id:注册包为 ID
	- mac:注册包为 MAC 地址
	- off:不开启注册包功能

#### 5.2.2.2.63 AT+REGTCP

功能: 设置/查询注册包方式 格式:

- 查询: AT+ REGTCP<CR>  $+$ ok= $<$ type $>$  $<$ CR $>$  $\leq$ LF $>$  $<$ CR $>$  $\leq$ LF $>$
- 设置: AT+ REGTCP=<type><CR>  $+\text{ok}$ <CR $>\text{LF}$  ><CR $>\text{LF}$ >  $\hat{\mathscr{B}}$ 数:

▶ type: 注册包类型, 如

- first:模块建立连接时发送注册包
- every:每次发送数据时发送注册包

#### 5.2.2.2.64 AT+REGID

功能: 设置/查询注册包 ID 格式:

- 查询: AT+ REGID<CR>  $+$ ok=<ID><CR><LF ><CR><LF >
- 设置: AT+ REGID=<ID><CR>  $+$ ok<CR>< LF ><CR>< LF > 参数:
- > ID: ID 的数值, 范围是 0~65535.

#### 5.2.2.2.65 AT+IPBUP

功能:开启/关闭域名解析 IP 备份功能 格式:

- 查询:AT+IPBUP<CR>
	- +ok=<br/>backup-a,backup-b><CR>< LF ><CR>< LF >
- 设置:AT+ IPBUP=< backup-a,backup-b><CR>  $+$ ok<CR>< LF  $>$ CR $>$ LF >  $\hat{\mathscr{B}}$ 数:

- > backup-a: 认证模式, 包括
	- on:打开 TCPA 的 域名解析 IP 备份功能
	- off:关闭 TCPA 的 域名解析 IP 备份功能
- > backup-b: 加密算法, 包括
	- on:打开 TCPB 的 域名解析 IP 备份功能
	- off:关闭 TCPB 的 域名解析 IP 备份功能
	- 该命令使能或禁止开启/关闭域名解析 IP 备份功能, 默认是关闭的。

#### 5.2.2.2.66 AT+STAPRO

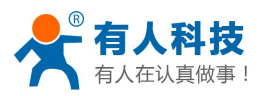

功能:开启/关闭智能 STA 功能 格式:

查询: AT+STAPRO<CR>  $+$ ok= $\leq$ mode $\leq$ CR $\leq$ LF $\leq$ CR $\leq$ LF $>$ 设置: AT+ STAPRO=< mode><CR> +ok<CR>< LF ><CR>< LF >  $\hat{\mathscr{B}}$ 数:

> Mode: 包括  $\diamond$  on: 打开智能 sta 功能  $\diamond$  off: 关闭智能 sta 功能 该命令默认是关闭的。

# **6**、模块调试及相关使用案例

## **6.1** 模块调试

6.1.1 调试工具

为了便于介绍,使用我公司开发的串口和网络调试二合一的测试软件,USR-TCP232-Test 官网下载链接:**<http://www.usr.cn/Download/27>**

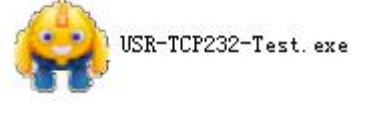

#### 图 **51 USR-TCP232-Test** 软件

### 6.1.2 网络连接

为了测试串口到 WIFI 网络的通讯转换, 我们将模块的串口与计算机连接, WIFI 网络也和 计算机建立链接。

由于需要同时具有 WIFI 和串口的特殊要求,只有少数笔记本电脑能达到,用户可以使用 台式机加一个 USB 网卡, 或者使用笔记本电脑加一个 USB 转串口线的方式来实现, 笔者采用 台式机加 WIFI 网卡的形式测试,台式机自带串口。(请注意:市面上 USB 转 RS232 的线品 质良莠不齐,为了不耽误您宝贵的时间,建议认准购买使用 FT232 芯片方案的转接线,大概价 格 50 元。)

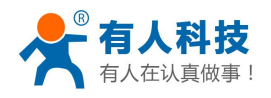

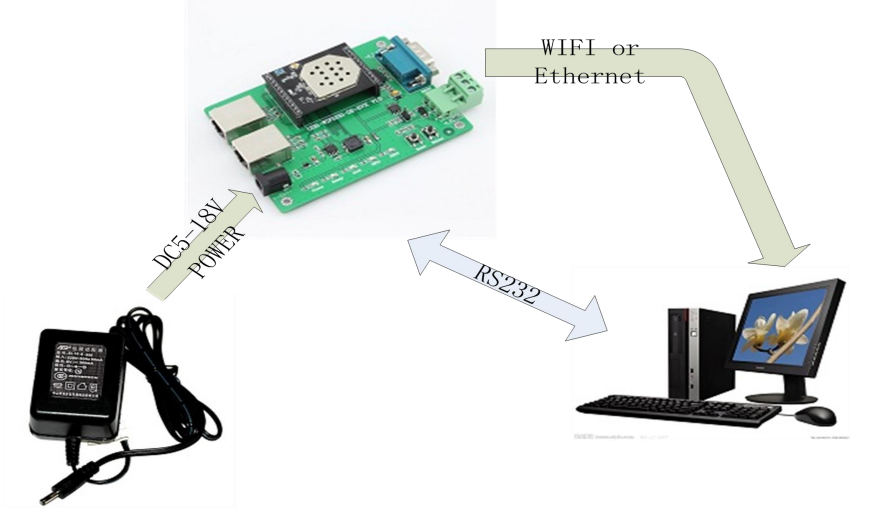

#### 图 **52** 连接图示

关于串口的连接,模块的引脚引出为 3.3V TTL 电平,不能直接和计算机连接,需要带底 板或者用户有 TTL 转 RS232 的转接线再连到计算机上,为了方便用户测试使用,我们提供了 多款底板供用户选择,这里以 USR-WIFI232-2 为例。

硬件连接妥当后,给模块供电,红色电源指示灯亮,等待大约 20 秒(内部 LINUX 系统启 动), Ready 灯亮起, 表示系统启动完成, 可以操作了, 进入下一步。

### 6.1.3 调试模块

如上图所示,在 PC 中打开程序,设置 COM 口并打开串口连接。

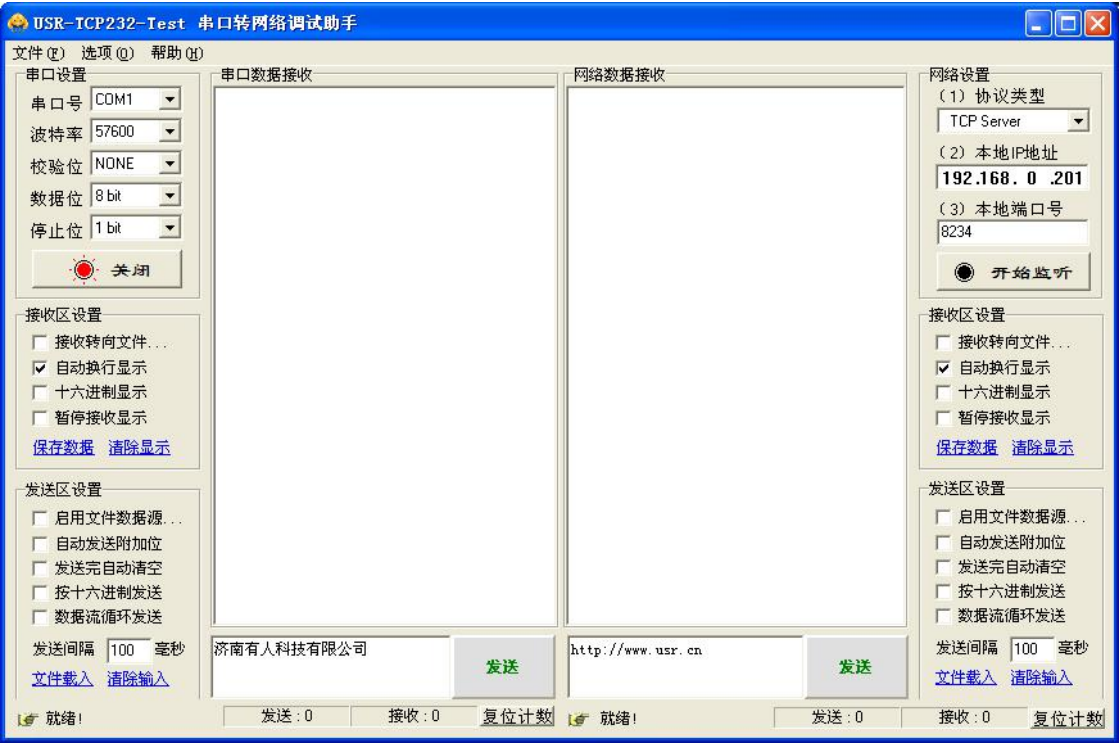

#### 图 **53 USR-TCP232-Test.exe** 调试工具

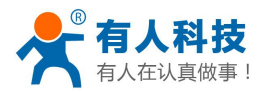

打开测试软件 **USR-TCP232-Test.exe** ,选择硬件连接到的计算机的串口号,这里 是 **COM3**,选择波特率 **57600**,此为 WIFI 模块内部串口默认的波特率,点打开串口。

网络设置区选择 TCP client 模式, 服务器 IP 地址输入 10.10.100.254, 此为 WIFI 模块默认 的 IP 地址,服务器端口号 **8899**,此为模块默认监听的 TCP 端口号,点击连接建立 TCP 连接。

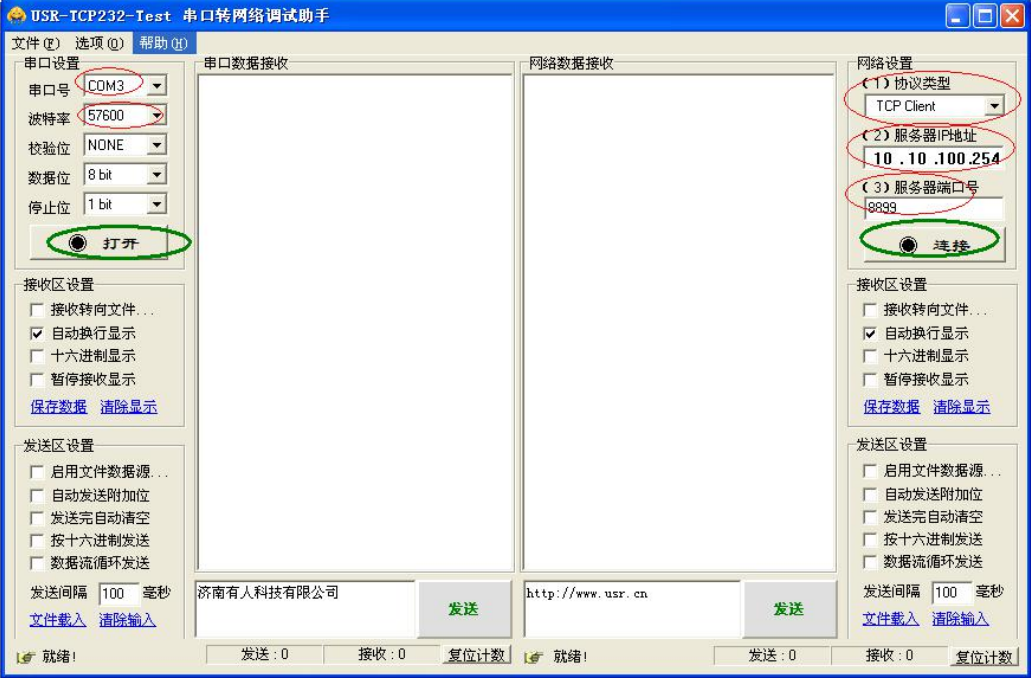

图 **54 USR-TCP232-Test.exe** 调试工具

然后再点击创建连接。

因为 USR-WIFI232-D2 模块默认支持透明传输模式, 所以现在就可以通过调试工具双向互 发数据,所有的数据都会原封不动的传输到另一边显示出来。测试过程中可以看到模块的 TXD 和 RXD 指示灯在有数据通过时闪烁。

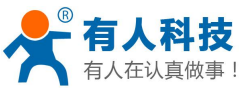

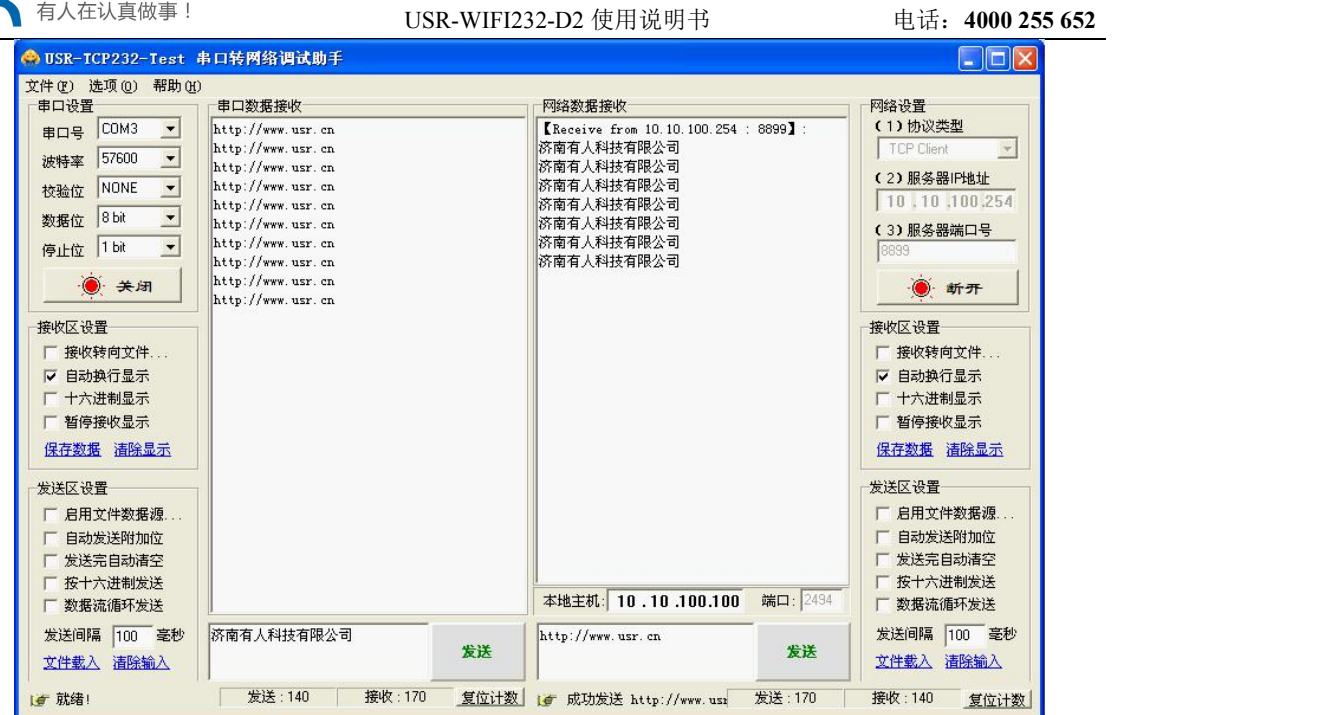

#### 图 **55** 网络转串口测试结果显示

特别说明:因为对 **RTS/CTS** 引脚处理的差异,目前市面上部分串口调试软件对于本模块 的系统不可用,请一定要要使用我们提供的 USR-TCP232-Test 进行测试, 或只连接 RXD TXD GND 这三根线到电脑,敬请留意。

## **6.2** 使用案例

6.2.1 无线摇控应用

AP SSID: USR-WIFI232-AP xxxx

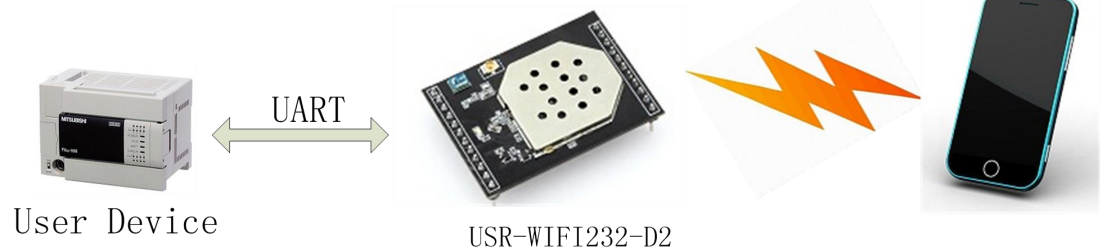

#### 图 **56** 无线摇控应用图示

如上图, USR-WIFI232-D2 模块作为 AP, 串口连接用户设备, 智能手机等设备可以支持 连接到 USR-WIFI232-D2 模块上。通过无线网络控制用户设备。

## 6.2.2 远程连接应用

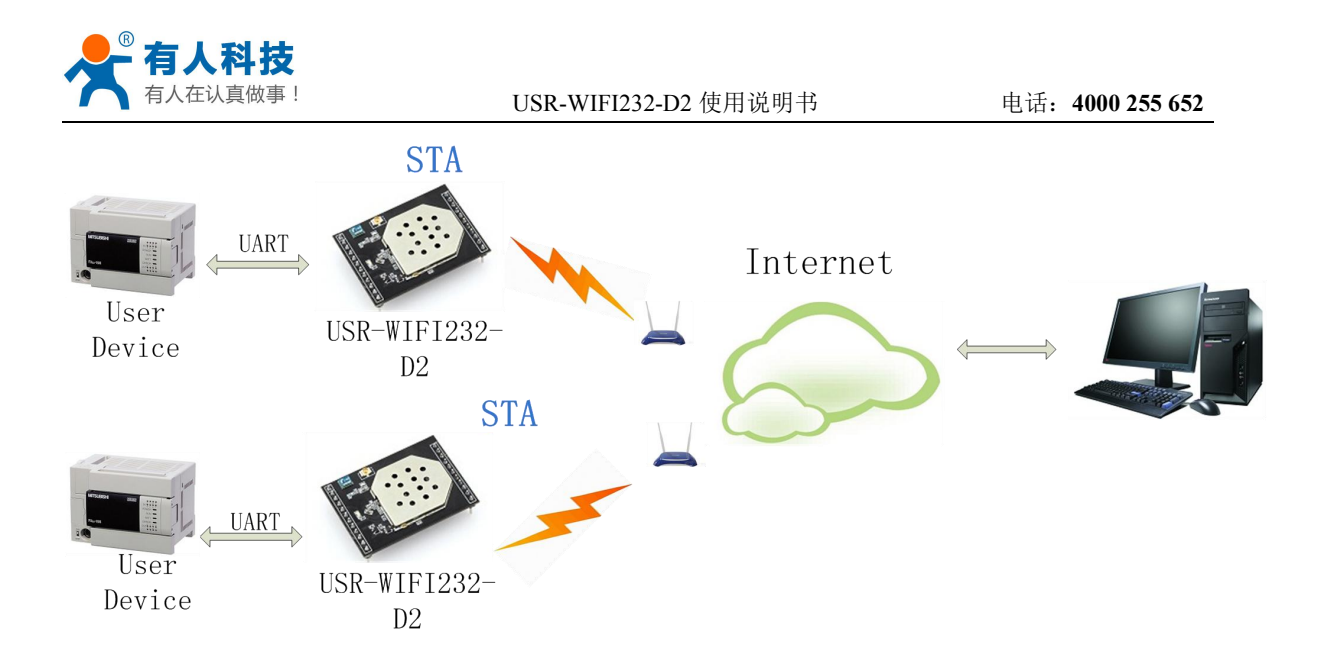

#### 图 **57** 远程连接应用图示

图中 USR-WIFI232-D2 模块作为 STA,通过网关连接到 Internet 网上。模块设置成 TCP Client,与 Internet 网上的服务器相连。

这种组网应用可以把用户设备采集到的数据发送到服务器上处理存储,服务器也可以下命 令对用户设备进行控制。

### 6.2.3 透明串口应用

二个 USR-WIFI232-D2 模块组成透明串口, 如下图所示。

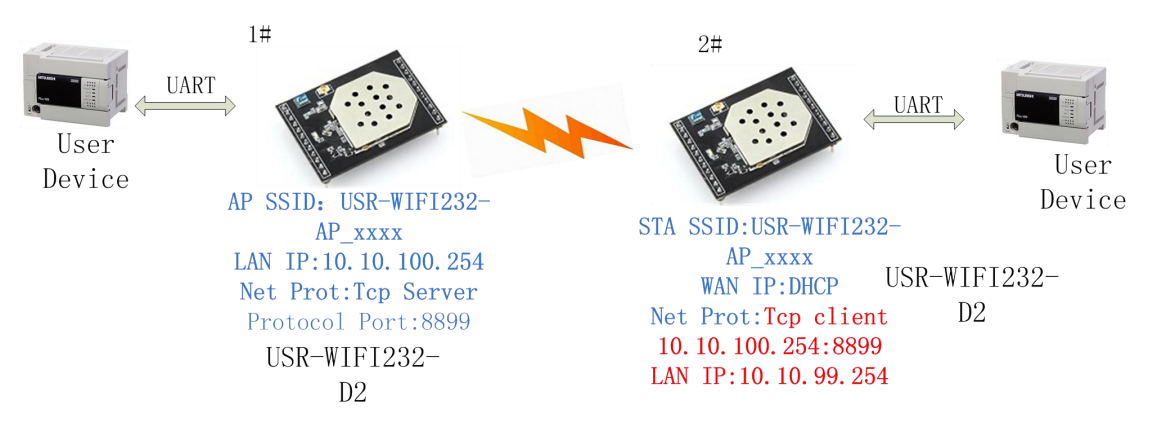

#### 图 **54** 透明串口应用图示

如图, 左边 USR-WIFI232-D2 模块设置为 AP 模式, SSID 及 IP 地址默认, 网络协议设置 成 TCP/Server 模式, 协议端口默认为 8899; 右边 USR-WIFI232-D2 模块设置为 STA 模式, SSID 设为要连接的 AP 的 SSID (USR-WIFI232-D2\_xxxx), 默认为 DHCP, 网络协议设置成 TCP/Client 模式,协议端口 8899,对端 IP 地址设成左边模块的地址,即 10.10.100.254。

当右边模块启动后会找 AP (SSID: USR-WIFI232-D2 xxxx), 然后自动起 TCP client 端并 连接左边模块的 TCP Server。所有连接自动完成,然后两边的 UART 就可以透明传输数据。

注: LAN 口的 IP 地址要改为与 WAN 口不在同一个网段的地址, 如图改为: 10.10.99.254。(WAN 口 DHCP 从左边模块获得的地址是:10.10.100.xxx)

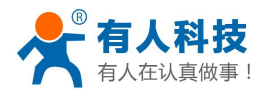

### 6.2.4 无线数据采集卡应用

以 PC 作为数据服务器,每个数据采集卡上加入 USR-WIFI232-D2 模块提供无线功能。如 下图所示:

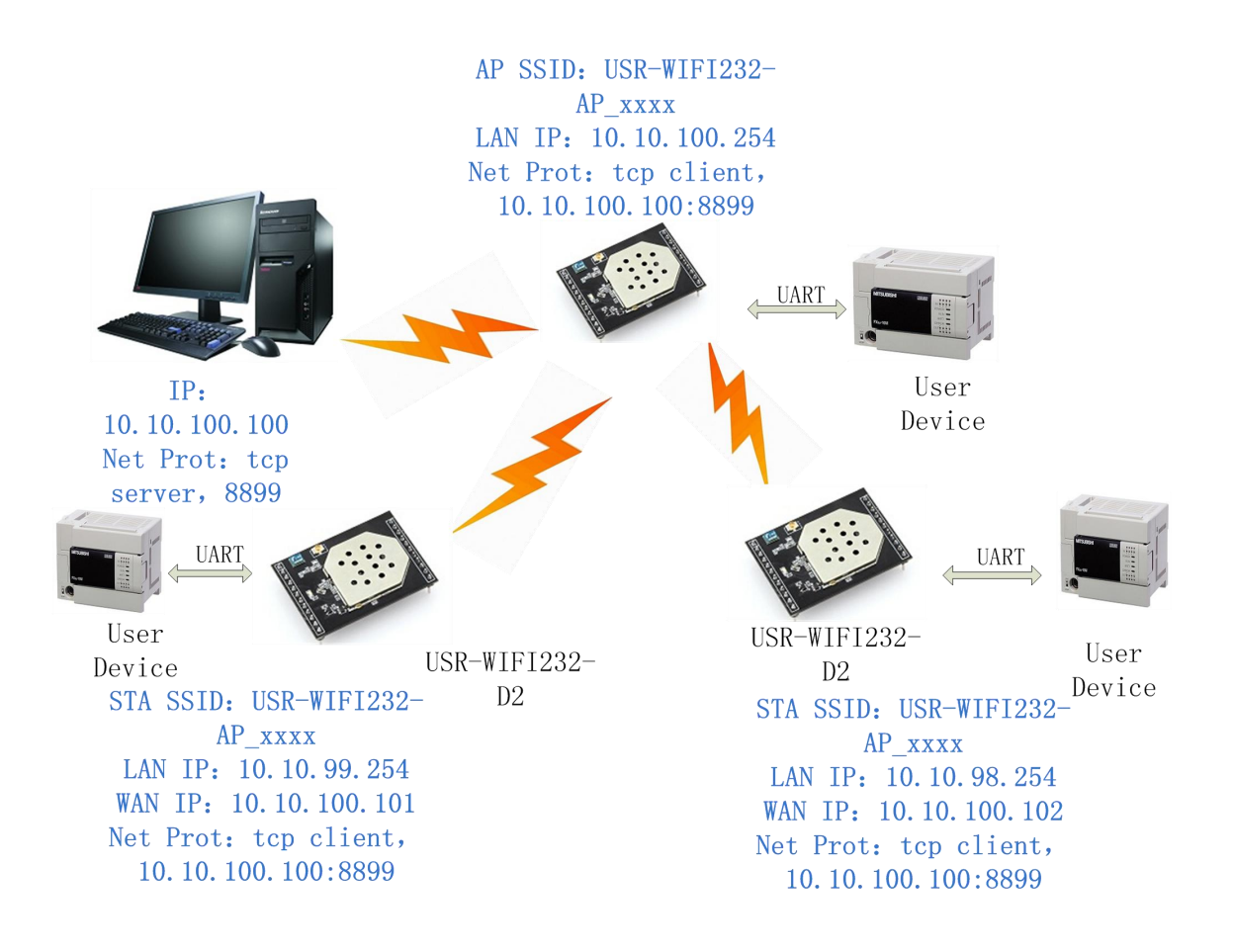

#### 图 **55** 无线数据采集卡应用图示

图中每个 USR-WIFI232-D2 模块通过过 UART 连接用户设备作为数据采集卡,其中一个作 为 AP, 其它的为 STA, 一台 PC 作为数据采集服务器。作为 STA 的 USR-WIFI232-D2 模块和 PC 都通过无线网络连接到作为 AP 的 USR-WIFI232-D2 模块上,组成一个无线网络。

PC 上起动 TCP Server, 所有 USR-WIFI232-D2 模块都启动 TCP Client 分别与 PC 相连。这 样每个数据采集卡收集到的数据都可以传输到 PC 上进行统一处理,保存。
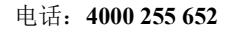

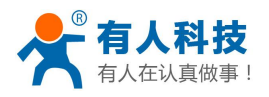

## 附录 **A:** 常见问题与解答

## 问题一:两个 **USR-WIFI232-D2** 模块互连,用 **TCP** 协议做透明串口, 如何设置?

- 如图,
	- 1#模块做为 AP,默认设置即可。
	- ◆ 2#模块做为 STA, WAN 口地址或动态获取, 或静态设置, 如设置为 10.10.100.100。
	- $\div$  2#模块的 TCP 协议设置如下: TCP Client, 端口 8899 不变, IP 地址为 1#模块(即 AP) 的 LAN IP 地址: 10.10.100.254。

◆ 当模块设置为 STA 时, 其 WIFI 口为 WAN 口, WAN 地址必须与 LAN 地址不在一个网 段上, 所以 2#模块的 LAN IP 需要改掉, 如图: 10.10.99.254。

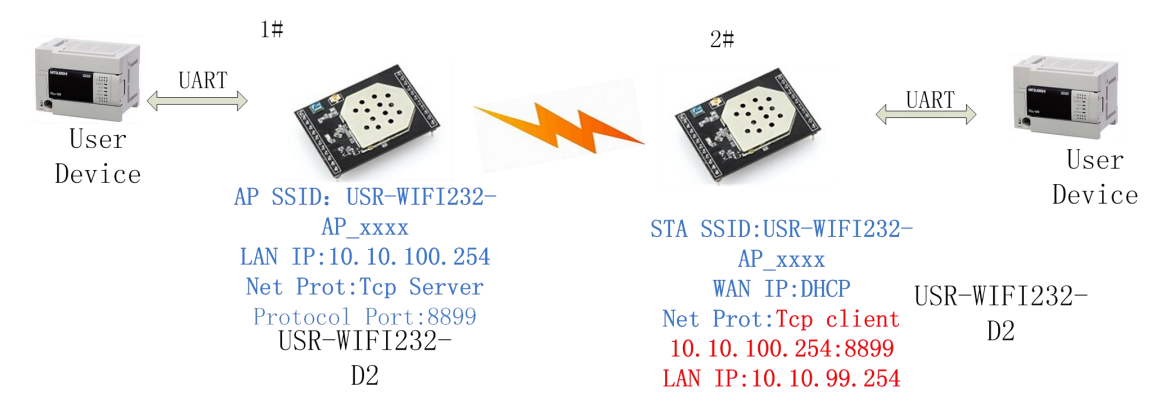

## 问题二:**USR-WIFI232-D2** 模块 **LAN IP** 设置,**WAN IP** 设置分别在哪 儿设?

■ LAN IP 设置在"无线接入点设置"页面内,如下: 上图所示。WAN IP 设置在"无线终端 接口设置"页面内,如下:下图所示。

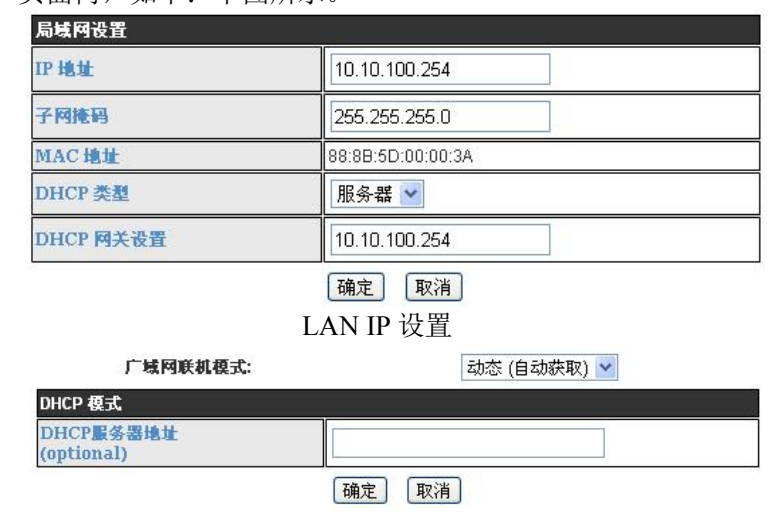

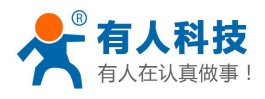

WAN IP 设置

## 问题三:两个 WIFI 模块互连, 用 UDP 协议做透明串口, 如何设置?

 如图, ◆ 1#模块做为 AP, 协议改为 UDP, IP 地址为 ◆ 2#模块 WAN IP: 10.10.100.100。2#模块做为 STA, WAN 口地址或动态获取, 或静态 设置(建议用静态地址),如设置为 10.10.100.100。  $\div$  2#模块的 TCP 协议设置如下: UDP, 端口 8899 不变, IP 地址为 1#模块(即 AP)的 LAN IP 地址:10.10.100.254。 2#模块的 LAN IP 要改到另一个网段。(10.10.99.254)

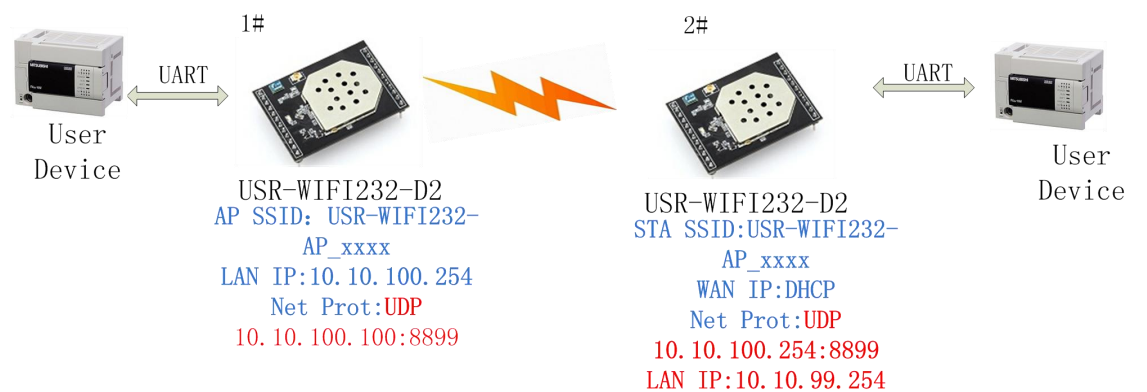

### 问题四:**USR-WIFI232-D2** 模块 **TCP/UDP** 协议在哪儿设?

- TCP/UDP 协议设置在"应用程序设置"页面中, 如图,
	- ◆ 模块默认为 TCP Server, 端口号为 8899。
	- ◆ 当设置为 TCP Client 时, IP 地址必须设置(为要连接的 Server 的 IP 地址)。

◆ 如设置 UDP 时, 就没有 Server 和 Client 的选择, 端口号必须设置, IP 地址必须填入对 端设备的 IP 地址。

| 网络设置            |                     |
|-----------------|---------------------|
| 网络模式            | Server v            |
| 协议              | TCP<br>$\checkmark$ |
| 端口              | 8899                |
| IP 地址           | 10.10.10.100        |
| TCP超时设置(小于600秒) | 300                 |

确认 取消

## 问题五:两个 **WIFI** 模块设置为 **STA**,通过 **AP** 互连,做透明串口, 如何设置?

■ 如图所示,因 USR-WIFI232-D2 模块也可以做为 AP,所以这里 AP 以 USR-WIFI232-D2 模块为例:

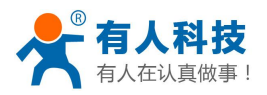

- 1#模块为 AP,默认设置即可
- ◆ 2#模块为 STA,WAN IP 为 10.10.100.100,TCP Server
- ◆ 3#模块为 STA, WAN IP 为 10.10.100.101, TCP Client, 协议地址为 2#模块的 WAN
- IP:10.10.100.100。2#和 3#模块的端口相同,为 8899。
- ◆ 2#模块 LAN IP 改为 10.10.99.254, 3#模块 LAN IP 改为 10.10.98.254, 以免引起冲突。

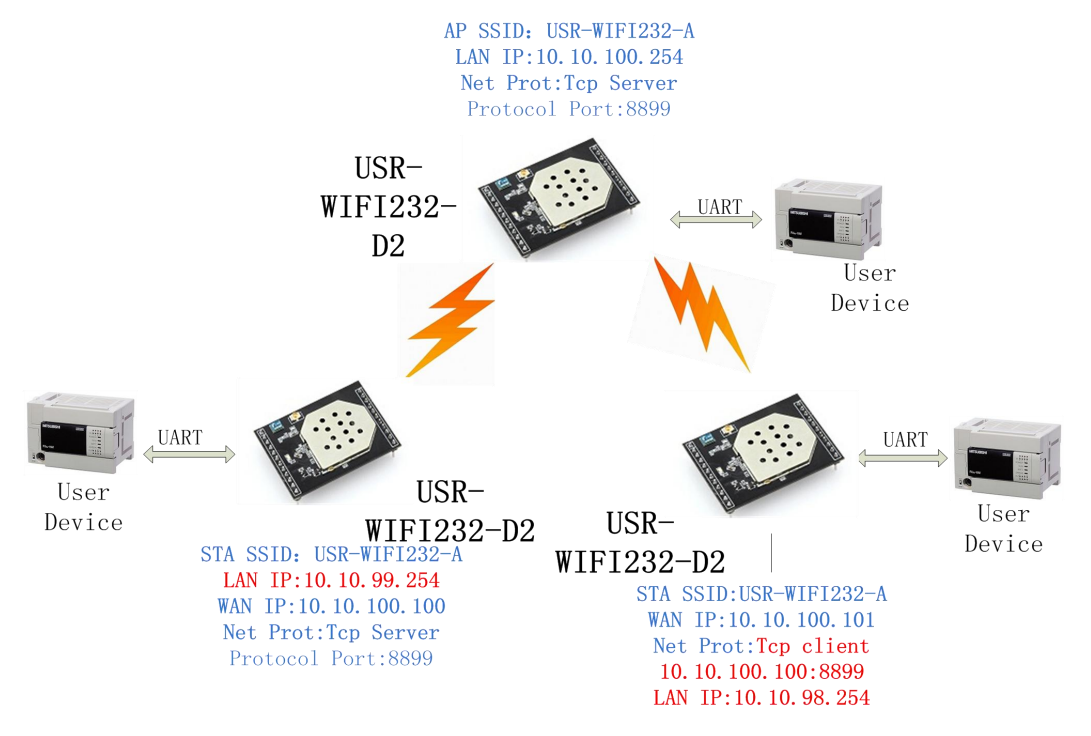

### 问题六: 使用 USR-WIFI232-D2 模块时, 如何避免 IP 地址冲突?

■ USR-WIFI232-D2 模块动态分配 IP 地址的范围可以定义为.100~.200 之间, ◆ 如默认地址为 10.10.100.254。模块做为 AP 时, 给 STA 分配的地址是从 10.10.100.100 开始,最大到 10.10.100.200。 ◆ 所 以 如 果 网 络 内 需 要 静 态 分 配 地 址 的 话 , 可 以 分 配 的 地 址 有 10.10.100.1~10.10.100.99,以免动态分配和静态分配的地址产生冲突。

## 问题七:**WIFI** 模块作为数据采集卡,分别与 **PC**(**Server**)相连,如 何设置?

- 如下图所示,3 个模块分别与 PC 建立 3 条 TCP 连接:
	- 3 个模块都做为数据卡,1#模块做 AP,PC 与另 2 个模块都与 1#模块 WIFI 相连。
	- ◆ PC 的 IP 地址为 10.10.100.100, 做 TCP Server, 端口 8899。
	- 1#模块协议设置:TCP Client,10.10.100.100:8899
	- ◆ 2#模块 WAN IP 为 10.10.100.101,协议设置: TCP Client, 10.10.100.100:8899
	- ◆ 3#模块 WAN IP 为 10.10.100.102, 协议设置: TCP Client, 10.10.100.100:8899
	- ◆ 2#模块 LAN IP 改为 10.10.99.254, 3#模块 LAN IP 改为 10.10.98.254, 以免引起冲突。

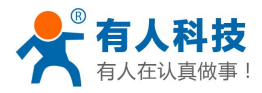

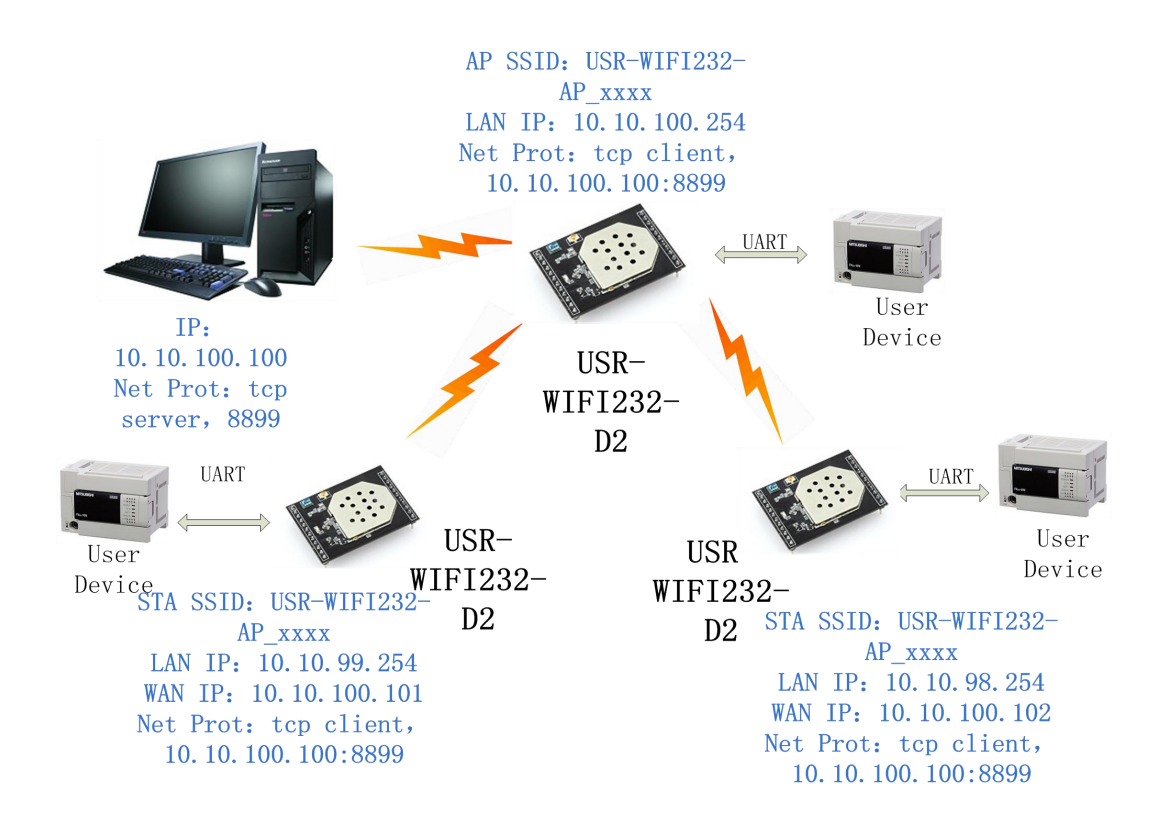

#### 问题八:**WIFI** 模块 **TCP** 支持 **UDP** 组播吗?

目 前 , 所 有 的 WIFI 模 块 都 不 支 持 UDP 组 播 功 能 , IP 组 播 地 址 范 围 是 224.0.0.0~239.255.255.255, 设置模块时请不要设置上述 ip 段, 如果设置了, 可能会造成模块 无法正常启动。

#### 问题九:**WIFI** 模块工作在 **STA** 模式,上位机如何获取模块的 **IP**?

所有的 wifi 模块都支持 UDP 搜索,会相应的返回自己的 IP、MAC、MID,具体搜索过程 如下:

1. 通过 UDP 广播(广播地址: xx.xx.xx.255, 端口: 48899) 发送一个口令, 默认口令 为: "HF-A11ASSISTHREAD", 该口令可用 AT 命令(AT+FASWD)设置, 最长 100 字节。

2. 模块收到口令后, 如果口令正确, 向该地址(单播, 端口: 48899) 发送本地 IP 地址和 MAC 地址和模块名称。 (IP,MAC,MID 如 10.10.100.254,888B5D0000E2,guxin)。

这样上位机 APP 就可以获取到模块的 IP 地址了。

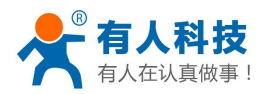

# 附录 **B:** 评估板参考设计

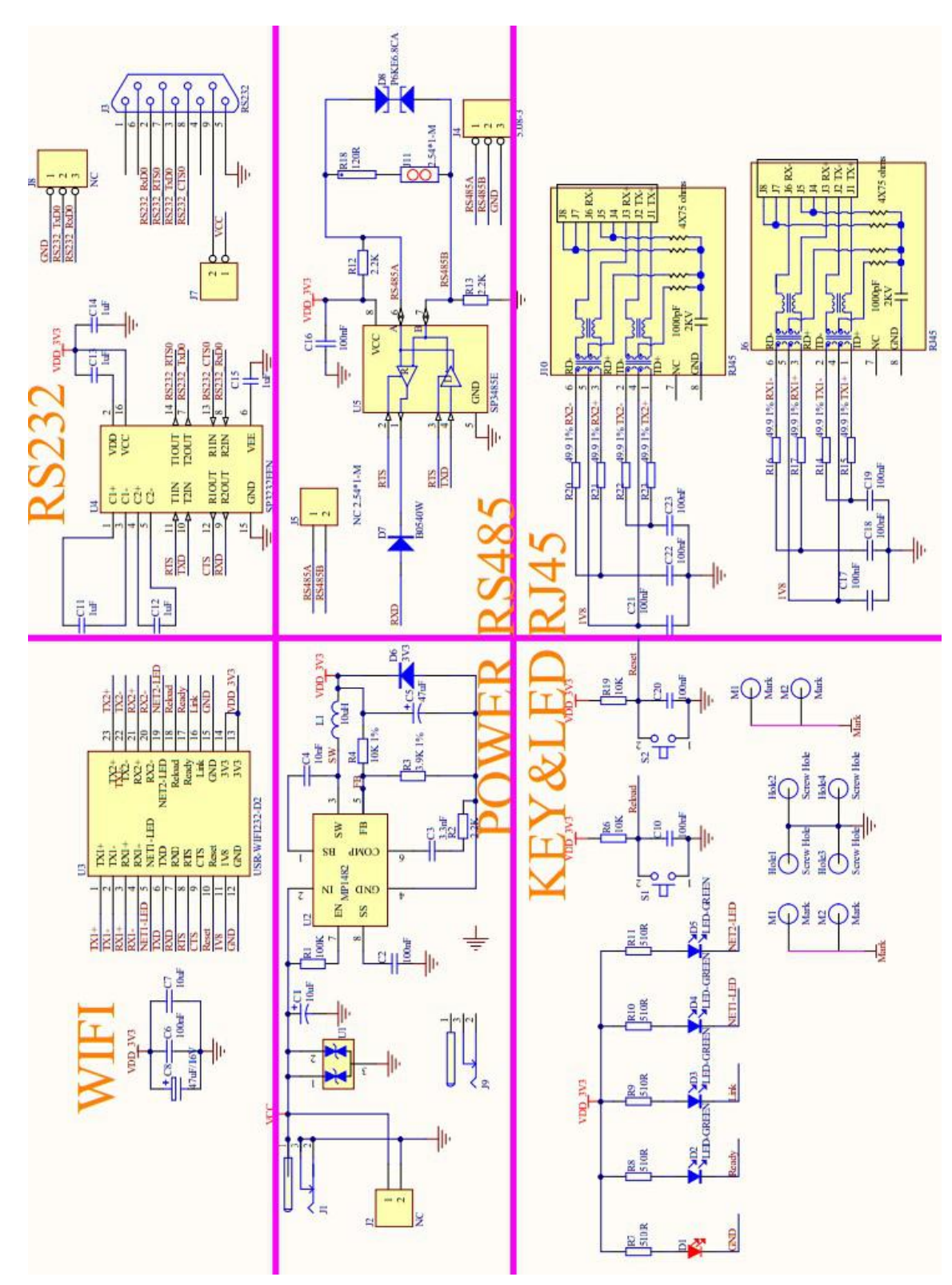

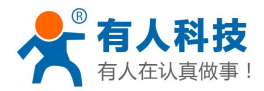

# 附录 **C:** 外部关电模式参考设计

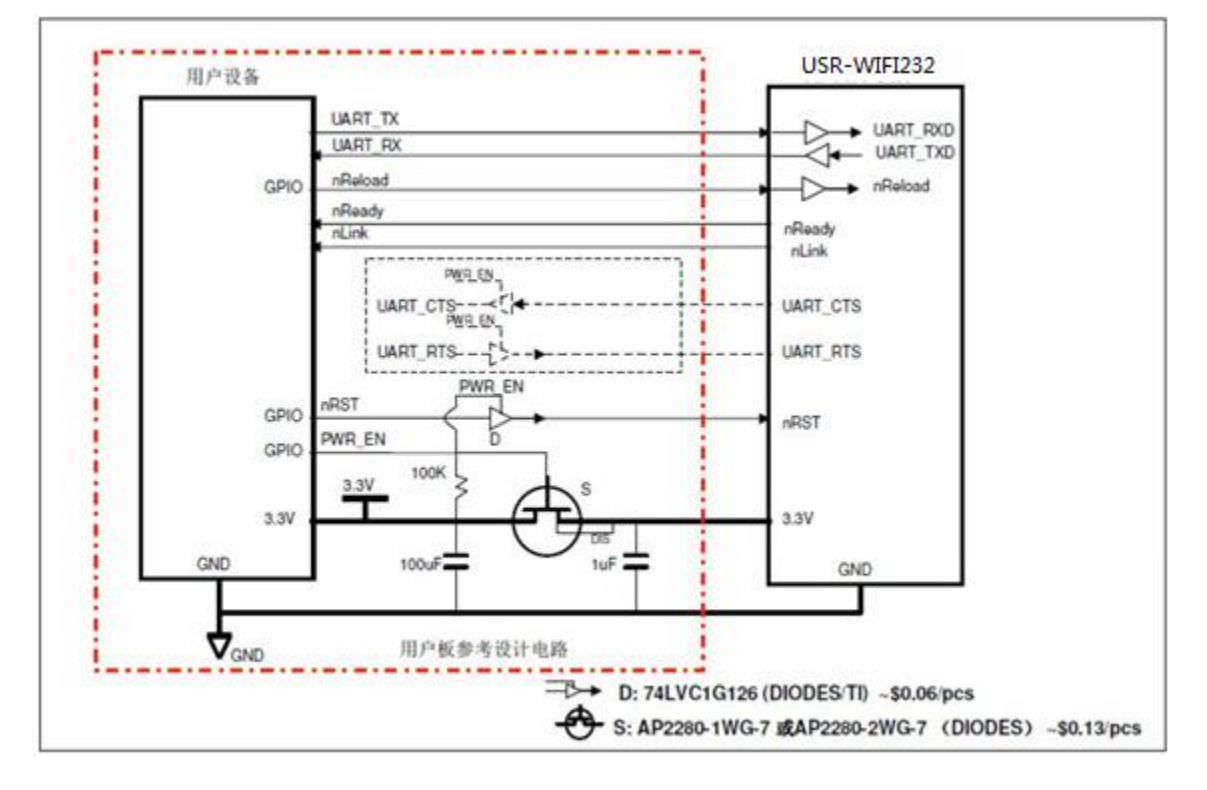

说明:

■ PWR\_EN 输出低"0"时, USR-WIFI232-D2 进入关电模式;

■ 如果 nRST 在 PWN\_EN 输出低"0"时可以配成输入(input),则其隔离开关 (D)可以不用;

- 用户设备的 nReady,nLink 必须配成输入(input);
- UART CTS/UART\_RST 如果需要, 则图中虚线电路需要;

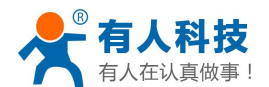

-----------------------------------------------------------------------

-----------------------------------------------------------------------

## 附录 **D:** 有人联系方式

- 公 司:济南有人物联网技术有限公司
- 地 址:山东省济南市高新区新泺大街 1166 号奥盛大厦 1 号楼 11 层
- 网 址:**<http://www.usr.cn>**
- 客户支持中心:**<http://h.usr.cn>**
- 邮箱: sales@usr.cn
- 企 业 QQ:8000 25565
- 电 话:4000-255-652 或者 0531-88826739

#### 有人愿景:拥有自己的有人大厦

公司文化:有人在认真做事**!**

- 产品理念:简单 可靠 价格合理
- 有人信条:天道酬勤 厚德载物 共同成长

## 附录 **E:** 免责声明

本文档提供有关 USR-WIFI232 系列产品的信息,本文档未授予任何知识产权 的许可,并未以明示或暗示,或以禁止发言或其它方式授予任何知识产权许可。除 在其产品的销售条款和条件声明的责任之外, 我公司概不承担任何其它责任。并 且,我公司对本产品的销售和/或使用不作任何明示或暗示的担保,包括对产品的 特定用途适用性,适销性或对任何专利权,版权或其它知识产权的侵权责任等均不 作担保。本公司可能随时对产品规格及产品描述做出修改,恕不另行通知。

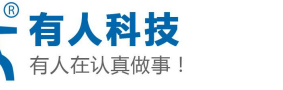

# 附录 **F:** 更新历史

# 修改记录:

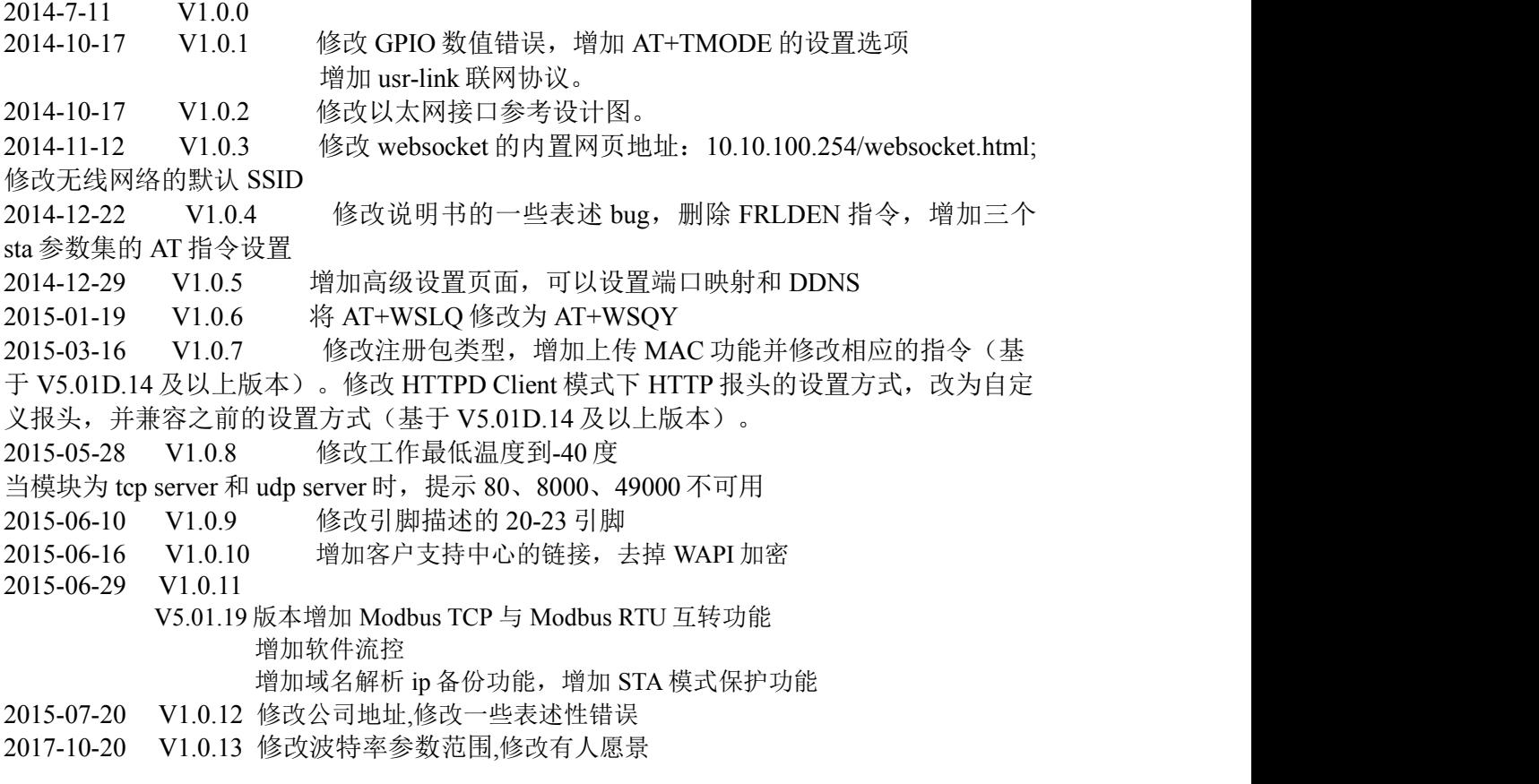

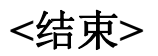